The software described in this documentation is either no longer supported or is in extended support.

Oracle recommends that you upgrade to a current supported release.

# **Spacewalk for Oracle® Linux**

Client Life Cycle Management Guide for Release 2.4

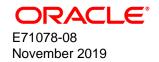

#### **Oracle Legal Notices**

Copyright © 2019, Oracle and/or its affiliates. All rights reserved.

This software and related documentation are provided under a license agreement containing restrictions on use and disclosure and are protected by intellectual property laws. Except as expressly permitted in your license agreement or allowed by law, you may not use, copy, reproduce, translate, broadcast, modify, license, transmit, distribute, exhibit, perform, publish, or display any part, in any form, or by any means. Reverse engineering, disassembly, or decompilation of this software, unless required by law for interoperability, is prohibited.

The information contained herein is subject to change without notice and is not warranted to be error-free. If you find any errors, please report them to us in writing.

If this is software or related documentation that is delivered to the U.S. Government or anyone licensing it on behalf of the U.S. Government, then the following notice is applicable:

U.S. GOVERNMENT END USERS: Oracle programs, including any operating system, integrated software, any programs installed on the hardware, and/or documentation, delivered to U.S. Government end users are "commercial computer software" pursuant to the applicable Federal Acquisition Regulation and agency-specific supplemental regulations. As such, use, duplication, disclosure, modification, and adaptation of the programs, including any operating system, integrated software, any programs installed on the hardware, and/or documentation, shall be subject to license terms and license restrictions applicable to the programs. No other rights are granted to the U.S. Government.

This software or hardware is developed for general use in a variety of information management applications. It is not developed or intended for use in any inherently dangerous applications, including applications that may create a risk of personal injury. If you use this software or hardware in dangerous applications, then you shall be responsible to take all appropriate fail-safe, backup, redundancy, and other measures to ensure its safe use. Oracle Corporation and its affiliates disclaim any liability for any damages caused by use of this software or hardware in dangerous applications.

Oracle and Java are registered trademarks of Oracle and/or its affiliates. Other names may be trademarks of their respective owners.

Intel and Intel Xeon are trademarks or registered trademarks of Intel Corporation. All SPARC trademarks are used under license and are trademarks or registered trademarks of SPARC International, Inc. AMD, Opteron, the AMD logo, and the AMD Opteron logo are trademarks or registered trademarks of Advanced Micro Devices. UNIX is a registered trademark of The Open Group.

This software or hardware and documentation may provide access to or information about content, products, and services from third parties. Oracle Corporation and its affiliates are not responsible for and expressly disclaim all warranties of any kind with respect to third-party content, products, and services unless otherwise set forth in an applicable agreement between you and Oracle. Oracle Corporation and its affiliates will not be responsible for any loss, costs, or damages incurred due to your access to or use of third-party content, products, or services, except as set forth in an applicable agreement between you and Oracle.

#### **About this document**

This document describes how to use Spacewalk 2.4 to provision and manage Spacewalk clients.

Document generated on: 2019-11-25 (revision: 228)

# **Table of Contents**

| Preface                                                                               | νi  |
|---------------------------------------------------------------------------------------|-----|
| 1 Using the Spacewalk Web Interface and the spacecmd Command                          | . 1 |
| 1.1 About the Spacewalk Web Interface                                                 |     |
| 1.2 About the spacecmd Command                                                        |     |
| 2 Creating Software Channels and Repositories                                         |     |
| 2.1 About Channel Configuration                                                       |     |
| 2.2 Configuring Software Channels for ULN                                             |     |
| 2.3 Configuring Software Channels to Obtain Packages from the Oracle Linux Yum Server |     |
| 2.3.1 Oracle Linux 7 software channels                                                |     |
| 2.3.2 Oracle Linux 6 Software Channels                                                |     |
| 2.3.3 Oracle Linux 5 Software Channels                                                |     |
| 2.4 Working with Repositories                                                         |     |
| 2.4.1 Working with Repositories Using the Spacewalk Web Interface                     |     |
| 2.4.2 Working with Repositories Using spacecmd                                        |     |
| 2.5 Working with Software Channels                                                    |     |
| 2.5.1 Working with Software Channels Using the Spacewalk Web Interface                |     |
| 2.5.2 Working with Software Channels Using spacecmd                                   |     |
| 2.6 Synchronizing Software Channels                                                   |     |
| 2.6.1 Synchronizing Software Channels Using the Spacewalk Web Interface               |     |
| 2.6.2 Synchronizing Software Channels Using spacecmd                                  |     |
| 2.6.3 Synchronizing Software Channels Using spacewalk-repo-sync                       |     |
| 2.7 Cloning Software Channels                                                         |     |
| 2.7.1 Cloning Software Channels Using the Spacewalk Web Interface                     |     |
| 2.7.2 Cloning Software Channels Using spacecmd                                        |     |
| 2.7.3 Cloning Software Channels by Date Using spacewalk-clone-by-date                 |     |
| 2.8 Managing Channel Life Cycles                                                      |     |
| 3 Creating Activation Keys                                                            |     |
| 3.1 Working with Activation Keys Using the Spacewalk Web Interface                    |     |
| 3.2 Working with Activation Keys Using spacecmd                                       |     |
| 4 Provisioning Client Systems                                                         |     |
| 4.1 About Kickstart Trees, Distributions, and Profiles                                |     |
| 4.2 Setting up Kickstart Trees                                                        |     |
| 4.3 Working with Kickstart Distributions                                              |     |
| 4.3.1 Working with Kickstart Distributions Using the Spacewalk Web Interface          |     |
| 4.3.2 Working with Kickstart Distributions Using spacecmd                             |     |
| 4.4 Working with Kickstart Profiles                                                   |     |
| 4.4.1 Adding GPG Keys and SSL Certificates Using the Spacewalk Web Interface          |     |
| 4.4.2 Working with Kickstart Profiles Using the Spacewalk Web Interface               |     |
| 4.4.3 Working with Kickstart Profiles Using spacecmd                                  |     |
| 4.5 Installing Client Systems Using Kickstart                                         |     |
| 4.5.1 Configuring Cobbler and DHCP to Support Network Booting                         |     |
| 4.5.2 Adding a PXE Client to be Provisioned by Spacewalk                              |     |
| 4.5.3 About Boot-Loader Configuration Files                                           |     |
| 4.5.4 Configuring DHCP to Support iPXE Clients                                        |     |
| 4.6 Creating a Kickstart Profile in Cobbler                                           |     |
| 4.6.1 Adding a PXE Client to be Provisioned by Cobbler                                |     |
| 4.6.2 Removing a PXE Client Definition from Cobbler                                   |     |
| 4.7 Provisioning KVM Hosts Using Spacewalk                                            |     |
| 4.8 Provisioning KVM Guests Using Spacewalk                                           |     |
| 5 Registering Client Systems                                                          |     |

# Spacewalk for Oracle® Linux

| 5.1 Registering a Client System Using Kickstart                                               |      |
|-----------------------------------------------------------------------------------------------|------|
| 5.2 Installing the Spacewalk Client Software and Registering a Client System Using rhnreg_ks  | . 73 |
| 5.3 Registering a Client System Using rhnreg_ks Without First Installing the Spacewalk Client |      |
| Software                                                                                      | . 75 |
| 6 Configuring Client Systems for Remote Management                                            | . 77 |
| 6.1 Enabling the OSA Daemon in a Kickstart Profile Using the Spacewalk Web Interface          |      |
| 6.2 Enabling the OSA Daemon in a Kickstart File                                               |      |
| 6.3 Enabling the OSA Daemon Manually                                                          |      |
| 6.4 Enabling Remote Configuration in a Kickstart Profile Using the Spacewalk Web Interface    |      |
| 6.5 Enabling Remote Configuration in a Kickstart File                                         |      |
| 6.6 Enabling Remote Configuration Manually for Non-managed Client Systems                     |      |
| 6.7 Enabling Remote Configuration for Non-managed Client Systems Using the Spacewalk Web      |      |
| Interface                                                                                     | 79   |
| 7 Querying the Status of Client Systems                                                       |      |
| 7.1 Querying the Status of a Client System Using the Spacewalk Web Interface                  |      |
| 7.2 Querying the Status of a Client System in spacecmd                                        |      |
| 8 Configuring System Groups to Manage Client Systems                                          |      |
| 8.1 Working with System Groups Using the Spacewalk Web Interface                              |      |
| 8.2 Working with System Groups Using spacecmd                                                 |      |
|                                                                                               |      |
| 8.3 Searching for Systems Using spacecmd                                                      |      |
| 9 Updating Client Systems                                                                     |      |
| 9.1 Subscribing Client Systems to Software Channels Using the Spacewalk Web Interface         |      |
| 9.2 Subscribing Client Systems to Software Channels Using spacecmd                            | . 90 |
| 9.3 Listing and Applying Available Security Updates and Other Errata Using the Spacewalk Web  | -00  |
| Interface                                                                                     |      |
| 9.4 Listing and Applying Available Security Updates and Other Errata Using spacecmd           |      |
| 9.5 Managing Packages for Systems Using the Spacewalk Web Interface                           |      |
| 9.6 Managing Packages for Systems Using spacecmd                                              |      |
| 9.7 Managing Packages for System Groups Using the Spacewalk Web Interface                     |      |
| 9.8 Managing Packages for System Groups Using spacecmd                                        |      |
| 10 Controlling and Configuring Client Systems                                                 |      |
| 10.1 Running Command Scripts on Remote Client Systems Using the Spacewalk Web Interface . 1   |      |
| 10.2 Running Command Scripts on Remote Client Systems Using spacecmd                          |      |
| 10.3 Working with Scheduled Events                                                            |      |
| 10.4 Working with Configuration Channels                                                      |      |
| 10.4.1 Using Custom Information Keys                                                          |      |
| 10.4.2 Defining Custom Information Keys Using the Spacewalk Web Interface                     |      |
| 10.4.3 Defining Custom Information Keys Using spacecmd                                        |      |
| 10.4.4 Working with Configuration Channels Using the Spacewalk Web Interface                  |      |
| 10.4.5 Working with Configuration Channels Using spacecmd                                     | 112  |
| 10.4.6 Subscribing Client Systems to Configuration Channels Using the Spacewalk Web           |      |
| Interface                                                                                     | 113  |
| 10.4.7 Subscribing Client Systems to Configuration Channels Using spacecmd                    | 113  |
| 10.4.8 Deploying Configuration Files to Client Systems Using the Spacewalk Web                |      |
| Interface                                                                                     | 114  |
| 10.4.9 Deploying Configuration Files to Client Systems Using spacecmd                         | 115  |
| 11 Performing OpenSCAP Auditing of Client Systems                                             |      |
| 11.1 Performing OpenSCAP Auditing of Client Systems Using the Spacewalk Web Interface         |      |
| 11.2 Performing OpenSCAP Auditing of Client Systems Using spacecmd                            |      |
| 12 Configuring Ksplice Offline Client for Client Systems                                      |      |
| 12.1 Supported Kernels                                                                        |      |
| 12.2 Configuring a Spacewalk Server to Act as a Ksplice Mirror                                |      |
| :=:=:gg & -p&::::::::                                                                         |      |

# The software described in this documentation is either no longer supported or is in extended support. Oracle recommends that you upgrade to a current supported release.

# Spacewalk for Oracle® Linux

|   | 12.3 Provisioning Client Systems as Ksplice Offline Clients         | 122 |
|---|---------------------------------------------------------------------|-----|
|   | 12.4 Configuring Existing Client Systems as Ksplice Offline Clients | 123 |
| Α | Kickstart Options                                                   | 125 |
| В | Sample Package Lists                                                | 129 |
| С | Configuration File Macros                                           | 131 |
| D | Spacewalk XML/RPC API                                               | 133 |

# **Preface**

Spacewalk for Oracle® Linux: Client Life Cycle Management Guide for Release 2.4 describes how to use the Spacewalk 2.4 web interface and spacecmd command-line utility to provision and manage Spacewalk clients.

# **Audience**

This document is written for system administrators who want to use Spacewalk to manage Oracle Linux systems. It is assumed that readers have a general understanding of the Linux operating system.

# **Related Documents**

The documentation for this product is available at:

Spacewalk for Oracle® Linux Documentation

# **Conventions**

The following text conventions are used in this document:

| Convention                                                                                                    | Meaning                                                                                                    |
|----------------------------------------------------------------------------------------------------|----------------------------------------------------------------------------------------------------|
| boldface                                                                                                    | Boldface type indicates graphical user interface elements associated with an action, or terms defined in text or the glossary.         |
| italic Italic type indicates book titles, emphasis, or placeholder variables fo you supply particular values. |                                                                                                    |
| monospace                                                                                                    | Monospace type indicates commands within a paragraph, URLs, code in examples, text that appears on the screen, or text that you enter. |

# Chapter 1 Using the Spacewalk Web Interface and the spacecmd Command

You can use either the Spacewalk web interface or the spacecmd command to administer Spacewalk.

You can also create your own web and command interfaces by using the Spacewalk XML/RPC API. For more information, see Appendix D, *Spacewalk XML/RPC API*.

For an introduction to the concepts and features of Spacewalk and best practices for using Spacewalk for managing Oracle Linux systems, see *Spacewalk for Oracle® Linux: Concepts Guide for Release 2.4.* 

# 1.1 About the Spacewalk Web Interface

When you install a Spacewalk server, you are prompted to set up the main Spacewalk administrator account.

Installation complete.
Visit https://swksvr.mydom.com to create the Spacewalk administrator account.

Point your browser at the specified URL, create the account, and log in to Spacewalk.

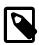

#### Note

If you are using the self-signed SSL certificate generated during the installation, create an exemption for the Spacewalk server.

The Spacewalk web interface menu header provides the following administrative areas that you can select. The default page for each menu item displays summary information. You can obtain more detailed information or perform actions on the items by selecting items from the left-hand menu or tab views on a page.

Overview

#### Overview

Figure 1.1 Overview Page

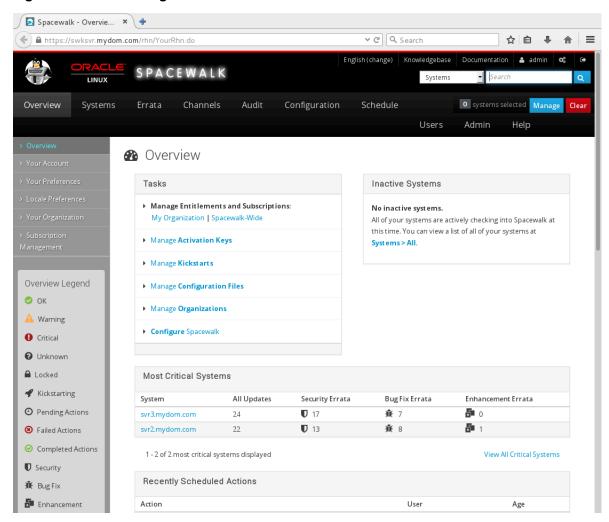

The default Overview page presents a dashboard view of the state of the Spacewalk server. The page displays important information about systems that are inactive or in a critical state, recently scheduled actions, relevant security errata that you can apply to your systems, and lists of system groups and recently registered systems. The page also provides links to administrative tasks that you can perform.

Refer to the Overview Legend pane for the meaning of any icons that the page displays for a system.

To customize the layout of the Overview page:

- 1. Select Your Preferences.
- 2. On the Your Preferences page in the Overview Start Page section, select or deselect the check boxes against the information that you want or do not want to display.

You can configure other preferences on this page, such as whether to receive email notifications, the number of entries per-page in lists, and the separator character for comma-separated values (CSV) files.

Systems Tab

3. To save your changes, click Save Preferences.

# **Systems Tab**

Figure 1.2 Systems Overview Page

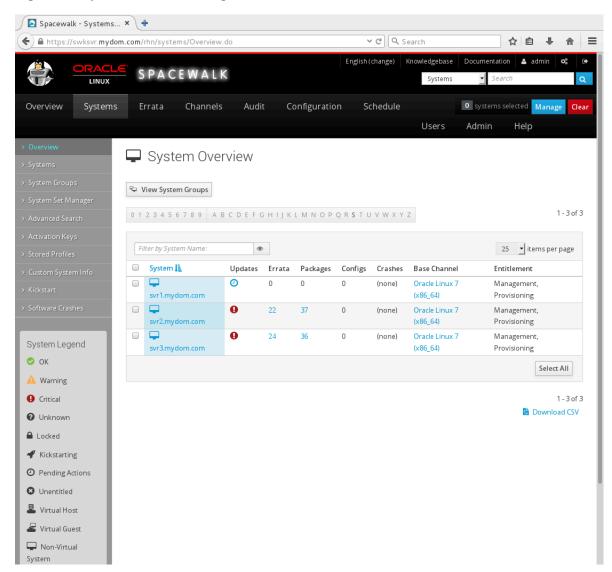

The System Overview page displays a summary of the number of available updates, errata, packages, configuration files and crashes, the name of the base channel, and any entitlements for each managed client system.

Refer to the System Legend pane for the meaning of any icons that the page displays for a system.

Errata Tab

#### **Errata Tab**

Figure 1.3 Errata Relevant to Your Systems Page

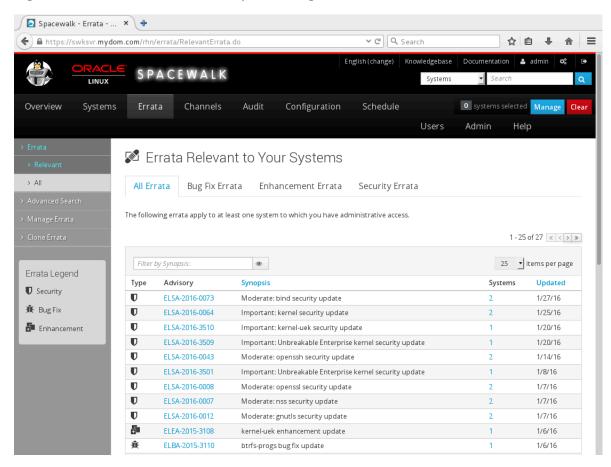

The Errata Relevant to Your Systems page displays information about the errata that are available for your registered systems.

Refer to the Errata Legend pane for the meaning of any icons that the page displays for a system.

Channels Tab

#### **Channels Tab**

Figure 1.4 Full Software Channel List Page

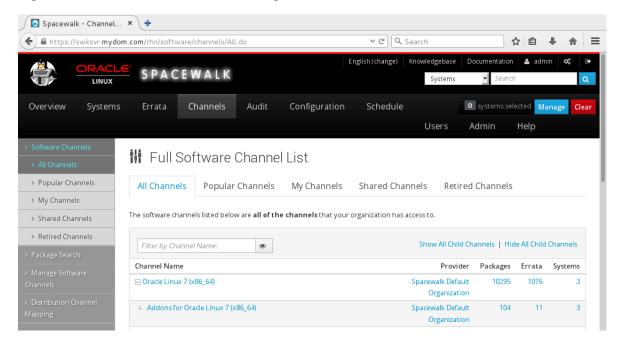

The Full Software Channel List page displays the channels to which you can subscribe your registered systems. By default, only the base channels are shown. To display child channels, click the plus sign (+) next to the name of the base channel.

#### **Audit Tab**

Figure 1.5 OpenSCAP Scans Page

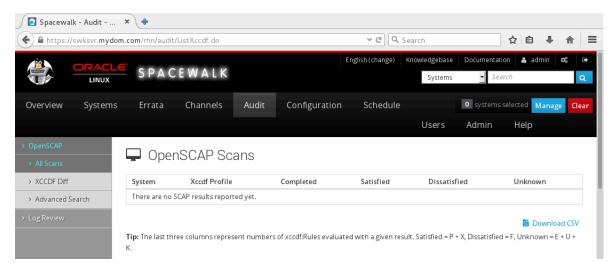

The OpenSCAP Scans page displays a summary of any scans that you have performed on your systems.

Configuration Tab

# **Configuration Tab**

**Figure 1.6 Configuration Overview Page** 

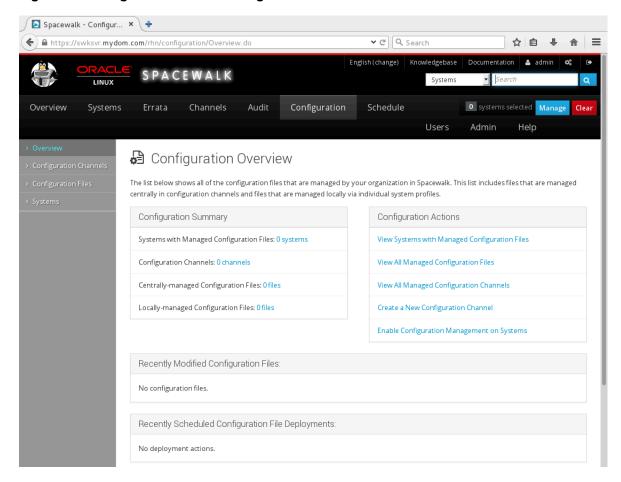

The Configuration Overview page displays a summary of the configuration files that are known to Spacewalk, links to actions you can perform with configuration files, and scheduled deployments of configuration files.

Schedule Tab

#### **Schedule Tab**

Figure 1.7 Pending Actions Page

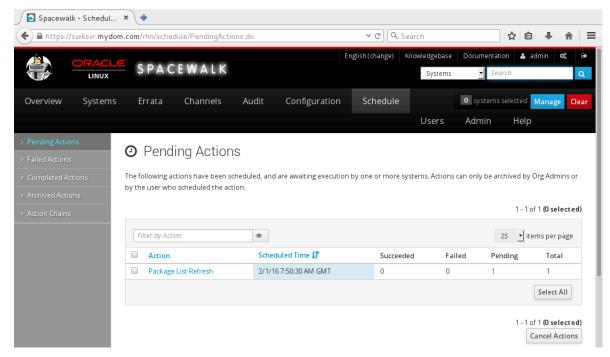

The Pending Actions page displays a list of actions that are scheduled to be performed.

#### **Users Tab**

Figure 1.8 Active Users Page

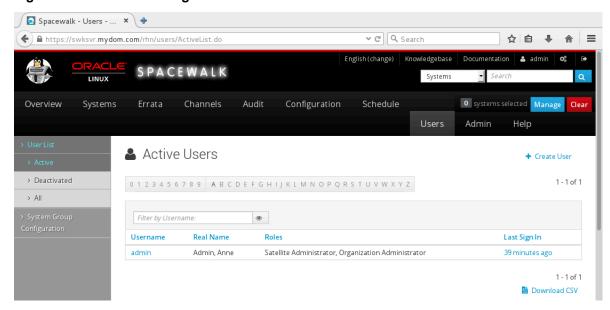

The Active Users page displays a list of administrators or other users and their allocated roles.

The Spacewalk Administrator role permits a user to perform all actions in Spacewalk.

Admin Tab

You can configure the Organization Administrator role to grant one or more of the following roles to a user who has administrative access to one or more organizations:

- · System Group Administrator
- Channel Administrator
- · Activation Key Administrator
- · Configuration Administrator
- · Monitoring Administrator

A read-only API user has limited access to the XML/RPC API but cannot access the web interface.

#### **Admin Tab**

Figure 1.9 Organizations Page

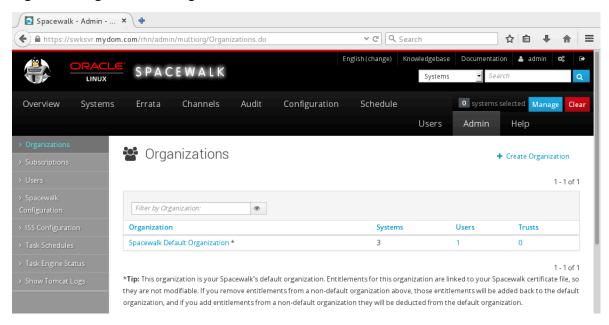

The Organizations page displays the organizations for which you have configured the Spacewalk server to administer and the number of systems, Spacewalk administrators, and trusts that are configured for the system. If a trust is enabled, you can share content and move systems between organizations.

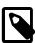

#### Note

Oracle recommends that you define at least one Spacewalk organization as soon as you have installed the Spacewalk server, even if you think your deployment does not require organizations. It is difficult to retrofit organizations into a Spacewalk implementation after you have configured the default organization.

# 1.2 About the spacecmd Command

You can use the spacecmd command-line interface (CLI) to perform most of the actions that you perform by using the web interface.

About the spacecmd Command

You can run the spacecmd command either directly on the Spacewalk server or remotely. If you run the spacecmd command remotely, you must specify the server by its IP address or by a resolvable domain name.

The following example shows how you would specify the server by its host name:

where the values for the host name, Spacewalk user, and password are those that you specified when installing and configuring Spacewalk.

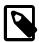

#### Note

You must authenticate yourself as a Spacewalk user with an assigned role with sufficient privileges for performing the requested actions.

As an alternative to entering the Spacewalk user name and password at the prompts, you can use the -u and -p options to specify these values. Be aware however, that specifying the password on the command line is insecure, as it is visible in command histories and the process list. A more secure method is to create a credentials file, such as  $\sim/.spacecmd/config$  with mode 400 that contains information that defines the Spacewalk server, user name, and password, as shown in the following example:

```
[spacecmd]
server=swksvr.mydom.com
username=swadmin
password=password
```

Note the following additional information about using the spacecmd CLI:

To display more help about a command, type help command.

To exit the shell, type exit or quit.

spacecmd attempts [Tab] completion of partial commands or arguments.

You can run spacecmd as an interactive shell or non-interactively. This guide includes examples of using the interactive shell. If you want to run spacecmd non-interactively, specify the spacecmd shell command and its arguments after a -- delimiter, for example:

```
$ spacecmd -- softwarechannel_create -1 oraclelinux7-x86_64-ksplice \
    -n "Oracle Linux 7 x86_64 Ksplice Channel" -p oraclelinux7-x86_64 -a x86_64
INFO: Connected to https://swksvr.mydom.com/rpc/api as swadmin
$ spacecmd -q -- softwarechannel_list
INFO: Connected to https://swksvr.mydom.com/rpc/api as swadmin
oraclelinux7-x86_64
oraclelinux7-x86_64-addons
oraclelinux7-x86_64-ksplice
oraclelinux7-x86_64-optional
```

About the spacecmd Command

```
oraclelinux7-x86_64-patch
oraclelinux7-x86_64-spacewalk24-client
oraclelinux7-x86_64-spacewalk24-server
oraclelinux7-x86_64-uek-r3
oraclelinux7-x86_64-uek-r4
$ spacecmd -q -y -- softwarechannel_delete oraclelinux7-x86_64-ksplice
Channels
oraclelinux7-x86_64-ksplice
$ spacecmd -q -- softwarechannel_list
oraclelinux7-x86_64
oraclelinux7-x86_64-addons
oraclelinux7-x86_64-optional
oraclelinux7-x86_64-patch
oraclelinux7-x86_64-spacewalk24-client
oraclelinux7-x86_64-spacewalk24-server
oraclelinux7-x86_64-uek-r3
oraclelinux7-x86_64-uek-r4
```

The -q option suppresses informational messages. The -y option specifies that you would answer **yes** to all prompts to confirm that you want to delete or change data. By default, spacecmd assumes the answer **no**.

For more information, see the spacecmd(1) manual page.

# Chapter 2 Creating Software Channels and Repositories

This chapter describes how to create software channels in Spacewalk to which client systems can subscribe and obtain packages and errata. Each channel is associated with at least one repository, which defines the source of the packages and errata. The examples shown in this section are for the Unbreakable Linux Network (ULN) and the Oracle Linux yum server but you can use Spacewalk to obtain software packages from other external or internal sources.

# 2.1 About Channel Configuration

ULN provides an oln\_arch\_latest repository, which includes all packages for an Oracle Linux release. It also provides base and patch channels for each update of an Oracle Linux release. Depending on the Oracle Linux release, other channels might provide the latest packages for additional features such as DTrace user-space, Ksplice, and OFED.

The Oracle Linux yum server provides a public\_olN\_latest repository, which includes all packages for an entire Oracle Linux release in addition to a public\_olN\_un\_base repository for each update. Unlike ULN, the Oracle Linux yum server does not provide patch channels for updates.

Some channels, such as those for Spacewalk Client and Spacewalk Server, are available on the Oracle Linux yum server but not on ULN. Other channels, such as those for DTrace user-space, Ksplice, and OFED packages, are available on ULN but not on the Oracle Linux yum server.

Oracle recommends that you design a channel configuration that is based on your own work flow. For example, if you intend to use Spacewalk's channel cloning feature to promote systems from development through testing to production, you could configure a base channel and child patch channel together with other child channels.

Avoid cloning latest channels as this takes a long time given that these channels are usually very large. If you duplicate child channels, you do not need to duplicate their repositories. These channels can use the same repositories as the channel from which they were cloned. For example, each cloned base channel might have a unique addons child channel, but each of these child channels would use the same repository. The packages are not duplicated, even though they are referenced in multiple channels.

If necessary, you can maintain the latest channels separately without subscribing any systems to these channels. If the need arises, you can copy errata packages form the latest channels to the patch channels to make the latest fixes available.

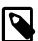

#### Note

You do not need to associate a software channel with a repository if you want to create custom channels that obtain their packages by methods such as rhnpush or uploading via the web interface, which allow you to serve locally developed and packaged software that has no upstream repository.

# 2.2 Configuring Software Channels for ULN

Spacewalk contains a ULN plug-in for the spacewalk-repo-sync tool. The plug-in enables you to synchronize software channels without having to register the Spacewalk server with ULN.

To configure the ULN plug-in:

1. Change the mode of /etc/rhn/spacewalk-repo-sync/uln.conf to 600 (read-write).

# chmod 600 /etc/rhn/spacewalk-repo-sync/uln.conf

2. Edit /etc/rhn/spacewalk-repo-sync/uln.conf and add your SSO login user name and password for ULN:

```
[main]
username=ULN_SSO_username
password=ULN_SSO_password
```

3. Change the mode of /etc/rhn/spacewalk-repo-sync/uln.conf to 400 (read-only).

# chmod 400 /etc/rhn/spacewalk-repo-sync/uln.conf

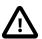

#### **Important**

To protect your ULN credentials, verify that /etc/rhn/spacewalk-repo-sync/uln.conf is read-only (file mode 0400) by root.

```
# ls -l /etc/rhn/spacewalk-repo-sync/uln.conf
-r----- 1 root root 56 Feb 2 14:44 /etc/rhn/spacewalk-repo-sync/uln.conf
```

When you have configured the ULN plug-in, you can use either the Spacewalk web interface, spacecmd, or spacewalk-common-channels to create the Spacewalk software channels, repositories, and activation keys:

Section 2.5, "Working with Software Channels"

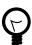

#### Tip

Although the spacewalk-common-channels command configures software
channels to access the Oracle Linux yum server, you can reconfigure the
repository entries to access ULN instead. For example, if you want to use the
Oracle Linux base and patch channels for an Oracle Linux release update on
ULN, you can reconfigure the base software channel to access the base channel
and create an additional child channel and associated repository entry for the
patch channel.

See Section 2.3, "Configuring Software Channels to Obtain Packages from the Oracle Linux Yum Server".

- Section 2.4, "Working with Repositories"
- Chapter 3, Creating Activation Keys

Once you have set up the software channels and repositories, download the packages by synchronizing the software channels with ULN. See Section 2.6, "Synchronizing Software Channels".

# 2.3 Configuring Software Channels to Obtain Packages from the Oracle Linux Yum Server

You can use the spacewalk-common-channels utility in the spacewalk-utils package to configure software channels that use the Oracle Linux yum server. You can use this utility to configure the software channels, repositories, GPG keys, and activation keys for Oracle Linux 5, Oracle Linux 6, and Oracle Linux 7.

To list the available channels, use the --list option, for example:

```
# spacewalk-common-channels --list | grep "^ oracle"
oraclelinux5:
                    i386, x86_64
oraclelinux5-addons: i386, x86_64
oraclelinux5-oracle-addons: i386, x86_64
oraclelinux5-spacewalk22-client: i386, x86_64
oraclelinux5-spacewalk24-client: i386, x86_64
oraclelinux5-uek: i386, x86_64
oraclelinux5-unsupported: i386, x86_64
oraclelinux6:
                    i386, x86_64
oraclelinux6-addons: i386, x86_64
oraclelinux6-mysgl55: i386, x86 64
oraclelinux6-mysq156: i386, x86_64
oraclelinux6-mysq157: i386, x86_64
oraclelinux6-playground: x86_64
oraclelinux6-scl12: x86_64
oraclelinux6-spacewalk22-client: i386, x86_64
oraclelinux6-spacewalk22-server: x86_64
oraclelinux6-spacewalk24-client: i386, x86_64
oraclelinux6-spacewalk24-server: x86 64
oraclelinux6-uek:
                   i386, x86_64
oraclelinux6-uek-r3: x86_64
oraclelinux6-uek-r4: x86_64
oraclelinux7:
                     x86_64
oraclelinux7-addons: x86_64
oraclelinux7-mysql55: x86_64
oraclelinux7-mysql56: x86_64
oraclelinux7-mysq157: x86_64
oraclelinux7-openstack20: x86_64
oraclelinux7-optional: x86_64
oraclelinux7-scl12: x86 64
oraclelinux7-spacewalk22-client: x86_64
oraclelinux7-spacewalk24-client: x86_64
oraclelinux7-spacewalk24-server: x86_64
oraclelinux7-uek-r3: x86_64
oraclelinux7-uek-r4: x86_64
```

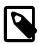

#### Note

Unlike ULN, the Oracle Linux yum server does not provide patch channels for each update of an Oracle Linux release. Instead, spacewalk-common-channels
configures the base (parent) software channel to use the public\_olN\_latest
repository, which includes all packages for the entire release.

Some ULN channels, such as those for DTrace userspace, Ksplice, and OFED, are not available on the Oracle Linux yum server.

For example, create the software channels for Oracle Linux 7 (x86 64):

```
# spacewalk-common-channels -v -u swadm -p swadm_passwd -a x86_64 -k unlimited 'oraclelinux7*'
Connecting to http://localhost/rpc/api
Base channel 'Oracle Linux 7 (x86_64)' - creating...
* Activation key 'oraclelinux7-x86_64' - creating...
* Child channel 'Oracle Linux 7 Addons (x86_64)' - creating...
** Activation key '1-oraclelinux7-x86_64' - adding child channel...
* Child channel 'Oracle Linux 7 MySQL 5.5 (x86_64)' - creating...
** Activation key '1-oraclelinux7-x86_64' - adding child channel...
* Child channel 'Oracle Linux 7 MySQL 5.6 (x86_64)' - creating...
** Activation key '1-oraclelinux7-x86_64' - adding child channel...
* Child channel 'Oracle Linux 7 MySQL 5.7 (x86_64)' - creating...
* Activation key '1-oraclelinux7-x86_64' - adding child channel...
* Child channel 'Oracle Linux 7 MySQL 5.7 (x86_64)' - creating...
* Activation key '1-oraclelinux7-x86_64' - adding child channel...
* Child channel 'Oracle Linux 7 MySQL 5.7 (x86_64)' - creating...
```

Oracle Linux 7 software channels

swadm and swadm\_passwd are the user name and password of the Spacewalk administrator. The -k unlimited option specifies that the command should create an activation key with no limit on the number of servers with which you can use it.

You can use either the Spacewalk web interface or spacecmd to display, modify, or delete the available channels, repositories, and activation keys:

- Section 2.5, "Working with Software Channels"
- · Section 2.4, "Working with Repositories"
- Chapter 3, Creating Activation Keys

Once you have set up the software channels and repositories, download the packages by synchronizing the software channels with the Oracle Linux yum server. See Section 2.6, "Synchronizing Software Channels".

### 2.3.1 Oracle Linux 7 software channels

The following table lists the Oracle Linux 7 (x86\_64) software channels that you can set up using spacewalk-common-channels:

| Software Channel                | Description                                               |
|---------------------------------|-----------------------------------------------------------|
| oraclelinux7                    | Base channel for Oracle Linux 7                           |
| oraclelinux7-addons             | Add-on packages                                           |
| oraclelinux7-mysq155            | MySQL 5.5 packages                                        |
| oraclelinux7-mysq156            | MySQL 5.6 packages                                        |
| oraclelinux7-mysq157            | MySQL 5.7 packages                                        |
| oraclelinux7-openstack20        | OpenStack 2.0 packages                                    |
| oraclelinux7-optional           | Optional packages                                         |
| oraclelinux7-scl12              | Software Collections 1.2 packages                         |
| oraclelinux7-spacewalk22-client | Spacewalk Client 2.2 packages                             |
| oraclelinux7-spacewalk24-client | Spacewalk Client 2.4 packages                             |
| oraclelinux7-spacewalk24-server | Spacewalk Server 2.4 packages                             |
| oraclelinux7-uek-r3             | Unbreakable Enterprise Kernel Release 3 (UEK R3) packages |
| oraclelinux7-uek-r4             | Unbreakable Enterprise Kernel Release 4 (UEK R4) packages |

#### 2.3.2 Oracle Linux 6 Software Channels

The following table lists the Oracle Linux 6 (i386 and x86\_64) software channels that you can set up using spacewalk-common-channels:

| Software Channel | Description                     |
|------------------|---------------------------------|
| oraclelinux6     | Base channel for Oracle Linux 6 |

| Software Channel                | Description                                               |
|---------------------------------|-----------------------------------------------------------|
| oraclelinux6-addons             | Add-on packages                                           |
| oraclelinux6-mysq156            | MySQL 5.6 packages                                        |
| oraclelinux6-mysq157            | MySQL 5.7 packages                                        |
| oraclelinux6-playground         | Mainline kernel playground packages (x86_64 only)         |
| oraclelinux6-scl12              | Software Collections 1.2 packages (x86_64 only)           |
| oraclelinux6-spacewalk22-client | Spacewalk Client 2.2 packages                             |
| oraclelinux6-spacewalk22-server | Spacewalk Server 2.2 packages (x86_64 only)               |
| oraclelinux6-spacewalk24-client | Spacewalk Client 2.4 packages                             |
| oraclelinux6-spacewalk24-server | Spacewalk Server 2.4 packages (x86_64 only)               |
| oraclelinux6-uek                | Unbreakable Enterprise Kernel Release 2 (UEK R2) packages |
| oraclelinux6-uek-r3             | Unbreakable Enterprise Kernel Release 3 (UEK R3) packages |
| oraclelinux6-uek-r4             | Unbreakable Enterprise Kernel Release 4 (UEK R4) packages |

### 2.3.3 Oracle Linux 5 Software Channels

The following table lists the Oracle Linux 5 (i386 and x86\_64) software channels that you can set up using spacewalk-common-channels:

| Software Channel                | Description                                               |
|---------------------------------|-----------------------------------------------------------|
| oraclelinux5                    | Base channel for Oracle Linux 5                           |
| oraclelinux5-addons             | Add-on packages                                           |
| oraclelinux5-oracle-addons      | Add-on packages for Oracle products                       |
| oraclelinux5-spacewalk22-client | Spacewalk Client 2.2 packages                             |
| oraclelinux5-spacewalk24-client | Spacewalk Client 2.4 packages                             |
| oraclelinux5-uek                | Unbreakable Enterprise Kernel Release 2 (UEK R2) packages |
| oraclelinux5-unsupported        | Unsupported packages                                      |

# 2.4 Working with Repositories

Spacewalk repositories define where to obtain packages from ULN or the Oracle Linux yum server.

For ULN, a Spacewalk repository specifies the URL of a ULN channel, using the following format:

uln:///ULN\_channel\_label

You can get a list of available ULN channel labels by logging in to ULN (https://linux.oracle.com) and selecting the **Channels** tab.

The URL must contain three forward slash (/) characters, for example:

Working with Repositories Using the Spacewalk Web Interface

uln:///ol6\_x86\_64\_latest

For the Oracle Linux yum server, a Spacewalk repository specifies the URL of an Oracle Yum Server repository, using the following format:

https://yum.oracle.com/repository\_path

You can obtain the URLs from the yum repository files at https://yum.oracle.com/.

As each Spacewalk repository is specific to the i386 or x86\_64 architecture, replace \$basearch with the architecture, for example:

https://yum.oracle.com/repo/OracleLinux/OL6/6/base/x86\_64/

# 2.4.1 Working with Repositories Using the Spacewalk Web Interface

Figure 2.1 Repositories Page

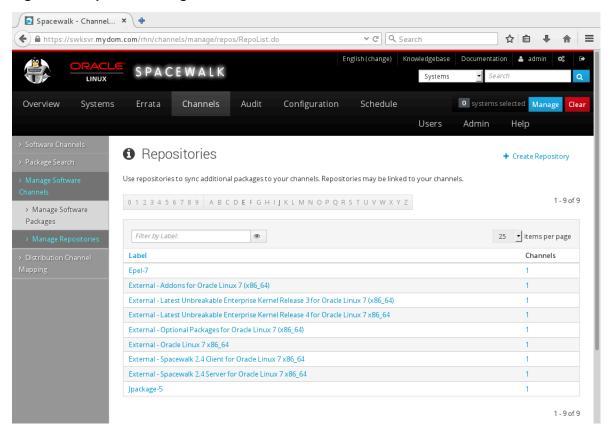

Go to Channels, select Manage Software Channels, and then select Manage Repositories:

- To create a repository:
  - 1. Click + create new repository.
  - 2. On the Create New Repository page, enter the repository settings in the following fields:

Repository Label

Enter a name for the repository, for example: Oracle Linux 6  $(x86\_64)$ .

Working with Repositories Using spacecmd

#### Repository URL

Enter the URL of the source for the repository's packages. For example: uln://ol6\_x86\_64\_latest or https://yum.oracle.com/repo/OracleLinux/OL6/6/base/x86\_64/.

Leave the remaining fields unset for Oracle Linux.

- 3. Click Create Repository to create the repository.
- To view a repository, select its entry to display its details.
- To modify a repository:
  - 1. Select the repository that you want to edit.
  - 2. On the Repository Details page, modify the repository settings and click **Update Repository** to save your changes.
- To delete a repository:
  - 1. Go to Channels, select Manage Software Channels, and then select Manage Repositories.
  - 2. Select the repository that you want to delete.
  - On the Repository Details page, click delete repository and then click Delete Repository to confirm.

To associate a software channel with a repository, see Section 2.5.1, "Working with Software Channels Using the Spacewalk Web Interface".

# 2.4.2 Working with Repositories Using spacecmd

To create a repository, use the repo\_create command, for example:

```
spacecmd {SSM:0}> repo_create
Name: Ksplice for Oracle Linux 7
URL: uln://ol7_x86_64_ksplice
```

To list all repositories, use the repo\_list command.

```
spacecmd {SSM:0}> repo_list
External - Oracle Linux 7 (x86_64)
External - Oracle Linux 7 Addons (x86_64)
External - Oracle Linux 7 MySQL 5.5 (x86_64)
External - Oracle Linux 7 MySQL 5.6 (x86_64)
External - Oracle Linux 7 Optional Packages (x86_64)
External - Oracle Linux 7 UEK Release 4 (x86_64)
External - Spacewalk 2.4 Client for Oracle Linux 7 (x86_64)
```

To list the details of a repository, use the repo\_details command.

```
spacecmd {SSM:0}> repo_details "External - Oracle Linux 7 \(x86_64\)"
Repository Label: External - Oracle Linux 7 \(x86_64\)
Repository URL: https://yum.oracle.com/repo/OracleLinux/OL7/latest/x86_64/
Repository Type: yum
```

The parentheses in the name must be quoted with backslashes to protect them from the shell.

Working with Software Channels

To delete a repository, use the repo\_delete command.

```
spacecmd {SSM:0}> repo_delete "Ksplice for Oracle Linux 7"
Repos
----
Ksplice for Oracle Linux 7
Delete these repos [y/N]: y
```

To associate a software channel with a repository, see Section 2.5.2, "Working with Software Channels Using spacecmd".

# 2.5 Working with Software Channels

The main software channel for an Oracle Linux release is termed a *base* (or *parent*) software channel. You can associate a number of child software channels with the base software channel. Each child software channel usually provides packages that are not available with the base software channel. If multiple versions of a package exist in different subscribed channels, yum versioning and dependency resolution ensure that the most up-to-date version of a package is installed.

You can subscribe a client to a single base channel and its child channels. For channels that are not specific to an update, such as addons, you can create an addons child channel for each update-level base channel and associate this child channel with the same addons repository.

If you set up Spacewalk to obtain Oracle Linux packages from ULN, Oracle recommends that you configure a separate oln\_arch\_un\_base base software channel and oln\_arch\_un\_patch child software channel for each update of Oracle Linux as it becomes available. This keeps the software channels small and helps to speed up channel cloning. Client systems are not upgraded across update levels unless you either change the source channel used for channel cloning or reconfigure the channels to which a client system subscribes.

The following example illustrates a typical configuration of the base and child software channels for Oracle Linux, where the base and patch channels are synchronized with ULN:

```
oraclelinux7-x86_64-base
|-- oraclelinux7-x86_64-addons
|-- oraclelinux7-x86_64-ksplice
|-- oraclelinux7-x86_64-optional
|-- oraclelinux7-x86_64-patch
|-- oraclelinux7-x86_64-spacewalk24-client
|-- oraclelinux7-x86_64-uek-r4
```

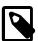

#### Note

Software channels other than the base and patch software channels do not have to be associated with ULN.

Some channels, such as those for Spacewalk Client and Spacewalk Server, are available on the Oracle Linux yum server, but not on ULN.

Other channels, such as those for DTrace user-space, Ksplice, and OFED packages, are available on ULN but not on the Oracle Linux yum server.

The Oracle Linux yum server provides a  $public_olN_latest$  channel, which includes all packages for an entire Oracle Linux release. As individual patch channels for each update are not available, configure the base software channel to use the  $public_olN_latest$  channel. You can use the spacewalk-

Working with Software Channels Using the Spacewalk Web Interface

common-channels utility to configure the software channels, repositories, GPG keys, and activation keys for Oracle Linux 5, Oracle Linux 6, and Oracle Linux 7. See Section 2.3, "Configuring Software Channels to Obtain Packages from the Oracle Linux Yum Server".

The following example illustrates a typical configuration of the base and child software channels for Oracle Linux, where the base channel is synchronized with the public\_ol7\_latest channel on the Oracle Linux yum server:

```
oraclelinux7-x86_64-latest
|-- oraclelinux7-x86_64-addons
|-- oraclelinux7-x86_64-optional
|-- oraclelinux7-x86_64-spacewalk24-client
|-- oraclelinux7-x86_64-uek-r4
```

# 2.5.1 Working with Software Channels Using the Spacewalk Web Interface

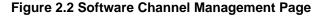

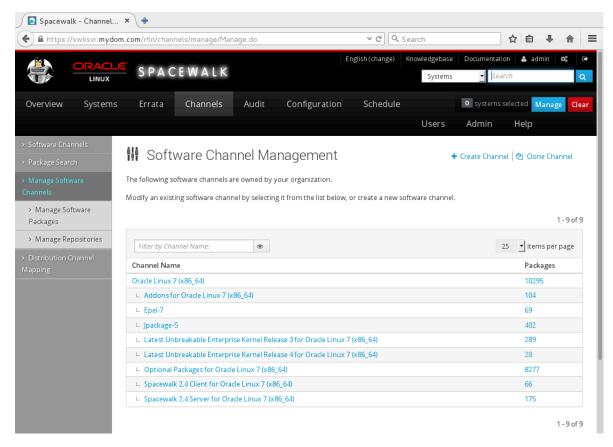

#### Go to Channels and select Manage Software Channels:

- · To create a software channel:
  - 1. Click + create new channel.
  - 2. On the Create Software Channel page, enter channel settings in the following fields, which are the most important for the initial configuration of a channel:

Working with Software Channels Using the Spacewalk Web Interface

**Channel Name** Enter a descriptive short name for the channel. For example:

Oracle Linux 6 (x86\_64) Base.

**Channel Label** Enter a unique label for the channel that is used by the software.

For example: oraclelinux6-x86\_64.

Parent Channel Select None if this is a base software channel or select the name

of the parent channel if this is a child software channel.

Architecture Select IA32 (for i386 repositories) or x86\_64, as appropriate.

Yum Repository Checksum

Type

For Oracle Linux 5, select sha1.

For Oracle Linux 6 and Oracle Linux 7, select sha256.

Channel Summary Enter a short, descriptive summary of the channel, for example

the channel name. This field cannot be left blank.

**Channel Description** Enter a long description of the channel or leave the field blank.

GPG key URL Enter the URL of the local GPG key. For Oracle Linux, enter

file:///etc/pki/rpm-gpg/RPM-GPG-KEY.

For third-party repositories, you must import the GPG key into Spacewalk and deploy the key by using provisioning or other method as appropriate to your site.

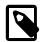

#### Note

Spacewalk client requires locally stored GPG keys. Do not use an HTTP based URL. Use a GPG key that you have imported into the local file system.

GPG key ID , GPG key Fingerprint

Enter the appropriate key ID and fingerprint for the Oracle Linux release from the following table:

| Release           | Key ID   | Key Fingerprint                                      |
|-------------------|----------|------------------------------------------------------|
| Oracle<br>Linux 5 | D303656F | 99FD 2766 28EE DECB 5E5A F5F8<br>66CE D3DE 1E5E 0159 |
| Oracle<br>Linux 6 | EC551F03 | 4214 4123 FECF C55B 9086 313D<br>72F9 7B74 EC55 1F03 |
| Oracle<br>Linux 7 | EC551F03 | 4214 4123 FECF C55B 9086 313D<br>72F9 7B74 EC55 1F03 |

- Click Create Channel to create the channel.
- To associate a software channel with a repository:
  - 1. Select the channel that you want to associate with a repository.
  - 2. On the Basic Channel Details page, select **Repositories**, select the check box of the repository, and click **Update Repositories**.

Working with Software Channels Using spacecmd

• To view a software channel, select its entry to display its details.

Alternatively, go to **Channels**, select **Software Channels** and click + next to the name of the base channel to display its child channels. Select the entry for a software channel to display its details.

- To modify a software channel:
  - 1. Select the channel that you want to edit.
  - 2. On the Basic Channel Details page, modify the channel settings and click **Update Channel** to save your changes.

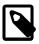

#### Note

You cannot change the channel label after you have created the channel.

- · To delete a software channel:
  - 1. Select the channel that you want to delete.
  - On the Basic Channel Details page, click delete software channel and then click Delete Channel to confirm.

### 2.5.2 Working with Software Channels Using spacecmd

To create a software channel, use the softwarechannel\_create command, for example:

```
spacecmd {SSM:0}> softwarechannel_create
Channel Name: Ksplice for Oracle Linux 7
Channel Label: oraclelinux7-x86_64-ksplice
Base Channels
oraclelinux6-x86_64
oraclelinux7-x86_64
Select Parent [blank to create a base channel]: oraclelinux7-x86_64
Architecture
i386-sun-solaris
ia32
ia64
ppc
sparc-sun-solaris
x86_64
Select: x86_64
Checksum type
sha1
sha256
sha384
sha512
Select: sha1
GPG URL
```

Working with Software Channels Using spacecmd

```
GPG URL: file:///etc/pki/rpm-gpg/RPM-GPG-KEY

GPG ID
------

GPG ID: EC551F03

GPG Fingerprint
------

GPG Fingerprint: 4214 4123 FECF C55B 9086 313D 72F9 7B74 EC55 1F03
```

To associate a software channel with a repository, use the softwarechannel\_addrepo command.

```
spacecmd {SSM:0}> softwarechannel_addrepo ksplice-ol7-x86_64 "Ksplice for Oracle Linux 7"
```

To list all software channels, use the softwarechannel\_list command.

```
spacecmd {SSM:0}> softwarechannel_list oraclelinux7*
oraclelinux7-x86_64
oraclelinux7-x86_64-addons
oraclelinux7-x86_64-optional
oraclelinux7-x86_64-spacewalk24-client
oraclelinux7-x86_64-spacewalk24-server
oraclelinux7-x86_64-uek-r3
oraclelinux7-x86_64-uek-r4
```

The oraclelinux7\* argument filters out all channels except those whose labels start with oraclelinux7.

To list all base (parent) software channels, use the softwarechannel\_listbasechannels command.

```
spacecmd {SSM:0}> softwarechannel_listbasechannels
oraclelinux6-x86_64
oraclelinux7-x86_64
```

To list the children of a base software channel, use the softwarechannel\_listchildchannels command.

```
spacecmd {SSM:0}> softwarechannel_listchildchannels oraclelinux7-x86_64
oraclelinux7-x86_64-addons
oraclelinux7-x86_64-optional
oraclelinux7-x86_64-spacewalk24-client
oraclelinux7-x86_64-spacewalk24-server
oraclelinux7-x86_64-uek-r3
oraclelinux7-x86_64-uek-r4
```

To list the systems that subscribe to a software channel, use the softwarechannel\_listsystems command.

```
spacecmd {SSM:0}> softwarechannel_listsystems oraclelinux7-x86_64
svr1.mydom.com
svr2.mydom.com
...
```

To display the details of a software channel, use the softwarechannel\_details command.

#### Synchronizing Software Channels

```
Parent:
Systems Subscribed: 0
Number of Packages: 0

Summary
-----
Oracle Linux 7 (x86_64)

GPG Key: EC551F03
GPG Fingerprint: 4214 4123 FECF C55B 9086 313D 72F9 7B74 EC55 1F03
GPG URL: file:///etc/pki/rpm-gpg/RPM-GPG-KEY

Repos
----
External - Oracle Linux 7 (x86_64)
```

To delete a software channel, use the softwarechannel\_delete command.

```
spacecmd {SSM:0}> softwarechannel_delete oraclelinux7-x86_64
Channels
------
oraclelinux7-x86_64
Delete these channels [y/N]: y
```

# 2.6 Synchronizing Software Channels

Once you have configured the software channels and associated repositories, you can synchronize the software either by performing an immediate manual synchronization or by scheduling a recurring synchronization job.

As a minimum, Oracle recommends that you update the Oracle Linux latest channels daily.

The initial synchronization of the Oracle Linux channels can take several days to complete. Oracle recommends that you perform an initial manual synchronization to populate the channels, and then configure a recurring job to keep them updated.

You can use the Spacewalk web interface, spacecmd, or spacewalk-repo-sync to synchronize software channels.

# 2.6.1 Synchronizing Software Channels Using the Spacewalk Web Interface

**Figure 2.3 Channel Repositories Page** 

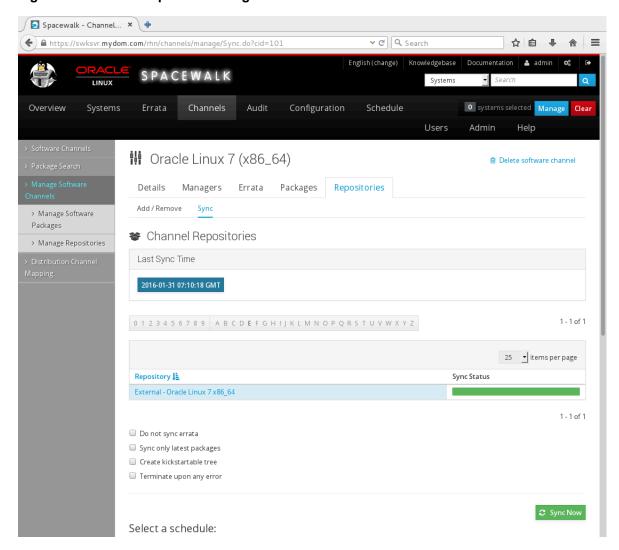

To synchronize software channels:

- 1. Go to Channels, select Manage Software Channels and then select the required channel.
- 2. On the Channel Details page, select **Repositories** and then select **Sync**.
- 3. On the Channel Repositories page:
  - a. Check the following check boxes as required:

**Do not sync erratas**Select if you do not want to synchronize any errata that are

available for the channel.

Create kickstartable tree Select if you want to be able to associate a kickstart profile with

the channel.

Synchronizing Software Channels Using spacecmd

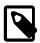

#### Note

ULN and the Oracle Linux yum server do not host the boot image files that you require to create a kickstartable tree. Instead, you can obtain the files from a Oracle Linux Media Pack DVD image and make them available on a local file system. See Chapter 4, *Provisioning Client Systems*.

Terminate upon any error

Select if you want synchronization to stop if an error occurs.

- b. Synchronize the software channel:
  - To perform an immediate manual synchronization, click Sync Now.
  - To schedule a recurring synchronization job, select the preferred schedule and times, and click Schedule.

You can specify a schedule using Quartz format, for example 0 30 22 ? \* \* would specify that Spacewalk should resynchronize the channel every day at 10:30 PM. Using Quartz format is the only way to schedule a synchronization several times a day. For example: 0 0 0,2,22 ? \* would specify that synchronization should take place at 10 PM, midnight, and 2 AM.

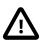

#### **Important**

Scheduling a recurring synchronization job creates a Taskomatic job. If the job does not seem to be running, Taskomatic might have crashed due to insufficient memory. The default amount of memory allocated to Taskomatic memory is too small to generate the repository metadata. For this reason, Oracle recommends using cron jobs to run spacewalk-repo-sync. However, this only ensures that the package synchronization works. Creating the metadata is always performed by Taskomatic.

The solution is to increase the JVM memory settings in the configuration file for the Taskomatic daemon /usr/share/rhn/config-defaults/rhn\_taskomatic\_daemon.conf. The suggested minimum value for wrapper.java.maxmemory is 4096 to 8192 MB, depending on the size of the repositories that must be synchronized.

Similar memory issues can also occur in the web interface if you have big data sets, such as a large number of servers or packages. The solution is to increase the Tomcat memory limits in the /etc/sysconfig/tomcat6 (Oracle Linux 6) or /etc/sysconfig/tomcat (Oracle Linux 7) file. Edit the JAVA\_OPTS environment variable, and increase the -Xms (the start or initial amount of memory) and -Xmx (the maximum amount of memory) parameters.

# 2.6.2 Synchronizing Software Channels Using spacecmd

To synchronize a software channel, use the softwarechannel\_syncrepos command, for example:

spacecmd {SSM:0}> softwarechannel\_syncrepos oraclelinux7-x86\_64-ksplice

Synchronizing Software Channels Using spacewalk-repo-sync

The command returns immediately and does not show the status of the synchronization. You can use the tail -f command to view the log file /var/logs/rhn/reposync/channel\_label.log.

To set up a schedule for channel synchronization, use the softwarechannel\_setsyncschedule command, for example:

```
spacecmd {SSM:0}> softwarechannel_setsyncschedule oraclelinux7-x86_64-ksplice 0 30 2 ? * *
```

The example configures the oraclelinux7-x86\_64-ksplice channel to be resynchronized once every day at 10:30am. Specify the schedule in Quartz format. See http://www.quartz-scheduler.org/overview/ for more information.

To list the scheduled channel synchronizations, use the softwarechannel\_listsyncschedule command, for example:

```
spacecmd {SSM:0}> softwarechannel_listsyncschedule
 key Channel Name
                                             Update Schedule
 114 oraclelinux7-x86_64
                                             0 0 1 ? * *
 115 oraclelinux7-x86_64-addons
 177 oraclelinux7-x86_64-ksplice
                                             0 30 2 ? * *
 120 oraclelinux7-x86_64-optional
 127 oraclelinux7-x86_64-patch
                                             0 0 3 ? * *
                                             0 0 4 ? * *
 123 oraclelinux7-x86_64-spacewalk24-client
                                            0 30 4 ? * *
 124 oraclelinux7-x86_64-spacewalk24-server
                                             0 0 1 ? * *
 125 oraclelinux7-x86_64-uek-r3
 126 oraclelinux7-x86_64-uek-r4
                                       0 30 0 ? * *
```

To remove a scheduled channel synchronization, use the softwarechannel\_removesyncschedule command, for example:

```
spacecmd {SSM:0}> softwarechannel_removesyncschedule oraclelinux7-x86_64-uek-r3
```

# 2.6.3 Synchronizing Software Channels Using spacewalk-repo-sync

You can use the spacewalk-repo-sync utility to synchronize software channels. Using this command requires that you are root or that you have been granted permission in /etc/sudoers. You can run spacewalk-repo-sync manually or in a cron job. If you run the command in a cron job, include the -q or --quiet option to prevent large email messages from being sent to root.

You can use the spacewalk-repo-sync -1 command to display the channel label and the URL of the repository, for example:

```
# spacewalk-repo-sync -1 | grep ksplice
ksplice-o17-x86_64 | uln:///o17_x86_64_ksplice
ksplice-o16-i386 | uln:///o16_i386_ksplice
ksplice-o16-x86_64 | uln:///o16_x86_64_ksplice

# spacewalk-repo-sync -1 | grep addons
oraclelinux7-x86_64-addons | https://yum.oracle.com/repo/OracleLinux/OL7/addons/x86_64/
oraclelinux6-x86_64-addons | https://yum.oracle.com/repo/OracleLinux/OL6/addons/x86_64/
```

To synchronize a channel with either a yum or a ULN repository, use the -c option to specify the channel label, for example:

```
# spacewalk-repo-sync -c ksplice-ol6-x86_64
#### Channel label: ksplice-ol6-x86_64 ####
Repo URL: uln://ol6_x86_64_ksplice
The download URL is: https://linux-update.oracle.com/XMLRPC/GET-REQ/ol6_x86_64_ksplice
Packages in repo: 1296
Packages already synced: 0
```

Synchronizing Software Channels Using spacewalk-repo-sync

```
Packages to sync: 1296

1/1296 : ksplice-snmp-plugin-0.1.0-2.el6-0.x86_64

2/1296 : uptrack-updates-2.6.39-400.210.2.el6uek.x86_64-20150206-0-0.noarch
...

1295/1296 : uptrack-updates-2.6.32-220.el6.x86_64-20150130-0-0.noarch
1296/1296 : uptrack-updates-2.6.32-220.20.1.el6uek.x86_64-20141216-0-0.noarch
Linking packages to channel.
Repo uln:///ol6_x86_64_ksplice has 0 errata.
Sync completed.
Total time: 1 day, 8:56:47
```

In this example, all the packages were downloaded as the channel had not previously been synchronized with ULN. The total time taken was nearly 33 hours.

You can use the same form of the command to synchronize a channel with an Oracle Linux yum server repository, for example:

```
# spacewalk-repo-sync -c oraclelinux6-x86_64-addons
#### Channel label: oraclelinux6-x86_64-addons ####
Repo URL: https://yum.oracle.com/repo/OracleLinux/OL6/addons/x86_64/
Packages in repo: 308
No new packages to sync.
Repo https://yum.oracle.com/repo/OracleLinux/OL6/addons/x86_64/ has 6 errata.
Sync completed.
Total time: 0:01:09
```

In this example, there were no new packages available to download.

The -p option allows you to synchronize a parent channel and all of its children in one operation:

```
# spacewalk-repo-sync -p parent_channel
```

For example:

```
# spacewalk-repo-sync -p oraclelinux7-x86_64
```

If you additionally specify the --latest option, the server synchronizes only the latest packages that are available.

```
spacewalk-repo-sync -p oraclelinux7-x86_64 --latest
#### Channel label: oraclelinux7-x86_64 ####
Repo URL: https://yum.oracle.com/repo/OracleLinux/OL7/optional/latest/x86_64/
Packages in repo: 10133
Packages already synced: 0
Packages to sync: 5845
1/5845: bind-lite-devel-9.9.4-18.el7_1.3-32.i686
2/5845: bind-sdb-chroot-9.9.4-18.el7_1.2-32.x86_64
...
```

In this example, only the 5,845 latest packages needed to be downloaded of the 10,133 packages in the repository.

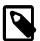

#### **Note**

The --latest option downloads the latest packages that are available at the time of synchronization. It does not remove older packages from the channel. If the synchronization interval is large, you might miss a particular version of a package. This can have implications for errata handling, where errata are associated with specific package versions. If errata consistency is important to you, Oracle recommends that you do not use --latest. However, using --latest with a Ksplice channel is an exception because its packages are always cumulative.

Cloning Software Channels

For more information, see the spacewalk-repo-sync(8) manual page.

# 2.7 Cloning Software Channels

You can clone a software channel to capture the state of its packages and errata at a given point. Clone channels are useful for providing a stable reference base when developing and testing server systems before deployment. Clone channels are not recommended for deployed systems as they might be exposed to security vulnerabilities.

You can use the Spacewalk web interface to clone one channel at a time. If you want to clone a base channel and all of its child channels in one go, consider using the spacecmd or spacewalk-clone-by-date commands. If you want to clone a channel to preserve its state at a given date, use the spacewalk-clone-by-date command.

The spacewalk-manage-channel-lifecycle command allows you to manage the life cycles of software channels from development, through testing to production. Oracle recommends using spacewalk-manage-channel-lifecycle in preference to spacewalk-clone-by-date as it supports archiving, roll back, and is designed for repetitive use. See Section 2.8, "Managing Channel Life Cycles".

### 2.7.1 Cloning Software Channels Using the Spacewalk Web Interface

Figure 2.4 Clone Channel Page

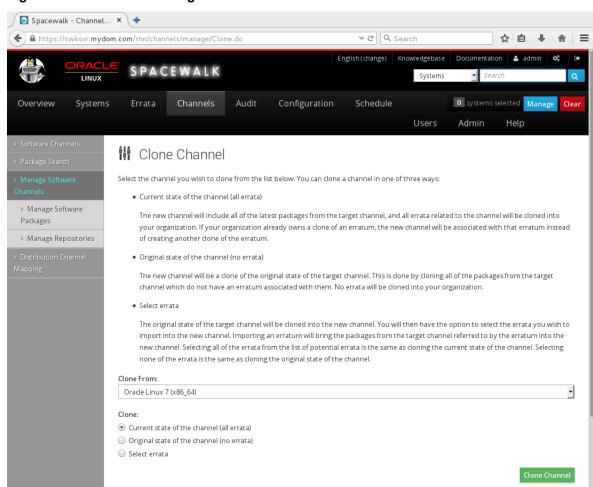

To clone a software channel:

- 1. Go to Channels and select Manage Software Channels.
- 2. Click clone channel.
- 3. On the Clone Channel page, select the source channel that you want to clone from the pull-down menu, and select the clone type:

Current state of the channel (all errata)

The clone channel includes all packages and errata from the source channel.

Original state of the channel (no errata)

The clone channel includes all of the packages that were originally in the source channel but no associated errata.

Select errata

The cloned channel includes all of the packages that were originally in the source channel and any errata that you select. Selecting all errata is equivalent to cloning the current state of the channel. Selecting no errata is equivalent to cloning the original state of the channel.

- 4. Click Create Channel.
- 5. On the Edit Software Channel page, you can change the channel details. The default label is the source channel label prefixed with clone-.
- Click Create Channel
- 7. If you specified **Select errata** as the clone type, the Clone Errata page displays the available errata. For each erratum, you can choose to merge it with the source erratum, to create a separate cloned erratum, or to do nothing and exclude the erratum. By default, an erratum is merged with the source erratum, which means that the source erratum is used instead of creating a cloned copy.

Click Clone Errata when you have finished cloning errata.

8. On the Details page for the channel, you can also edit the channel details other than the channel label.

If you select the **Errata** tab, you can add errata from other channels or clone errata from the source channel.

If you select the **Packages** tab, you can add or remove packages from the channel.

## 2.7.2 Cloning Software Channels Using spacecmd

To clone a single channel, use the softwarechannel clone command.

Cloning Software Channels by Date Using spacewalk-clone-by-date

```
GPG Key: EC551F03

GPG Fingerprint: 4214 4123 FECF C55B 9086 313D 72F9 7B74 EC55 1F03

GPG URL: file:///etc/pki/rpm-gpg/RPM-GPG-KEY
```

The -x option appends -clone to the new channel's name and label. The -o option excludes all errata from the cloned channel.

To diff the package contents of two channels, use the softwarechannel\_diff command.

```
spacecmd {SSM:0}> softwarechannel_diff ol6u6-x86_64-clone ol6u6-x86_64
--- ol6u6-x86_64

##+ ol6u6-x86_64

@@ -22,7 +22,18 @@

GConf2-devel-2.28.0-6.el6.i686
 GConf2-devel-2.28.0-6.el6.x86_64
 GConf2-gtk-2.28.0-6.el6.x86_64
+ImageMagick-6.5.4.7-7.el6_5.i686
+ImageMagick-6.5.4.7-7.el6_5.x86_64
+ImageMagick-c++-6.5.4.7-7.el6_5.i686
...
 zlib-devel-1.2.3-29.el6.i686
 zlib-devel-1.2.3-29.el6.x86_64
+zsh-4.3.10-7.el6.x86_64
+zsh-html-4.3.10-8.el6_5.x86_64
```

To clone a base channel and all of its child channels, use the softwarechannel\_clonetree command.

```
spacecmd {SSM:0}> softwarechannel_clonetree -s ol6u6-x86_64 -p "clone-"
INFO: Cloning ol6u6-x86_64 as clone-ol6u6-x86_64
INFO: Cloning ol6-x86_64-addons as clone-ol6-x86_64-addons
INFO: Cloning ol6u6-x86_64-oracle as clone-ol6u6-x86_64-oracle
INFO: Cloning ol6-x86_64-spacewalk22-client as clone-ol6-x86_64-spacewalk22-client
INFO: Cloning ol6-x86_64-spacewalk22-server as clone-ol6-x86_64-spacewalk22-server
INFO: Cloning ol6u6-x86_64-patches as clone-ol6u6-x86_64-patches
INFO: Cloning ol6-x86_64-uekr3_latest as clone-ol6-x86_64-uekr3_latest
```

### 2.7.3 Cloning Software Channels by Date Using spacewalk-clone-by-date

You can use the spacewalk-clone-by-date utility to clone Oracle Linux channels for a given date, which preserves the state of the channel's errata and their associated packages from its original release up to and including that date. If required, you can blacklist or remove packages, and choose which types of errata to include or exclude.

The following example clones only security errata from the ol6- $x86_64$ -latest channel up to July 4, 2015 to ol6- $x86_64$ -latest-sec-20150704:

```
# spacewalk-clone-by-date --username=swadmin --password=swpasswd \
    --to_date=2015-07-04 --channels=o16-x86_64-latest o16-x86_64-latest-sec-20150704 \
    --security_only --background --assumeyes
```

The command runs uninterrupted in the background. The specified spacewalk user must have Organizational Administrator or Channel Administrator privileges.

The next example clones both a base channel and a patch child channel up to August 15 2015, excluding all versions of the ntp package and packages that start with fuse.

#### Managing Channel Life Cycles

```
# spacewalk-clone-by-date --username=swadmin --password=swpasswd \
    --channels=ol6-x86_64-base ol6-x86_64-base-20150815
    --channels=ol6-x86_64-patch ol6-x86_64-patch-20150815
    --to_date=2015-08-15 --blacklist=ntp,fuse*
```

You can run spacewalk-clone-by-date remotely by using the -s option to specify the Spacewalk server's URL for XML/RPC API connections, for example -s https://swksvr\_FQDN/rpc/api.

A common use case is to run spacewalk-clone-by-date at regular intervals to keep cloned channels up to date. To generate a sample configuration file, use the following command:

```
# spacewalk-clone-by-date --sample-config
```

For more information, see the spacewalk-clone-by-date(8) manual page.

### 2.8 Managing Channel Life Cycles

The spacewalk-manage-channel-lifecycle command allows you to manage the life cycle of a software channel from development, through testing to production, as shown in the following examples:

• Create a development channel dev-ol6-x86\_64-appsvr based on the latest available packages in ol6-x86\_64-appsvr.

```
# spacewalk-manage-channel-lifecycle -c ol6-x86_64-appsvr --init
```

Promote the packages from the development channel to the test channel test-ol6-x86\_64-appsvr.

```
# spacewalk-manage-channel-lifecycle -c dev-ol6-x86_64-appsvr --promote
```

Promote the packages from the test channel to the production channel prod-ol6-x86\_64-appsvr.

```
# spacewalk-manage-channel-lifecycle -c test-o16-x86_64-appsvr --promote
```

You can save the state of a channel by creating an archive channel archive-date-channel.

```
# spacewalk-manage-channel-lifecycle -c prod-ol6-x86_64-appsvr --archive
```

If you need to restore the state of a channel, use the --rollback option and specify the archived version of the channel that you want to restore, for example:

```
# spacewalk-manage-channel-lifecycle -c archive-20110520-test-ol6-x86_64-appsvr --rollback
```

Use the -1 option to list the channels:

# The software described in this documentation is either no longer supported or is in extended support. Oracle recommends that you upgrade to a current supported release.

Managing Channel Life Cycles

```
\__ prod-ol6-x86_64-appcmd
\__ prod-ol6-x86_64-applib

5. test-ol6-x86_64-appsvr
\__ test-ol6-x86_64-appcmd
\__ test-ol6-x86_64-applib
```

## **Chapter 3 Creating Activation Keys**

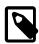

#### Note

If you use spacewalk-common-channels with the -k option to set up Oracle Linux software channels and repositories, the command also creates an activation key and associates this key with the software channels.

An activation key allows a client system to register with Spacewalk without needing to provide a user name and password. After you have configured and synchronized a base software channel and any child channels, create an activation key so that client systems can register with Spacewalk.

If required, you can also use an activation key to define the default parent and child software channel subscriptions and any configuration channels. Spacewalk subscribes a client to these channels during registration. However, you can change the channels at any later time without changing the activation key.

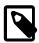

#### Note

Take care not to oversubscribe client systems to channels. Oracle recommends that you configure activation keys to subscribe a client to a minimal number of channels.

If required, you can create an activation key for each combination of base channel, system architecture, and server type. For example, you could create separate activation keys for web, mail, or application servers running on Oracle Linux 6 (i386), Oracle Linux 6 (x86\_64), and Oracle Linux 7 (x86\_64). Alternatively, you could create a single, default activation key without any channel assignments and use it for all server types.

Oracle recommends that you enter a meaningful label for the activation key in the **Key** field and that you do not use automatic key generation.

Create a key with a label that is easy to understand, for example based on the version number and architecture (oraclelinux6-x86\_64), or based on the server type (webserver or appserver).

Spacewalk automatically prefixes the organization ID to the activation key label. For example, if you select oraclelinux-x86\_64 as the label, Spacewalk creates a key named 1-oraclelinux-x86\_64, where the prefix identifies the organization. You can create multiple activation keys for the same base channel, each with different configuration options. The name that you use is presented during Spacewalk client registration. Creating your own key labels helps you to select the correct key.

# 3.1 Working with Activation Keys Using the Spacewalk Web Interface

Figure 3.1 Activation Keys Page

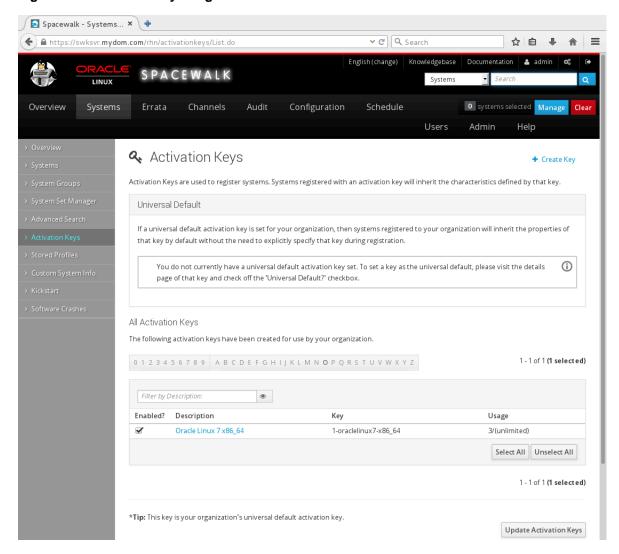

#### Go to Systems and select Activation Keys:

- · To create an activation key:
  - 1. Click + create new key.
  - 2. On the Create Activation Key page, enter the key settings in the following fields:

| Description | Enter a description for the key. For example: Oracle Linux 6 $(x86\_64)$ .         |
|-------------|------------------------------------------------------------------------------------|
| Key         | Enter a meaningful label for the activation key. For example: oraclelinux6-x86_64. |

Working with Activation Keys Using the Spacewalk Web Interface

**Usage** Leave blank to allow unlimited use by clients.

Base Channels Select the base channel with which the key is associated. For

example: Oracle Linux 6 (x86\_64) Base.

Add-on Entitlements Select additional entitlements that the key grants, such as Provisioning, Virtualization, or Virtualization Platform.

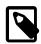

#### Note

Entitlements are deprecated and will be replaced in a future version of Spacewalk. However, you must still configure entitlements for activation keys in Spacewalk 2.4

To allow Spacewalk to update packages, apply errata, or deploy configuration files on a client system that registers using this activation key, enable the **Provisioning** entitlement.

The Virtualization and Virtualization Platform entitlements are mutually exclusive. Virtualization allows up to four KVM guests, whereas Virtualization Platform allows unlimited KVM guests.

If you want to enable the configuration file deployment feature, this option is available if you modify the activation key after creating it.

**Universal Default** 

Select if the key should be used as the default activation key for all newly-registered systems.

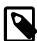

#### Note

Oracle strongly recommends that you do not associate any channels with a universal default key. Spacewalk uses the universal default key if a key is not specified so it might be used by any version of any operating system.

- 3. Click Create Activation Key to create the activation key.
- To view an activation key, select its entry to display its details.

Working with Activation Keys Using spacecmd

- · To modify an activation key:
  - 1. Select the activation key whose settings you want to edit.
  - 2. On the Activation Key Details page, modify the key settings.

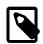

#### Note

You cannot select **Configuration File Deployment** unless the **Provisioning** add-on entitlement is enabled. If you want to enable this feature and **Provisioning** is not enabled, select **Provisioning** and click **Update Activation Key** before selecting **Configuration File Deployment**.

- 3. Click Update Activation Key to save your changes.
- · To delete an activation key:
  - 1. Select the activation key that you want to delete.
  - On the Activation Key Details page, click delete key and then click Delete Activation Key to confirm.

### 3.2 Working with Activation Keys Using spacecmd

To create an activation key, use the activationkey\_create command, for example:

To list all activation keys, use the activationkey\_list command.

```
spacecmd {SSM:0}> activationkey_list
1-oraclelinux6-x86_64
1-oraclelinux7-x86_64
```

To display the details of an activation key, use the activationkey\_details command.

```
spacecmd {SSM:0}> activationkey_details 1-oraclelinux7-x86_64

Key: 1-oraclelinux7-x86_64

Description: Oracle Linux 7 x86_64

Universal Default: False
```

Working with Activation Keys Using spacecmd

To delete an activation key, use the activationkey\_delete command.

```
spacecmd {SSM:0}> activationkey_delete 1-oraclelinux7-x86_64
1-oraclelinux7-x86_64
Delete activation key(s) [y/N]: y
```

## **Chapter 4 Provisioning Client Systems**

Oracle supports the provisioning of Oracle Linux servers as Spacewalk client systems. You can use Spacewalk to manage Fedora-based clients and other systems by using upstream client binaries and repositories but Oracle does not provide support for these clients.

Oracle provides Spacewalk client packages for Oracle Linux 5 and Oracle Linux 6 for both i386 and x86\_64 architectures. For Oracle Linux 7, packages for the x86\_64 architecture only are provided.

If you configure a Spacewalk server to mirror the Spacewalk Client 2.4 channel provided on the Oracle Linux yum server and enable this channel for a kickstart profile, Spacewalk automatically installs the Spacewalk Client software on any Oracle Linux server that it provisions and it registers this server as a Spacewalk client. You can use the spacewalk-common-channels command to configure the Spacewalk Client 2.4 channel as described in Section 2.3, "Configuring Software Channels to Obtain Packages from the Oracle Linux Yum Server".

### 4.1 About Kickstart Trees, Distributions, and Profiles

You can use kickstart to automate the installation of Oracle Linux systems and use Spacewalk to provide the packages during the installation.

If you want to provision bare-metal and virtual machine systems, create a distribution in Spacewalk for each combination of Oracle Linux release and system architecture that you want to be able to install by using kickstart.

You need to set up a local directory such as <code>/var/distro-trees</code> on your Spacewalk server that contains the entire kickstart tree for each distribution that includes the installation kernel, the initial ramdisk image, installation files, and information about the repositories. This directory must be readable and accessible by the <code>httpd</code> and <code>tomcat6</code> services. The kickstart tree does not need to include any packages, as Spacewalk provides these.

Relative to the root of the kickstart tree, the installation kernel and initial ram-disk images should be located at ./images/pxeboot. For example, if the root of the kickstart tree for Oracle Linux 6 (x86\_64) server installations is /var/distro-trees/ol6-x86\_64-server, the installation kernel and initial ram-disk images would be located at /var/distro-trees/ol6-x86\_64-server/images/pxeboot.

See Section 4.2, "Setting up Kickstart Trees".

You create a kickstart distribution by associating a kickstart tree with existing channels. A client boots using the kickstart tree but installs its software packages from the existing channels. The packages installed on the client will be as up to date as those that are currently available from the channels.

See Section 4.3, "Working with Kickstart Distributions".

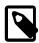

#### Note

It is not currently possible to use the spacewalk-repo-sync --synckickstart command to create a kickstart distribution from the channels that are available on the Oracle Linux yum server or ULN.

Once you have created a kickstart distribution, you can use it with kickstart profiles. Typically, each profile provisions a different type of server. You can configure a profile to generate a kickstart file or you can use an existing kickstart file. You can associate as many profiles with a single distribution as you need to provision servers that share the same combination of Oracle Linux release and system architecture.

See Section 4.4, "Working with Kickstart Profiles".

### 4.2 Setting up Kickstart Trees

To set up the kickstart tree for a distribution on the Spacewalk server:

- 1. If the root for all kickstart trees (typically, /var/distro-trees) does not already exist, create this directory and, if required, set its SELinux file type as httpd\_sys\_content\_t so that httpd and tomcat6 can make the files available:
  - a. Create the root directory for the kickstart tree, for example:

# mkdir -p /var/distro-trees/ol7u2-x86\_64-server

- b. If SELinux is enabled in enforcing mode on your system:
  - Use the semanage command to define the default file type of the kickstart tree as httpd\_sys\_content\_t:
    - # /usr/sbin/semanage fcontext -a -t httpd\_sys\_content\_t "/var/distro-trees(/.\*)?"
  - ii. Use the restorecon command to apply the file type to the entire directory hierarchy.
    - # /sbin/restorecon -R -v /var/distro-trees

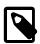

#### Note

The semanage and restorecon commands are provided by the policycoreutils-python and policycoreutils packages.

2. Download the full Oracle Linux Media Pack DVD image for the Oracle Linux release and system architecture from the Oracle Software Delivery Cloud at <a href="https://edelivery.oracle.com/linux">https://edelivery.oracle.com/linux</a> and mount it on a suitable mount point, for example:

# mount -o loop /var/ISOs/DVDimage.iso /var/distro-trees/olNun-arch-server

The following table lists some of the full Oracle Linux Media Pack DVD image files that are available for Oracle Linux releases:

| Release                  | Architecture    | DVD Image File |  |
|--------------------------|-----------------|----------------|--|
| Oracle Linux 5 Update 11 | x86 (32-bit)    | V47134-01.iso  |  |
| Oracle Linux 5 Update 11 | x86_64 (64-bit) | V47133-01.iso  |  |
| Oracle Linux 6 Update 7  | x86 (32-bit)    | V77200-01.iso  |  |
| Oracle Linux 6 Update 7  | x86_64 (64-bit) | V77197-01.iso  |  |
| Oracle Linux 7 Update 2  | x86_64 (64-bit) | V100082-01.iso |  |

Create an entry in /etc/fstab so that the system always mounts the DVD image after a reboot, for example:

/var/ISOs/V100082-01.iso /var/OSimage/OL7u2-x86\_64-server iso9660 loop,ro 0 0

4. If you want to associate a kickstart tree with a software channel or to be able to boot iPXE clients, create a symbolic link from /var/www/html to /var/distro-trees.

# ln -s /var/distro-trees /var/www/html/distro-trees

Working with Kickstart Distributions

The installation images will then be available at a URL such as  $https://swksvr_FQDN/distrotrees/olNun-arch-server/images$ , where  $swksvr_FQDN$  is the FQDN of the Spacewalk server or proxy.

Using a browser, you should be able to see the contents of the mounted installation image listed at the URL. If you cannot see the files:

- a. Edit /etc/httpd/conf/httpd.conf and enable support for directory indexing and symbolic links by specifying Options Indexes FollowSymLinks in the <Directory "/var/www/html"> section.
- b. Reload the httpd service.

# service httpd reload

### 4.3 Working with Kickstart Distributions

If you want to create a kickstart distribution that uses a kickstart tree with existing software channels, you can use either the Spacewalk web interface or the spacecmd command.

### 4.3.1 Working with Kickstart Distributions Using the Spacewalk Web Interface

Figure 4.1 Kickstartable Distributions Page

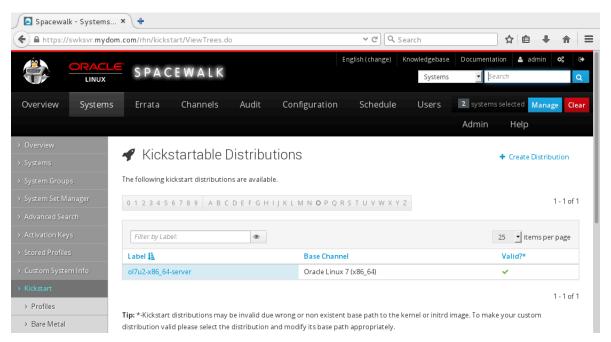

#### Go to Systems, select Kickstart and then Distributions:

- · To create a distribution:
  - 1. Click + create new distribution.
  - 2. On the Create Activation Key page, enter the key settings in the following fields:

Working with Kickstart Distributions Using spacecmd

**Distribution Label** Enter a label for the distribution. For example: o17u2-x86\_64-

server.

**Tree Path** Enter the path of the kickstart tree for the distribution. For

example: /var/distro-trees/ol7u2-x86 64-server.

Base Channel Select the base channel with which the distribution is associated.

For example: Oracle Linux 7 (x86 64) Base.

**Installer Generation** Select the operating system release that provided the installer.

For example: Red Hat Enterprise Linux 7/Oracle

Linux 7.

**Kernel Options** Enter any options that should be specified when booting the

installation kernel, for example, noapic or text.

installed system's kernel, for example, 3 or selinux=0.

3. Click Create Kickstart Distribution to create the distribution.

• To view a distribution, select its entry to display its details.

• To modify a distribution:

1. Select the distribution whose settings you want to edit.

2. On the Edit Kickstart Distribution page, modify the settings as required.

3. If you want to create, modify, or delete kickstart variables:

a. Select the Variables tab.

b. On the Kickstart Variables page, define new variables or edit or delete existing variable entries.

c. Click **Update Variables** to save your changes.

d. Select the Edit tab to return to the Edit Kickstart Distribution page.

4. Click **Update Kickstart Distribution** to save your changes.

• To delete a distribution:

1. Select the distribution that you want to delete.

2. On the Edit Kickstart Distribution page, click **delete distribution** and then click **Delete Distribution** to confirm.

### 4.3.2 Working with Kickstart Distributions Using spacecmd

To create a distribution, use the distribution create command, for example:

```
spacecmd {SSM:0}> distribution_create
Name: ol7-x86_64-server
Path to Kickstart Tree: /var/distro-trees/ol7-x86_64-server
```

Working with Kickstart Profiles

To list all activation keys, use the distribution\_list command.

```
spacecmd {SSM:0}> distribution_list
ol6-x86_64-server
ol7-x86_64-server
```

To display the details of an activation key, use the distribution\_details command.

```
spacecmd {SSM:0}> distribution_details ol7-x86_64-server
Name: ol7-x86_64-server
Path: /var/distro-trees/ol7-x86_64-server
Channel: oraclelinux7-x86_64
```

To delete an activation key, use the distribution delete command.

```
spacecmd {SSM:0}> distribution_delete ol7-x86_64-server
ol7-x86_64-server

Delete distribution tree(s) [y/N]: y
```

### 4.4 Working with Kickstart Profiles

A kickstart configuration file contains all the information that kickstart requires to perform an automated installation of a server. Every Oracle Linux installation creates a kickstart file, /root/anaconda-ks.cfg. You can use this file to repeat an installation, or you can customize the settings in this file for different system configurations. The file is also useful for troubleshooting a boot-time problem with an installed system. You can use Spacewalk to create a kickstart profile that generates a kickstart file or you can create a profile that contains a kickstart file that you have uploaded or copied into Spacewalk.

You can use either the Spacewalk web interface or spacecmd to configure kickstart profiles.

# 4.4.1 Adding GPG Keys and SSL Certificates Using the Spacewalk Web Interface

If a target system for a kickstart installation requires either correct GPG keys to install signed packages or a correct SSL certificate to access a Spacewalk server, you must add these keys and certificates to Spacewalk before associating them with your kickstart profile definitions.

To add a GPG key or SSL certificate to Spacewalk:

- Go to Systems, select Kickstart and then GPG and SSL Keys to display the GPG Public Keys and SSL Certificates page.
- 2. Click Create Stored Key/Cert to display the Create GPG/SSL Key page.
- 3. Enter a text description of the key or certificate in the Description field.
- 4. Select **GPG** or **SSL**, as appropriate, from the **Type** pull-down menu.
- Either click Browse and select the key or certificate file to upload or paste the file contents into the Key contents field.

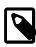

#### Note

GPG keys must be in ASCII, not binary, format.

#### 6. Click Create Key.

After you have added the GPG keys and SSL certificates to Spacewalk, you can associate them with kickstart profiles as described in Section 4.4.2, "Working with Kickstart Profiles Using the Spacewalk Web Interface".

### 4.4.2 Working with Kickstart Profiles Using the Spacewalk Web Interface

**Figure 4.2 Kickstart Profiles Page** 

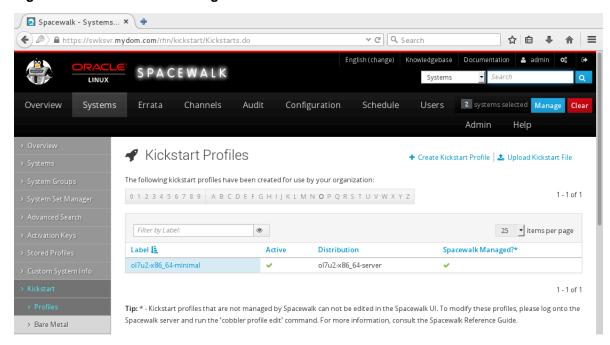

#### Go to Systems, select Kickstart and then Profiles:

- To create a profile that contains a kickstart file generated by Spacewalk:
  - 1. Click + create new kickstart profile.
  - 2. On Step 1: Create Kickstart Profile page, enter the profile settings in the following fields:

Working with Kickstart Profiles Using the Spacewalk Web Interface

**Label** Enter a label for the profile. For example: 017u2-x86 64-

minimal.

Base Channel Select the base channel with which the distribution is associated.

For example: Oracle Linux 7 (x86\_64) Base.

**Kickstartable Tree**Select the kickstart distribution with which the profile is associated.

For example: o17u2-x86\_64-server.

**Virtualization Type** Select the virtualization type.

For Oracle Linux installations on virtual machines that are hosted

by Oracle VM or Oracle VM VirtualBox, select None.

For Oracle Linux 6 and Oracle Linux 7 as a KVM guest, select

**KVM Virtualized Guest.** 

Click Next.

On Step 2: Distribution File Location page, click Next to accept the default download location that Spacewalk creates from the kickstart tree.

4. On Step3: Root Password page, enter and verify the root password for newly installed systems, and click **Finish** to create the profile.

You can now configure the kickstart profile itself. The following steps describe the changes that are usually required to create a usuable profile.

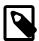

#### **Note**

At any stage, you can select **Kickstart File** to view the kickstart file that Spacewalk would generate from the profile using the saved configuration settings.

- 5. Select **Kickstart Details** to display the Details page:
  - a. On the Details page, you can:
    - Edit the kickstart label.
    - Change the virtualization type.
    - Activate or de-activate the profile.
    - Configure custom post and pre script logging.
    - Choose whether to save a copy of the kickstart configuration to /root on an installed system.
    - · Select an organization default profile.
    - Specify installation and post-installation kernel options.
    - · Add a description of the profile.

Click **Update Kickstart** to save your changes.

Working with Kickstart Profiles Using the Spacewalk Web Interface

b. Select **Operating System** and select the check boxes for the child channels that you want to associate with the profile.

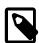

#### Note

To allow Spacewalk to register the system automatically, select the Spacewalk Client channel.

The **Software URL** path is the virtual location where Spacewalk hosts the installation packages. It is not a real path in the file system.

Click **Update Kickstart** to save your changes.

- c. (Optional) Select **Variables**, define any kickstart variables that you require, and click **Update Variables** to save your changes.
- d. Select **Advanced Options**, modify the kickstart options, and click **Update Kickstart** to save your changes.

For more information about the available kickstart options, see Appendix A, Kickstart Options.

e. If you intend to install bare-metal systems, select **Bare Metal Kickstart** and follow the instructions on the Bare Metal Kickstart page, which lists the URL of the kickstart file that you

Working with Kickstart Profiles Using the Spacewalk Web Interface

can use to install bare-metal systems and allows you to define the IP address ranges that are associated with the profile.

- 6. Select **System Details** to display the Details page:
  - a. On the Details page, you can:
    - Choose the default SELinux mode for the installed system.
    - Enable or disable Spacewalk configuration file management by selecting or deselecting the **Enable Spacewalk Configuration Management** check box.

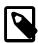

#### Note

You must also include the rhncfg, rhncfg-actions, and rhncfg-client packages for installation.

 Enable or disable Spacewalk remote commands by selecting or deselecting the Enable Spacewalk Remote Commands check box.

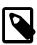

#### Note

You must also include the rhncfg, rhncfg-actions, and rhncfg-client packages for installation.

- Choose whether to reuse an existing profile, replace the existing profile, or create a new profile but retain the existing profile.
- Change the root password for installed systems.

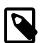

#### Note

If you make any other changes on this page, you must re-enter and verify the root password.

Click **Update System Details** to save your changes.

- Select Locale, select the default time zone for installed systems and whether the hardware clock uses UTC, and click Update Locale Preferences to save your changes.
- Select Partitioning, define the partitions to be created during installation, and click Update Partitions to save your changes.

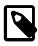

#### Note

Clear the partitioning configuration if you select the automatic-partitioning option autopart on the Advanced Options page.

d. Select **GPG & SSL** to display a list of the GPG keys and SSL certificates that are known to Spacewalk, select the keys and certificates that should be imported into the <code>%post</code> section of the kickstart profile, and click **Update Keys** to save your selection.

For information about adding a GPG key or SSL certificate to Spacewalk, see Section 4.4.1, "Adding GPG Keys and SSL Certificates Using the Spacewalk Web Interface".

7. Select **Software** to display the Package Groups page:

- a. Edit the list of packages to be installed:
  - For sample lists of packages, see Appendix B, Sample Package Lists.
  - The @ Base entry installs a minimal group of packages that are required to install a system.

If you want to specify the list of base packages explicitly, select the **Don't install @Base package group** check box.

- If you do not want the installation to halt if it cannot locate a package, select the **Ignore** missing packages check box.
- If you have associated the Spacewalk Client channel with the profile, Spacewalk installs the Spacewalk Client packages automatically. You do not need to specify them in this list.
- If you enable configuration file management and remote commands by selecting the **Enable Spacewalk Configuration Management** and **Enable Spacewalk Remote Commands** check boxes on the Details page, include the rhncfg, rhncfg-actions, and rhncfg-client packages.
- If you want to be able to apply updates and actions to a client system immediately from the Spacewalk server, include the osad package.
- For Oracle Linux 5 installations, exclude the pirut, up2date, and up2date-gnome packages from installation by inserting a dash character (-) in front of the package names, for example:

```
@Base
-pirut
-up2date
-up2date-gnome
```

You must exclude these packages to allow the Spacewalk client software to install correctly.

- b. Click **Update Packages** to save your changes.
- 8. Select **Activation Keys**, select the activation key to associate with the profile, and click **Update Activation Keys** to save your changes.

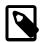

#### Note

A Spacewalk server activates the channels that are associated with an activation key when it registers the Spacewalk client at the end of the provisioning process. Enabling the Spacewalk Client channel by specifying the activation key is not sufficient to install the Spacewalk client software during the kickstart process. Instead, you must specify the packages in the kickstart profile. The channels that are available to a Spacewalk client during a kickstart installation and the channels that are available after installation are

independent. You can use channels during a kickstart installation that are not available after installation if the activation key does not enable them.

9. Select **Scripts** to define commands that you want to run on the system before or after installation.

You can configure a pre- or post-installation script by using the following fields:

Scripting Language (Optional) The path name of the script language interpreter, such

as /usr/bin/python.

Leave blank if you want to run bash shell commands.

**Script Name** Enter a name for the script.

Script Contents Select the script type from the pull-down list: Shell, XML, Ruby,

**Python**, or **perl**, and enter the script in the text area.

Script Execution Time Select the time at which the script is executed from the pull-down

list: **Pre Script** for before installation or **Post Script** for after

installation.

**nochroot** (Optional) Select if the script should run outside a chroot jail.

erroronfail (Optional) Select to stop the installation if an error occurs when

the script runs.

**Template** (Optional) Select to enable Cobbler templating for the script.

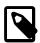

#### Note

If you want to be able to apply updates and actions to a client system immediately from the Spacewalk server, include the osad package for installation, which contains the OSA daemon and use the following kickstart option to enable the osad service:

services --enabled=osad

If you do not enable configuration file management and remote commands by selecting the **Enable Spacewalk Configuration Management** and **Enable Spacewalk Remote Commands** check boxes on the Details page, you can alternatively include the <code>rhncfg</code>, <code>rhncfg-actions</code>, and <code>rhncfg-client</code> packages for installation and configure <code>rhn-actions-control</code> to run on the client system in the post-installation shell, for example:

rhn-actions-control --enable-all

For more information, see the rhn-actions-control(8) manual page.

Working with Kickstart Profiles Using spacecmd

- To create a profile that contains a kickstart file that you upload or copy into Spacewalk:
  - 1. Click upload new kickstart file.
  - 2. On the Kickstart Details page, enter the key settings in the following fields:

**Label** Enter a label for the profile. For example: o16-x86\_64-custom.

**Kickstartable Tree**Select the kickstart distribution with which the profile is associated.

For example: o16-x86\_64-server.

Virtualization Type Select the virtualization type. For Oracle Linux installations on

virtual machines that are hosted by Oracle VM or Oracle VM

VirtualBox, select None.

- 3. Do one of the following:
  - Copy and paste the contents of a kickstart file into the **File Contents** text box.
  - Click Browse..., select the path of a kickstart file and click Upload file to upload it to the File Contents text box.
- 4. If necessary, edit the kickstart file contents in the **File Contents** text box.
- 5. Click Update.
- To view a profile, select its entry to display its details.
- To modify a profile:
  - 1. Select the profile whose settings you want to modify.
  - Select each tab and page that contains settings that you want to modify.
  - 3. Click the confirmation button on each page to save your changes.
- To delete a profile:
  - 1. Select the distribution that you want to delete.
  - 2. On the Kickstart Details page, click **delete kickstart** and then click **Delete Kickstart** to confirm.

### 4.4.3 Working with Kickstart Profiles Using spacecmd

To list all kickstart profiles, use the kickstart list command.

```
spacecmd {SSM:0}> kickstart_list
ol6u6-x86_64-minimal
```

To display the details of a kickstart profile, use the kickstart\_details command.

Working with Kickstart Profiles Using spacecmd

```
Configuration Management: False
Remote Commands:
                          False
Software Channels
ol6u6-x86_64
Advanced Options
auth --enableshadow --passalgo=sha256
bootloader --location mbr
clearpart --all
firewall --disabled
keyboard us
lang en_US
network --bootproto dhcp
rootpw $5$ZdYXHxbNqu76Q5dG$.KWiOPyrGk8V5q/FEqYbWpCZdD5St387sn7jOyPH400
selinux --permissive
timezone America/New York
url --url /var/distro-trees/ol6-x86_64-server
Software
@ Base
Crypto Keys
RHN-ORG-TRUSTED-SSL-CERT
Variables
org = 1
```

To display the contents of the kickstart file that a profile generates, use the kickstart\_getcontents command.

```
spacecmd {SSM:0}> kickstart_getcontents ol6u6-x86_64-minimal
# Kickstart config file generated by Spacewalk Config Management
# Profile Label : ol6u6-x86_64-minimal
# Date Created : 2015-06-11 11:34:15.157666
install
text
network --bootproto dhcp
url --url http://swksvr.mydom.com/ks/dist/ol6-x86_64-server
lang en_US
keyboard us
zerombr
clearpart --all
bootloader --location mbr
timezone America/New_York
auth --enableshadow --passalgo=sha256
rootpw --iscrypted $5$ZdYXHxbNqu76Q5dG$.KWiOPyrGk8V5q/FEqYbWpCZdD5St387sn7jOyPH400
selinux --permissive
reboot
firewall --disabled
skipx
autopart
. . .
```

spacecmd provides a large number of commands for managing kickstart profiles. Use the help command to find out more information, for example:

```
spacecmd {SSM:0}> help
```

Working with Kickstart Profiles Using spacecmd

```
Documented commands (type help <topic>):
kickstart_addactivationkeys
kickstart_addchildchannels
kickstart_addcryptokeys
{\tt kickstart\_addfilepreservations}
kickstart_addoption
kickstart_addpackages
kickstart_addscript
kickstart_addvariable
kickstart_clone
kickstart_create
kickstart_delete
kickstart_details
kickstart_diff
kickstart_disableconfigmanagement
kickstart_disableremotecommands
kickstart enableconfigmanagement
kickstart_enablelogging
kickstart_enableremotecommands
kickstart_export
kickstart_getcontents
kickstart_getupdatetype
kickstart_import
kickstart_import_raw
kickstart_importjson
kickstart_list
kickstart_listactivationkeys
kickstart_listchildchannels
kickstart_listcryptokeys
kickstart_listcustomoptions
kickstart_listoptions
kickstart_listpackages
kickstart_listscripts
kickstart_listvariables
kickstart_removeactivationkeys
kickstart_removechildchannels
kickstart_removecryptokeys
kickstart_removefilepreservations
kickstart_removeoptions
kickstart_removepackages
kickstart_removescript
kickstart_removevariables
kickstart_rename
kickstart_setcustomoptions
kickstart_setdistribution
kickstart_setlocale
kickstart_setpartitions
kickstart_setselinux
kickstart_setupdatetype
kickstart_updatevariable
spacecmd {SSM:0}> help kickstart_create
kickstart_create: Create a Kickstart profile
usage: kickstart_create [options]
options:
  -n NAME
  -d DISTRIBUTION
  -p ROOT_PASSWORD
  -v VIRT_TYPE ['none', 'para_host', 'qemu', 'xenfv', 'xenpv']
```

### 4.5 Installing Client Systems Using Kickstart

To install a client system from a generated kickstart file, do one of the following:

Boot the system from a real or virtual CD-ROM drive, using a boot ISO image or a full DVD image that
you have downloaded from the Oracle Software Delivery Cloud at <a href="https://edelivery.oracle.com/linux">https://edelivery.oracle.com/linux</a>,
specifying the network location of the kickstart file as a boot option.

This installation method is suitable for installing virtual machines or if you need to install only a small number of bare-metal systems at a local site.

 Boot the system from the network, having configured DHCP to support network booting of PXE clients and Cobbler to support the requirements of individual clients.

This installation method is suitable for installing virtual machines or if you need to install bare-metal systems at both local and remote sites.

### 4.5.1 Configuring Cobbler and DHCP to Support Network Booting

The procedure in this section assumes that you configure a DHCP server on the same system as the Spacewalk server.

To configure Cobbler and DHCP to support booting client systems across the network:

1. Install the cobbler-loaders and dhcp packages:

```
# yum install cobbler-loaders dhcp
```

To configure Cobbler to manage the DHCP service, edit /etc/cobbler/settings and modify the manage\_dhcp setting:

```
manage_dhcp: 1
```

3. Edit the DHCP server configuration template file /etc/cobbler/dhcp.template and change the subnet configuration for your local configuration.

The following example demonstrates how to select either the pxelinux boot loader for BIOS-based PXE clients or the GRUB boot loader for UEFI-based PXE clients:

```
subnet 192.168.1..0 netmask 255.255.255.0 {
 option domain-name-servers 192.168.1.1;
 option broadcast-address 192.168.1.255;
 option routers 192.168.1.254;
 default-lease-time 14400;
 max-lease-time 28800;
 pool {
   range 192.168.1.101 192.168.1.200;
#for dhcp_tag in $dhcp_tags.keys():
   ## group could be subnet if your dhop tags line up with your subnets
   ## or really any valid dhcpd.conf construct ... if you only use the
   ## default dhcp tag in cobbler, the group block can be deleted for a
   ## flat configuration
# group for Cobbler DHCP tag: $dhcp_tag
group {
        #for mac in $dhcp_tags[$dhcp_tag].keys():
           #set iface = $dhcp_tags[$dhcp_tag][$mac]
   host $iface.name {
       hardware ethernet $mac;
       #if $iface.ip_address:
       fixed-address $iface.ip_address;
       #end if
       #if $iface.hostname:
       option host-name "$iface.hostname";
        #end if
        #if $iface.netmask:
       option subnet-mask $iface.netmask;
        #end if
        #if $iface.gateway:
       option routers $iface.gateway;
        #end if
        if substring(vendorclass, 0, 9)="PXEClient" {
          if pxetype=00:06 or pxetype=00:07 {
              filename "/grub/grub.efi";
          } else {
              filename "/pxelinux.0";
        ## Cobbler defaults to $next_server, but some users
        ## may like to use $iface.system.server for proxied setups
       next-server $next_server;
        ## next-server $iface.next_server;
        #end for
#end for
```

The example also configures a pool of generally available IP addresses in the range 192.168.1.101 through 192.168.1.200 on the 192.168.1/24 subnet. Systems in this pool do not boot using PXE.

All comments or commented-out DHCP directives in /etc/cobbler/dhcp.template are preceded by a double hash (##) to prevent Cobbler from interpreting them.

Spacewalk configures Cobbler to use TFTP to serve the boot-loader configuration files from the /var/lib/tftpboot directory. For more information about the format of these files, see Section 4.5.3, "About Boot-Loader Configuration Files".

If you want DHCP to support network booting of iPXE clients, see Section 4.5.4, "Configuring DHCP to Support iPXE Clients".

Configuring Cobbler and DHCP to Support Network Booting

- 4. If SELinux is enabled in enforcing mode on your system, configure SELinux for Cobbler operation:
  - a. Permit the httpd service to act as a proxy for Cobbler.

```
# setsebool -P httpd_can_network_connect=1
```

b. Set the public\_content\_t file type on the /var/lib/tftpboot and /var/www/cobbler/images directory hierarchies.

```
# /usr/sbin/semanage fcontext -a -t public_content_t "/var/lib/tftpboot/.*"
# /usr/sbin/semanage fcontext -a -t public_content_t "/var/www/cobbler/images/.*"
```

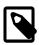

#### Note

The semanage command is provided by the policycoreutils-python package.

5. Restart the cobblerd service:

```
# service cobblerd restart
```

6. Start the httpd service and configure it to start after a reboot.

```
# service httpd start
# chkconfig httpd on
```

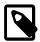

#### Note

If you make any changes to /etc/cobbler/dhcp.template, run the cobbler sync command.

If you make any changes to /etc/cobbler/settings, restart the cobblerd service and then run the cobbler sync command.

7. To support booting of UEFI-based PXE clients, copy /boot/efi/EFI/redhat/grub.efi to /var/lib/tftpboot/grub.

```
# cp /boot/efi/EFI/redhat/grub.efi /var/lib/tftpboot/grub
```

8. Configure the firewall to allow access by DHCP requests.

For example, for Oracle Linux 6:

```
# iptables -I INPUT -i eth1 -p udp --dport 67:68 --sport 67:68 -j ACCEPT
# service iptables save
```

In this example, the server expects to receive requests on interface eth1.

For example, for Oracle Linux 7:

```
# firewall-cmd --permanent --zone=public --remove-interface=enp0s3
# firewall-cmd --permanent --zone=internal --add-interface=enp0s3
# firewall-cmd --permanent --zone=internal --add-port=67/udp
# firewall-cmd --permanent --zone=internal --add-port=68/udp
# firewall-cmd --reload
```

In this example, the server expects to receive requests on interface enp0s3 in the internal zone.

### 4.5.2 Adding a PXE Client to be Provisioned by Spacewalk

To add a PXE client to be provisioned by Spacewalk:

1. List the kickstart profiles in Spacewalk that are usable by Cobbler.

```
# cobbler profile list
  ol6u6-x86_64-devsys:1:SpacewalkDefaultOrganization
  ol6u6-x86_64-server:1:SpacewalkDefaultOrganization
```

2. Use the cobbler system add command to define the host name, MAC address, and IP address of the target PXE client and the profile that you want to install, for example:

```
# cobbler system add --name=svr1.mydom.com --hostname=svr1.mydom.com --mac=08:00:27:c6:a1:16 \
--ip=92.168.1.253 --profile=ol6u6-x86_64-server:1:SpacewalkDefaultOrganization
```

If you are provisioning a client that uses an IP address from a DHCP address pool, you might use a command such as the following:

```
# cobbler system add --name=devsys2 --hostname=devsys2 \
    --profile=ol6u6-x86_64-devsys:1:SpacewalkDefaultOrganization \
    --kopts="ksdevice=eth0"
```

The --kopts option allows you to specify options to be added to the kernel boot line. In this example, ksdevice=eth0 specifies the network interface that kickstart should use for installation, which prevents the installation pausing to prompt you to choose which network interface to use.

3. By default, GRUB displays a boot menu for UEFI-based clients and prompts you to choose an entry. To prevent GRUB from displaying this menu, edit /etc/cobbler/pxe/grubsystem.template and add default=0, hiddenmenu, and timeout=0 entries, for example:

```
default=0
hiddenmenu
timeout=0

title $profile_name
   root (nd)
   kernel $kernel_path $kernel_options
   initrd $initrd_path
```

4. Run cobbler sync.

```
# cobbler sync
task started: YYYY-MM-DD_hhmmss_sync
task started (id=Sync, time=date)
...
generating PXE configuration files
generating: /var/lib/tftpboot/pxelinux.cfg/01-08-00-27-c6-a1-16
generating: /var/lib/tftpboot/grub/01-08-00-27-c6-a1-16
rendering DHCP files
generating /etc/dhcp/dhcpd.conf
...
*** TASK COMPLETE ***
```

Cobbler creates pxelinux and GRUB boot configuration files for the client in /var/lib/tftpboot/pxelinux.cfg and /var/lib/tftpboot/grub. These files are named for the client's MAC address prefixed by 01-, which represents the ARP hardware type for Ethernet, and use dashes to separate each byte value instead of colons. These client-specific files are based on /etc/cobbler/pxe/pxesystem.template and /etc/cobbler/pxe/grubsystem.template.

**About Boot-Loader Configuration Files** 

Cobbler also creates generic pxelinux.cfg/default and grub/efidefault boot configuration files from /etc/cobbler/pxe/pxeprofile.template and /etc/cobbler/pxe/grubprofile.template.

Cobbler adds an entry for the client to /etc/dhcp/dhcpd.conf, which is based on /etc/cobbler/dhcp.template, for example:

```
# group for Cobbler DHCP tag: default
group {
    host generic1 {
        hardware ethernet 08:00:27:c6:a1:16;
        fixed-address 192.168.1.253;
        option host-name "svr1.mydom.com";
        if substring(vendorclass, 0, 9)="PXEClient" {
            if pxetype=00:06 or pxetype=00:07 {
                 filename "/grub/grub.efi";
            } else {
                 filename "/pxelinux.0";
            }
            next-server swksvr.mydom.com;
      }
}
```

5. Enter the cobbler system list command to display the PXE systems that are known to Cobbler.

```
# cobbler system list
    svr1.mydom.com
```

### 4.5.3 About Boot-Loader Configuration Files

A boot-loader configuration file for BIOS-based PXE clients uses pxelinux configuration settings, for example:

```
default ol6u6
prompt 0
timeout 1
label ol6u6
    kernel /images/ol6-x86_64:1:SpacewalkDefaultOrganization/vmlinuz
    ipappend 2
    append initrd=/images/ol6-x86_64:1:SpacewalkDefaultOrganization/initrd.img \
        ksdevice=bootif lang=en_US kssendmac text \
        ks=http://192.168.1.3/cblr/svc/op/ks/system/svrl.mydom.com
```

Do not use the \ line-continuation character. This character is used in the example to denote that the line has been broken for printing. The append directive and all of its arguments must be on the same line.

To allow the boot: prompt to be displayed, change the value of prompt to 1. To display the prompt, press Shift or Alt at the console.

The default directive identifies the default boot entry by its label value, o16u6.

Pxelinux boots the client using the default boot entry after timeout/10 seconds.

The kernel directive defines the name of the kernel executable and the append directive defines any parameters that should be appended when loading the kernel, such as the name of the ram-disk image and the location of the kickstart file.

The ipappend 2 directive specifies that the Installer should use the same network interface as the system used to boot.

About Boot-Loader Configuration Files

For pxelinux, the kernel and ram-disk image file paths are relative to /var/lib/tftpboot. The default boot loader configuration file for pxelinux is /var/lib/tftpboot/pxelinux.cfg/default

A boot-loader configuration file for UEFI-based PXE clients uses GRUB configuration settings, for example:

```
default=0
hiddenmenu
timeout=0

title ol6u6-x86_64-server:1:SpacewalkDefaultOrganization
   root (nd)
   kernel /images/ol6-x86_64:1:SpacewalkDefaultOrganization/vmlinuz \
        ksdevice=bootif lang=en_US kssendmac text \
        ks=http://192.168.1.3/cblr/svc/op/ks/system/svrl.mydom.com
   initrd /images/ol6-x86_64:1:SpacewalkDefaultOrganization/initrd.img
```

Do not use the \ line-continuation character. This character is used in the example to denote that the line has been broken for printing. The kernel directive and all of its arguments must be on the same line.

The timeout=0 and hiddenmenu directives cause the default kernel to boot immediately without allowing you to press a key to display a menu or modify the configuration of a boot entry. The default kernel is defined as the first entry (0), which is the only entry listed in this file.

The root directive defines that the kernel and initial ram-disk image files are available on the network device (nd), indicating that the files are available using TFTP.

The kernel directive defines the name of the kernel executable and any parameters that should be appended when loading the kernel, such as the location of the installation packages, and how to access these packages. The initral directive specifies the initial ram-disk image file.

For GRUB, the kernel and ram-disk image file paths are relative to  $\sqrt{\sqrt{\frac{1}{10}}}$  tftpboot/grub. The default boot loader configuration file for GRUB is  $\sqrt{\frac{1}{10}}$  tftpboot/grub/efidefault

To support different types of client, a configuration file can be named for:

- A client's UUID (for example, a8943708-c6f6-51b9-611e-74e6ac80b93d)
- A client's MAC address prefixed by 01-, which represents the ARP hardware type for Ethernet, and using dashes to separate each byte value instead of colons (for example, 01-80-00-27-c6-a1-16)
- A client's IP address expressed in hexadecimal without any leading 0x (for example, C0A801FD represents the IP address 192.168.1.253)

Cobbler writes client boot configuration files to both /var/lib/tftpboot/grub and /var/lib/tftpboot/pxelinux.cfg to handle both UEFI or BIOS-based PXE clients.

The boot loader looks for a configuration file in the following order until it finds a matching file name:

- UUID (for example, a8943708-c6f6-51b9-611e-74e6ac80b93d)
- 01-MAC\_address (for example, 01-80-00-27-c6-a1-16)
- Full 32 bits of the IP address (for example, COA801FD)
- Most significant 28 bits of the IP address (for example, COA801F)
- Most significant 24 bits of the IP address (for example, C0A801)
- Most significant 20 bits of the IP address (for example, COA80)
- Most significant 16 bits of the IP address (for example, COA8)

- Most significant 12 bits of the IP address (for example, COA)
- Most significant 8 bits of the IP address (for example, C0)
- Most significant 4 bits of the IP address (for example, C)
- default (BIOS) or efidefault (EFI)

For more information about GRUB, enter the info grub command to access the GRUB manual.

For more information about pxelinux, see http://www.syslinux.org/wiki/index.php/PXELINUX.

### 4.5.4 Configuring DHCP to Support iPXE Clients

iPXE extends the capabilities of PXE in many ways, including:

- iPXE clients can boot using HTTP, iSCSI, AoE, and FCoE
- · The boot process can be controlled using scripts
- DNS lookup is available
- · Booting across wide area networks or the Internet is possible

The gpxelinux. 0 boot loader provides some iPXE features, such as DNS lookup and HTTP file transfer, and is available in the syslinux package. It does not support iPXE commands or scripts.

You can use <code>gpxelinux.0</code> with BIOS-based PXE clients and with UEFI-based PXE clients in legacy mode but not in UEFI mode.

To configure the DHCP service to support iPXE clients:

- 1. Edit the DHCP server configuration template file /etc/cobbler/dhcp.template:
  - a. Add the following lines to define the iPXE options for DHCP:

```
option space ipxe;
option ipxe-encap-opts code 175 = encapsulate ipxe;
option ipxe.priority code 1 = signed integer 8;
option ipxe.keep-san code 8 = unsigned integer 8;
option ipxe.skip-san-boot code 9 = unsigned integer 8;
option ipxe.syslogs code 85 = string;
option ipxe.cert code 91 = string;
option ipxe.privkey code 92 = string;
option ipxe.crosscert code 93 = string;
option ipxe.no-pxedhcp code 176 = unsigned integer 8;
option ipxe.bus-id code 177 = string;
option ipxe.bios-drive code 189 = unsigned integer 8;
option ipxe.username code 190 = string;
option ipxe.password code 191 = string;
option ipxe.reverse-username code 192 = string;
option ipxe.reverse-password code 193 = string;
option ipxe.version code 235 = string;
option iscsi-initiator-iqn code 203 = string;
option ipxe.pxeext code 16 = unsigned integer 8;
option ipxe.iscsi code 17 = unsigned integer 8;
option ipxe.aoe code 18 = unsigned integer 8;
option ipxe.http code 19 = unsigned integer 8;
option ipxe.https code 20 = unsigned integer 8;
option ipxe.tftp code 21 = unsigned integer 8;
option ipxe.ftp code 22 = unsigned integer 8;
option ipxe.dns code 23 = unsigned integer 8;
```

#### Configuring DHCP to Support iPXE Clients

```
option ipxe.bzimage code 24 = unsigned integer 8;
option ipxe.multiboot code 25 = unsigned integer 8;
option ipxe.slam code 26 = unsigned integer 8;
option ipxe.srp code 27 = unsigned integer 8;
option ipxe.nbi code 32 = unsigned integer 8;
option ipxe.pxe code 33 = unsigned integer 8;
option ipxe.elf code 34 = unsigned integer 8;
option ipxe.comboot code 35 = unsigned integer 8;
option ipxe.cofi code 36 = unsigned integer 8;
option ipxe.efi code 36 = unsigned integer 8;
option ipxe.fcoe code 37 = unsigned integer 8;
option ipxe.vlan code 38 = unsigned integer 8;
option ipxe.wenu code 39 = unsigned integer 8;
option ipxe.sdi code 40 = unsigned integer 8;
option ipxe.nfs code 41 = unsigned integer 8;
```

b. If you do not use a proxy DHCP server, specify the following line to speed up negotiation with the DHCP server:

```
option ipxe.no-pxedhcp 1;
```

c. Add the following line to define the user-class option:

```
option user-class code 77 = string;
```

d. Configure the DHCP server to provide the IP addresses of name servers that iPXE clients can use to resolve domain names to IP addresses, for example:

```
option domain-name-servers 192.168.1.1, 192.168.1.4, 192.168.1.8;
```

e. Configure DHCP to specify the gpxelinux.0 boot loader for non-iPXE clients and the URI of a boot script for iPXE clients, for example:

```
if exists user-class and option user-class = "iPXE" {
    filename "http://web.mydom.com/pxeboot.ipxe";
} else {
    filename "gpxelinux.0";
}
```

In this example, pure iPXE clients run the HTTP-served boot script pxeboot.ipxe.

The following is an example of a boot script for an iPXE client:

```
#!ipxe
dhcp
kernel http://swksvr.mydom.com/distro-trees/ol6u6-x86_64-server/images/pxeboot/vmlinuz
initrd http://swksvr.mydom.com/distro-trees/ol6u6-x86_64-server/images/pxeboot/initrd.img
boot vmlinuz initrd=initrd.img ksdevice=bootif lang=en_US kssendmac text \
```

Configuring DHCP to Support iPXE Clients

ks=http://192.168.1.3/cblr/svc/op/ks/profile/ol6-x86\_64-minimal:1:SpacewalkDefaultOrganization

dhcp configures the client's network interfaces.

kernel downloads the installation kernel.

initrd downloads the initial ram-disk image file.

boot boots the downloaded installation kernel. Boot line parameters, such as the name of the initial ram-disk file and the location of the kickstart file, are specified as additional arguments.

Do not use the  $\setminus$  line-continuation character. This character is used in the example to denote that the line has been broken for printing. The boot command and all of its arguments must be on the same line.

For more information, see http://ipxe.org/scripting and http://ipxe.org/cmd.

Non-iPXE clients boot using <code>gpelinux.0</code>. A configuration file for <code>gpxelinux.0</code> is named in the same way as for <code>pxelinux.0</code> as described in Section 4.5.3, "About Boot-Loader Configuration Files". Unlike <code>pxelinux.0</code>, you can use HTTP to access the installation kernel and initial ram-disk image files.

The following is an example of a configuration file for gpxelinux.0:

```
prompt 0
default ol6u6
timeout 0

label ol6u6
kernel http://swksvr.mydom.com/distro-trees/ol6u6-x86_64-server/images/pxeboot/vmlinuz
append initrd=http://swksvr.mydom.com/distro-trees/ol6u6-x86_64-server/images/pxeboot/initrd.img \
ksdevice=bootif lang=en_US kssendmac text \
ks=http://192.168.1.3/cblr/svc/op/ks/profile/ol6-x86_64-minimal:1:SpacewalkDefaultOrganization
ipappend 2
```

Do not use the \ line-continuation character. This character is used in the example to denote that the line has been broken for printing. The append keyword and all of its arguments must be on the same line.

2. Run the cobbler sync command:

```
# cobbler sync
task started: YYYY-MM-DD_hhmmss_sync
task started (id=Sync, time=date)
...
rendering DHCP files
generating /etc/dhcp/dhcpd.conf
...
*** TASK COMPLETE ***
```

The Cobbler service regenerates the /etc/dhcp/dhcpd.conf file and reloads the dhcpd service.

If you make any further changes to /etc/cobbler/dhcp.template, run the cobbler sync command. You do not need to run this command if you change the content of the boot loader configuration files.

### 4.6 Creating a Kickstart Profile in Cobbler

You can also create kickstart profiles in Cobbler outside of Spacewalk. As for Spacewalk, a profile defines how to configure an installation if the target client has to perform a certain role. For example, you might want to configure a system as a web or database server. To create a profile in Cobbler, you associate a kickstart file with a distribution.

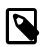

#### Note

Cobbler-only profiles are not visible from within Spacewalk.

You can use the cobbler profile list command to list the profiles that are known to Cobbler, for example:

```
# cobbler profile list
ol6u6-x86_64
```

To find out which kickstart file a profile uses, run the cobbler profile report command, for example:

```
# cobbler profile report ol6u6-x86_64 | grep Kickstart
Kickstart : /var/lib/cobbler/kickstarts/sample.ks
Kickstart Metadata : {}
```

The default sample.ks and other kickstart files that Cobbler provides in /var/lib/cobbler/kickstarts are unlikely to be suitable for provisioning clients.

To create a new profile for a distribution:

1. Create the kickstart file to associate with a distribution.

For example, the following file, named olfu6\_basic\_server.ks, contains a kickstart definition for a basic Oracle Linux 6 server:

```
# Oracle Linux 6 Basic Server
# Use text-based installation
# Install using HTTP from a URL provided by Cobbler
url --url=$tree
# Define localized settings
lang en_US.UTF-8
keyboard us
timezone --utc America/New_York
# Configure network interface settings
network --onboot yes --device eth0 --bootproto dhcp --noipv6
# root password is an SHA-512 hash provided by Cobbler
rootpw --iscrypted $default_password_crypted
authconfig --enableshadow --passalgo=sha512
# Allow only SSH connections
firewall --service=ssh
# Configure SELinux enforcing mode
selinux --enforcing
# Perform a new installation, removing all existing partitions
# before configuring the new boot loader and disk partitions
install
clearpart --drives=sda --all --initlabel
bootloader --location=mbr --driveorder=sda --append="crashkernel=auto rhgb quiet"
# Shutdown and power off the system after installation is finished
# to allow you to change the boot order or make other changes.
poweroff
```

Creating a Kickstart Profile in Cobbler

```
# Alternatives are halt (default), reboot, and shutdown,
# which might not be suitable for unattended installations

# Package groups and packages to be installed
%packages
...
%end
```

For sample package lists, see Appendix B, Sample Package Lists.

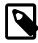

#### **Note**

This example requires that you configure an SHA-512 password hash for the default\_password\_crypted setting in /etc/cobbler/settings.

This example does not take advantage of the power of kickstart templating and snippets for managing large numbers of profiles and systems in Cobbler. For more information, see the cobbler(1) manual page and http://www.cobblerd.org/.

- 2. If SELinux is enabled in enforcing mode on your system and you create the kickstart file in a directory other than /var/lib/cobbler/kickstarts, for example /var/kickstart:
  - a. Use the semanage command to define the default file type of the directory hierarchy as cobbler\_var\_lib\_t, for example:

```
# /usr/sbin/semanage fcontext -a -t cobbler_var_lib_t "/var/kickstart(/.*)?"
```

b. Use the restorecon command to apply the file type to the entire directory hierarchy.

```
# /sbin/restorecon -R -v /var/kickstart
```

 For each kickstart file in the directory, use the choon command to set the SELinux user to system\_u.

```
# chcon -u system_u /var/kickstart/*.ks
```

If SELinux is enabled in enforcing mode on your system and you create the kickstart file in /var/lib/cobbler/kickstarts or in a directory on which you have defined the default file type as cobbler\_var\_lib\_t, use the chcon command to set the SELinux user of the file to system\_u, for example:

```
# chcon -u system_u ol6u6_basic_server.ks
```

You can use the ls - z command to display the context, for example:

```
# ls -Z ol6u6_basic_server.ks
-rw-rw-r--. root root system_u:object_r:cobbler_var_lib_t:s0 ol6u6_basic_server.ks
```

The correct SELinux context for a kickstart file used by Cobbler is system\_u:object\_r:cobbler\_var\_lib\_t:s0.

3. Use the cobbler profile add command to create the profile, for example:

```
# cobbler profile add --name=ol6u6_basic_server --distro=ol6u6-x86_64 \
```

Adding a PXE Client to be Provisioned by Cobbler

--kickstart=/var/lib/cobbler/kickstarts/ol6u6\_basic\_server.ks

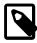

#### Note

If this command returns the error kickstart not found for a file that does exist at the specified path, the file's SELinux context is incorrect. See the previous step for details of how to set the correct SELinux context on a file.

4. Enter the cobbler profile list command to display the profiles that are now known to Cobbler.

```
# cobbler profile list
  ol6u6-x86_64
  ol6u6_basic_server
```

The ol6u6-x86\_64 profile is unlikely to be usable. If you want to remove a profile, use the cobbler profile remove command.

```
# cobbler profile remove --name=ol6u6-x86_64
# cobbler profile list
   ol6u6_basic_server
```

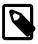

#### Note

Removing a profile also removes any client system definitions that you have created from that profile.

You can now define PXE clients that Cobbler can provision based on a profile that you have created. See Section 4.6.1, "Adding a PXE Client to be Provisioned by Cobbler".

### 4.6.1 Adding a PXE Client to be Provisioned by Cobbler

To add a PXE client to be provisioned by Cobbler:

1. Use the cobbler system add command to define the host name, MAC address, and IP address of the target PXE client and the profile that you want to install, for example:

```
# cobbler system add --name=svr1 --hostname=svr1 --mac=08:00:27:c6:a1:16 \
    --ip=10.0.0.253 --profile=ol6u6_basic_server
```

If you are provisioning a desktop client that uses an IP address from a DHCP address pool, you might use a command such as the following:

```
# cobbler system add --name=devsys2 --hostname=devsys2 --profile=ol6u6_devsys --kopts="ksdevice=eth0"
```

The --kopts option allows you to specify options to be added to the kernel boot line. In this example, ksdevice=eth0 specifies the network interface that kickstart should use for installation, which prevents the installation pausing to prompt you to choose which network interface to use.

2. By default, GRUB displays a boot menu for UEFI-based clients and prompts you to choose an entry. To prevent GRUB from displaying this menu, edit /etc/cobbler/pxe/grubsystem.template and add default=0, hiddenmenu, and timeout=0 entries, for example:

```
default=0
hiddenmenu
timeout=0

title $profile_name
  root (nd)
  kernel $kernel_path $kernel_options
```

Removing a PXE Client Definition from Cobbler

initrd \$initrd\_path

3. Run cobbler sync.

```
# cobbler sync
task started: YYYY-MM-DD_hhmmss_sync
task started (id=Sync, time=date)
...
generating PXE configuration files
generating: /var/lib/tftpboot/pxelinux.cfg/01-08-00-27-c6-a1-16
generating: /var/lib/tftpboot/grub/01-08-00-27-c6-a1-16
rendering DHCP files
generating /etc/dhcp/dhcpd.conf
...
*** TASK COMPLETE ***
```

Cobbler creates pxelinux and GRUB boot configuration files for the client in /var/lib/tftpboot/pxelinux.cfg and /var/lib/tftpboot/grub. These files are named for the client's MAC address prefixed by 01-, which represents the ARP hardware type for Ethernet, and use dashes to separate each byte value instead of colons. These client-specific files are based on /etc/cobbler/pxe/pxesystem.template and /etc/cobbler/pxe/grubsystem.template.

Cobbler also creates generic pxelinux.cfg/default and grub/efidefault boot configuration files from /etc/cobbler/pxe/pxeprofile.template and /etc/cobbler/pxe/grubprofile.template.

Cobbler adds an entry for the client to /etc/dhcp/dhcpd.conf, which is based on /etc/cobbler/dhcp.template:

```
# group for Cobbler DHCP tag: default
group {
   host generic1 {
      hardware ethernet 08:00:27:c6:a1:16;
      fixed-address 10.0.0.253;
      option host-name "svr1";
      if substring(vendorclass, 0, 9)="PXEClient" {
         if pxetype=00:06 or pxetype=00:07 {
            filename "/grub/grub.efi";
         } else {
            filename "/pxelinux.0";
         }
      }
      next-server 10.0.0.6;
}
```

4. Enter the cobbler system list command to display the systems that are known to Cobbler.

```
# cobbler system list
   svr1
   svr2
```

### 4.6.2 Removing a PXE Client Definition from Cobbler

To remove a PXE Client definition from Cobbler:

1. Enter the cobbler system list command to display the systems that are known to Cobbler.

```
# cobbler system list
   svr1
   svr2
```

Provisioning KVM Hosts Using Spacewalk

2. Use the cobbler system remove command to specify the name of the system that you want to remove, for example svr2:

```
# cobbler system remove --name=svr2
```

3. Run cobbler sync to update the Cobbler configuration.

```
# cobbler sync
task started: YYYY-MM-DD_hhmmss_sync
task started (id=Sync, time=date)
...
generating PXE configuration files
rendering DHCP files
generating /etc/dhcp/dhcpd.conf
...
*** TASK COMPLETE ***
```

Verify that svr2 has been removed:

```
# cobbler system list
    svr1
```

### 4.7 Provisioning KVM Hosts Using Spacewalk

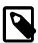

### Note

The procedure in this section outlines the steps for using Spacewalk to provision a KVM host. It requires the following prerequisites:

 You are familiar with how to set up and use activation keys and kickstart profiles in Spacewalk and how to configure Cobbler, DHCP, and boot loaders to support network installation of client systems.

See Chapter 3, *Creating Activation Keys*, Section 4.4, "Working with Kickstart Profiles", and Section 4.5, "Installing Client Systems Using Kickstart".

- You have set up a base channel and Kickstartable tree for the Oracle Linux distribution that you want to install on the KVM host.
- The system that you configure as a KVM host must have VT-x acceleration enabled in the BIOS or UEFI firmware and be able to forward this capability to any KVM guests. Suitable systems are bare-metal systems with VT-x enabled and Oracle VM virtual machines that have been configured with this capability. Oracle VirtualBox virtual machines do not support this functionality and are not suitable.

To provision a KVM host:

1. In Spacewalk, create an activation key that is specific to KVM hosts on the desired platform: Oracle Linux 6 (x86\_64) or Oracle Linux 7 (x86\_64). Enter the key settings as follows:

| Description | Enter a description for the key. For example: Oracle Linux 7 (x86_64) KVM host.            |
|-------------|--------------------------------------------------------------------------------------------|
| Key         | Enter a meaningful label for the activation key. For example: kvmhost-oraclelinux7-x86_64. |
| Usage       | Leave blank to allow unlimited use by clients.                                             |

Provisioning KVM Hosts Using Spacewalk

**Base Channels** 

Select the base channel with which the key is associated. For example: Oracle Linux  $7 (x86_64)$  Base.

**Add-on Entitlements** 

Select the **Provisioning** and either the **Virtualization** or **Virtualization Platform** entitlements.

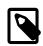

### Note

Entitlements are deprecated and will be replaced in a future version of Spacewalk. However, you must still configure entitlements for activation keys in Spacewalk 2.4

The Provisioning entitlement allows Spacewalk to update packages, apply errata, or deploy configuration files on a client system that registers using this activation key.

The Virtualization and Virtualization Platform entitlements are mutually exclusive. Virtualization allows up to four KVM guests, whereas Virtualization Platform allows unlimited KVM guests.

If you want to enable the configuration file deployment feature, this option is available if you modify the activation key after creating it.

**Universal Default** 

Select if the key should be used as the default activation key for all newly-registered systems.

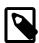

#### Note

Oracle strongly recommends that you do not associate any channels with a universal default key. Spacewalk uses the universal default key if a key is not specified so it might be used by any version of any operating system.

### Provisioning KVM Hosts Using Spacewalk

2. In Spacewalk, create a kickstart profile for KVM host systems on the desired platform:

a. Associate the activation key that you created in step 1 with the profile.

b. Enter the profile settings as follows:

**Label** Enter a label for the profile. for example: kvmhost-o17u2-

x86\_64.

Base Channel Select the base channel with which the distribution is associated.

For example: Oracle Linux 7 Update 2 (x86\_64) Base.

**Kickstartable Tree**Select the kickstart distribution with which the profile is

associated. For example: o17u2-x86\_64-server.

**Virtualization Type** Select the virtualization type as **None**.

c. Configure the software packages that kickstart should install on the host in addition to the @Base and @Core packages:

Virtualization packages (required for a KVM host):

• @virtualization-hypervisor

• @virtualization-tools

Virtualization packages (recommended):

qemu-kvm-tools (Provides debugging and diagnostic utilities.)

 virt-manager (Provides a graphical Virtual Machine Manager that you can use with KVM.)

 virt-viewer (Provides a graphical console client for connecting to virtual machines.)

Graphical desktop packages (required to use the Virtual Machine Manager):

• @^graphical-server-environment (Provides a full graphical server environment.)

• @fonts

 @gnome-desktop (Select an alternate desktop environment such as KDE if preferred.)

• @x11

Spacewalk client packages (recommended):

• rhncfg

• rhncfg-actions

• rhncfg-client

Suggested optional packages:

• @input-methods

• @internet-browser

• @multimedia

• kexec-tools

- osad (Allows you to apply updates and actions to a client system immediately from the Spacewalk server.)
- d. In the kickstart profile, configure any kickstart advanced options that you require, such as keyboard, lang, or network.
- e. Set up the \*pre or \*post sections for any pre or post-installation configuration that you want kickstart to perform.

For example, you can enable configuration file management and remote commands by including the rhncfg, rhncfg-actions, and rhncfg-client packages and configuring rhn-actions-control to run in the post-installation shell:

rhn-actions-control --enable-all

- 3. Configure Cobbler or DHCP to provide IP and TFTP settings so that the guest being installed can access the appropriate boot loader to continue the provisioning process.
- 4. Configure the boot-loader configuration file that the boot loader uses to locate the installation kernel, the ram-disk image, and the kickstart file served by Spacewalk.
- 5. Having set up the Spacewalk kickstart profile, Cobbler, DHCP, and boot-loader configuration, boot the target host system from the network to start the installation process.

### 4.8 Provisioning KVM Guests Using Spacewalk

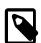

### Note

The procedure in this section outlines the steps for using Spacewalk to provision KVM guests. It requires the following prerequisites:

 You are familiar with how to set up and use activation keys and kickstart profiles in Spacewalk and how to configure Cobbler, DHCP, and boot loaders to support network installation of client systems.

See Chapter 3, *Creating Activation Keys*, Section 4.4, "Working with Kickstart Profiles", and Section 4.5, "Installing Client Systems Using Kickstart".

- You are familiar with how to use KVM to configure a KVM guest, for example by using the graphical Virtual Machine Manager.
- You have set up a base channel and Kickstartable tree for the Oracle Linux distribution that you want to install on the KVM guest.

To provision a KVM guest:

1. In Spacewalk, create an activation key that is specific to KVM hosts on the desired platform: Oracle Linux 6 (x86\_64) or Oracle Linux 7 (x86\_64). Enter the key settings as follows:

**Description** Enter a description for the key. For example: Oracle Linux 7

(x86 64) KVM quest.

Enter a meaningful label for the activation key. For example:

kvmguest-oraclelinux7-x86\_64.

Key

Provisioning KVM Guests Using Spacewalk

**Usage** Leave blank to allow unlimited use by clients.

Base Channels Select the base channel with which the key is associated. For

example: Oracle Linux 7 (x86\_64) Base.

Add-on Entitlements Select the Provisioning entitlement.

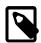

### Note

Entitlements are deprecated and will be replaced in a future version of Spacewalk. However, you must still configure entitlements for activation keys in Spacewalk 2.4

The Provisioning entitlement allows Spacewalk to update packages, apply errata, or deploy configuration files on a client system that registers using this activation key.

If you want to enable the configuration file deployment feature, this option is available if you modify the activation key after creating it.

**Universal Default** 

Select if the key should be used as the default activation key for all newly-registered systems.

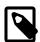

### Note

Oracle strongly recommends that you do not associate any channels with a universal default key. Spacewalk uses the universal default key if a key is not specified so it might be used by any version of any operating system.

### Provisioning KVM Guests Using Spacewalk

- 2. In Spacewalk, create a kickstart profile for KVM host systems on the desired platform:
  - a. Associate the activation key that you created in step 1 with the profile.
  - b. Enter the profile settings as follows:

**Label** Enter a label for the profile. for example: kymquest-o17u2-

x86\_64.

Base Channel Select the base channel with which the distribution is associated.

For example: Oracle Linux 7 Update 2 (x86\_64) Base.

**Kickstartable Tree**Select the kickstart distribution with which the profile is

associated. For example: o17u2-x86\_64-server.

Virtualization Type For a KVM guest, select the virtualization type as KVM

Virtualized Guest. KVM supports only HVM guests.

c. Configure the software packages that kickstart should install on the host in addition to the @Base package. The intended function of the guest system determines the set of packages but Oracle recommends the following additional packages for a KVM guest that is also a Spacewalk client:

- @quest-agents (Agents used when running under a hypervisor.)
- @guest-desktop-agents (Agents used when running as a virtualized desktop.)
- acpid (Allows you to control the power state of the guest from the host.)
- osad (Allows you to apply updates and actions to a client system immediately from the Spacewalk server.)
- rhncfq
- rhncfg-actions
- rhncfg-client
- d. In the kickstart profile, configure any kickstart advanced options that you require, such as keyboard, lang, or network.
- e. Set up the \*pre or \*post sections for any pre or post-installation configuration that you want kickstart to perform.

For example, you can enable configuration file management and remote commands by including the rhncfg, rhncfg-actions, and rhncfg-client packages and configuring rhn-actions-control to run in the post-installation shell:

rhn-actions-control --enable-all

## The software described in this documentation is either no longer supported or is in extended support. Oracle recommends that you upgrade to a current supported release.

Provisioning KVM Guests Using Spacewalk

- 3. If you want to install the guest by using PXE network booting and kickstart:
  - a. Configure Cobbler or DHCP to provide IP and TFTP settings so that the guest being installed can access the appropriate boot loader to continue the provisioning process.
  - b. Configure the boot-loader configuration file that the boot loader uses to locate the installation kernel, the ram-disk image, and the kickstart file served by Spacewalk.
  - c. Having set up the Spacewalk kickstart profile, Cobbler, DHCP, and boot-loader configuration, boot the target guest system from the network to start the installation process.

If you want to install the guest by using network installation, use a boot image made available over HTTP by the Spacewalk server. You can use a full ISO image, a UEK boot image, or a RHCK boot image in conjunction with kickstart, depending on your requirements.

## Chapter 5 Registering Client Systems

Before you register a system with Spacewalk, you should create an activation key for use with client systems, as described in Chapter 3, *Creating Activation Keys*. It is possible to register a system without an activation key by providing a user name and password instead but Spacewalk does not perform channel subscription nor package installation in this case. Oracle recommends using an activation key that is specific to the Oracle Linux release and system architecture rather than a default activation key.

Spacewalk registration is usually performed by Spacewalk's provisioning service. For existing or manually installed systems, you can alternatively use the <a href="mailto:rhnreg\_ks">rhnreg\_ks</a> command to register the system with Spacewalk.

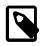

#### Note

Do not register a Spacewalk server or client with ULN. You can register a Spacewalk server as a client of itself to receive updates.

## 5.1 Registering a Client System Using Kickstart

If you install a system using a kickstart file generated from a Spacewalk profile, Spacewalk automatically registers the system as a Spacewalk client if the following conditions are met:

- The Spacewalk Client channel must be selected on the Modify Operating System page under the profile's Kickstart Details tab.
- An activation key is associated with the profile on the Kickstart Details page under the profile's Activation Keys tab.

# 5.2 Installing the Spacewalk Client Software and Registering a Client System Using rhnreg\_ks

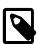

#### Note

Starting with Oracle Linux 7 Update 1, you do not need to install the Spacewalk Client 2.4 software before you register an Oracle Linux 7 or Oracle Linux 6 server with Spacewalk. See Section 5.3, "Registering a Client System Using rhnreg\_ks Without First Installing the Spacewalk Client Software".

To install the Spacewalk Client 2.4 software on an Oracle Linux server and register the server as a Spacewalk client:

1. Enable access to the Spacewalk Client repository.

Download the latest the yum repository configuration file from <a href="https://yum.oracle.com/">https://yum.oracle.com/</a> and save it to the yum repositories directory (by default /etc/yum.repos.d). Edit the configuration file and enable the repository:

• For Oracle Linux 7, enable the ol7\_spacewalk24\_client repository.

Alternatively, create a /etc/yum.repos.d/spacewalk24-client.repo file with the following content:

```
[ol7_spacewalk24_client]
name=Spacewalk Client 2.4 for Oracle Linux 7 ($basearch)
baseurl=https://yum.oracle.com/repo/OracleLinux/OL7/spacewalk24/client/$basearch/
```

Installing the Spacewalk Client Software and Registering a Client System Using rhnreg\_ks

```
gpgkey=file:///etc/pki/rpm-gpg/RPM-GPG-KEY-oracle
gpgcheck=1
enabled=1
```

• For Oracle Linux 6, enable the ol6\_spacewalk24\_client repository.

Alternatively, create a /etc/yum.repos.d/spacewalk24-client.repo file with the following content:

```
[ol6_spacewalk24_client]
name=Spacewalk Client 2.4 for Oracle Linux 6 ($basearch)
baseurl=https://yum.oracle.com/repo/OracleLinux/OL6/spacewalk24/client/$basearch/
gpgkey=file:///etc/pki/rpm-gpg/RPM-GPG-KEY-oracle
gpgcheck=1
enabled=1
```

• For Oracle Linux 5, enable the ol5\_spacewalk24\_client repository.

Alternatively, create a /etc/yum.repos.d/spacewalk24-client.repo file with the following content:

```
[ol5_spacewalk24_client]
name=Spacewalk Client 2.4 for Oracle Linux 5 ($basearch)
baseurl=https://yum.oracle.com/repo/OracleLinux/OL5/spacewalk24/client/$basearch/
gpgkey=file:///etc/pki/rpm-gpg/RPM-GPG-KEY-oracle
gpgcheck=1
enabled=1
```

2. For Oracle Linux 5 only, use the rpm -e --nodeps command to remove the pirut, up2date, and up2date-gnome packages.

```
# rpm -e --nodeps pirut up2date up2date-gnome
```

Install the Spacewalk Client software:

```
# yum install rhn-client-tools rhn-check rhn-setup rhnsd m2crypto yum-rhn-plugin
```

This command replaces the existing packages and deletes any previous registration with ULN.

4. Download the CA certificate file RHN-ORG-TRUSTED-SSL-CERT to the server.

In a browser tab, navigate to http://swksvr\_FQDN/pub, where swksvr\_FQDN is the fully qualified domain name of the Spacewalk server, and download the CA certificate file RHN-ORG-TRUSTED-SSL-CERT to /usr/share/rhn/.

You can download the file by using wget from the command line, for example:

```
# wget -q -O /usr/share/rhn/RHN-ORG-TRUSTED-SSL-CERT \
http://swksvr_FQDN/pub/RHN-ORG-TRUSTED-SSL-CERT
```

Alternatively, you can install the package that is automatically generated when you install SSL certificates, for example:

```
# yum install http://swksvr_FQDN/pub/rhn-org-trusted-ssl-cert-1.0-1.noarch.rpm
```

You might need to specify a different URL if you replaced the SSL certificates after installing and configuring the Spacewalk server software.

5. Register the system with Spacewalk using the rhnreg\_ks command, using the --sslCACert option to specify the certificate.

Registering a Client System Using rhnreg\_ks Without First Installing the Spacewalk Client Software

```
# rhnreg_ks --sslCACert=/usr/share/rhn/RHN-ORG-TRUSTED-SSL-CERT \
--serverUrl=https://swksvr_FQDN/XMLRPC --activationkey=activation_key
```

Specify the Spacewalk server or proxy by its fully qualified domain name.

If you need to re-register a Spacewalk client with a Spacewalk server, additionally specify the --force option.

6. Disable access to the Spacewalk Client repository in the Oracle Linux yum server repository configuration file, or delete /etc/yum.repos.d/spacewalk24-client.repo.

## 5.3 Registering a Client System Using rhnreg\_ks Without First Installing the Spacewalk Client Software

Starting with Oracle Linux 7 Update 1, you do not need to install the Spacewalk Client 2.4 software before you register an Oracle Linux 7 or Oracle Linux 6 server with Spacewalk.

To register an Oracle Linux server as a Spacewalk client:

1. Download the CA certificate file RHN-ORG-TRUSTED-SSL-CERT to the server.

In a browser tab, navigate to http://swksvr\_FQDN/pub, where swksvr\_FQDN is the fully qualified domain name of the Spacewalk server, and download the CA certificate file RHN-ORG-TRUSTED-SSL-CERT to /usr/share/rhn/.

Alternatively, you can use wget from the command line, for example:

```
# wget -q -0 /usr/share/rhn/RHN-ORG-TRUSTED-SSL-CERT \
http://swksvr_FQDN/pub/RHN-ORG-TRUSTED-SSL-CERT
```

Register the system with Spacewalk using the rhnreg\_ks command, using the --sslCACert option
to specify the certificate.

```
# rhnreg_ks --sslCACert=/usr/share/rhn/RHN-ORG-TRUSTED-SSL-CERT \
    --serverUrl=https://swksvr_FQDN/XMLRPC --activationkey=activation_key
```

Specify the Spacewalk server or proxy by its fully qualified domain name.

If you need to re-register a Spacewalk client with a Spacewalk server, additionally specify the --force option.

3. To install the Spacewalk Client software after registration, subscribe the server to a Spacewalk Client 2.4 software channel and use the yum command to install the packages:

# yum install rhn-client-tools rhn-check rhn-setup rhnsd m2crypto yum-rhn-plugin

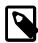

#### Note

Oracle recommends that you install the Spacewalk client software after registration to support all of the features provided by Spacewalk, which include provisioning and auditing.

## Chapter 6 Configuring Client Systems for Remote Management

By default, the rhnsd daemon on a client system connects to the Spacewalk server every four hours and performs any updates or actions that you have scheduled. If you install the OSA daemon, you can apply updates and actions to client systems immediately from the Spacewalk server.

To allow you to perform remote configuration of client system from Spacewalk, you can install the remote configuration client packages on the remote system.

## 6.1 Enabling the OSA Daemon in a Kickstart Profile Using the Spacewalk Web Interface

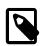

### Note

The procedure in this section applies if you use Spacewalk to generate the kickstart file

To configure a kickstart profile to install and enable the OSA daemon on a client system:

- 1. Go to Systems, select Kickstart and then Profiles.
- 2. Select the profile, and then select **Software** to display the Package Groups page.
- 3. On the Package Groups page, include osad in the list of packages to install.
- 4. Select **System Details** to display the Details page.
- 5. On the Details page, select **Advanced Options**, enable the services option and add the following entry:

--enabled=osad

Spacewalk adds the following option to the generated kickstart file:

services --enabled=osad

The osad service starts automatically at the default run level when the target client system reboots following installation.

6. Click **Update Kickstart Distribution** to save your changes.

### 6.2 Enabling the OSA Daemon in a Kickstart File

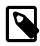

### Note

The procedure in this section applies if you upload a kickstart file into a profile.

If you want to be able to apply updates and actions to a client system immediately from the Spacewalk server:

- Include the osad package for installation.
- Include the following kickstart option to enable the osad service:

services --enabled=osad

### 6.3 Enabling the OSA Daemon Manually

To install and enable the OSA daemon manually:

- 1. Log in as root on the client system.
- 2. Use the yum command to install the osad package:

```
# yum install osad
```

- 3. Enable and start the osad service:
  - On an Oracle Linux 5 or Oracle Linux 6 client system:

```
# chkconfig osad on
# service osad start
```

• On an Oracle Linux 7 client system:

```
# systemctl enable osad
# systemctl start osad
```

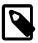

#### Note

If the osad service does not start and displays the error SSLDisabledError, edit /etc/sysconfig/rhn/up2date and verify that the entry for serverURL uses the fully qualified domain name of the Spacewalk server or proxy, for example:

serverURL=https://swksvr.mydom.com/XMLRPC

## 6.4 Enabling Remote Configuration in a Kickstart Profile Using the Spacewalk Web Interface

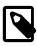

#### Note

The procedure in this section applies if you use Spacewalk to generate the kickstart file

To configure a kickstart profile to install and enable the remote configuration client software on a client system:

- 1. Go to Systems, select Kickstart and then Profiles.
- 2. Select the profile, and then select **Software** to display the Package Groups page.
- 3. On the Package Groups page, include rhncfg, rhncfg-actions, and rhncfg-client in the list of packages to install.
- 4. Select **System Details** to display the Details page.
- 5. On the Details page, select the **Enable Spacewalk Configuration Management** and **Enable Spacewalk Remote Commands** check boxes.
- 6. Click **Update Kickstart Distribution** to save your changes.

### 6.5 Enabling Remote Configuration in a Kickstart File

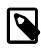

### Note

The procedure in this section applies if you upload a kickstart file into a profile.

If you want to be able to deploy configuration files and run commands remotely from the Spacewalk web interface:

- Include the rhncfg, rhncfg-actions, and rhncfg-client packages for installation.
- Configure rhn-actions-control to run on the client system in the post-installation shell, for example:

```
%post --nochroot
rhn-actions-control --enable-all
%end
```

For more information, see the rhn-actions-control(8) manual page.

## 6.6 Enabling Remote Configuration Manually for Non-managed Client Systems

To install and configure remote configuration manually:

- 1. Log in as root on the client system.
- 2. Use the yum command to install the rhncfg, rhncfg-actions, and rhncfg-client packages:

```
# yum install rhncfg rhncfg-actions rhncfg-client
```

3. Use the rhn-actions-control command to configure the remote actions that the client permits, for example:

```
# rhn-actions-control --enable-all
```

The --report option lists the permitted remote actions.

```
# rhn-actions-control --report
deploy is enabled
diff is enabled
upload is enabled
mtime_upload is enabled
run is enabled
```

For more information, see the rhn-actions-control(8) manual page.

# 6.7 Enabling Remote Configuration for Non-managed Client Systems Using the Spacewalk Web Interface

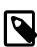

### Note

If you want Spacewalk to install the rhncfg, rhncfg-actions, and rhncfg-client packages automatically from a software channel, the channel label must contain the string rhn-tools, for example ol7-spacewalk24-client-rhn-tools.

Enabling Remote Configuration for Non-managed Client Systems Using the Spacewalk Web Interface

To install and configure remote configuration for existing non-managed client systems:

- 1. In the Spacewalk web interface:
  - a. Enable the software channel that contains the rhncfg, rhncfg-actions, and rhncfg-client packages for the client. See Chapter 9, *Updating Client Systems*.
  - b. Go to Configuration, Systems, and then Target Systems.
  - c. On the Target Systems page, select the client systems from the systems that are listed and click **Enable Spacewalk Configuration Management**.
- 2. Configure configuration management by running the following commands on each client system:
  - a. Check for any queued pending actions:
    - # rhn\_check
  - b. Configure the remote actions that the client permits, for example:

```
# rhn-actions-control --enable-all
```

The --report option lists the permitted remote actions.

# rhn-actions-control --report
deploy is enabled
diff is enabled
upload is enabled
mtime\_upload is enabled
run is enabled

For more information, see the rhn-actions-control(8) manual page.

## Chapter 7 Querying the Status of Client Systems

You can use the Spacewalk web interface or spacecmd to guery the status of client systems.

## 7.1 Querying the Status of a Client System Using the Spacewalk Web Interface

Figure 7.1 System Status Page

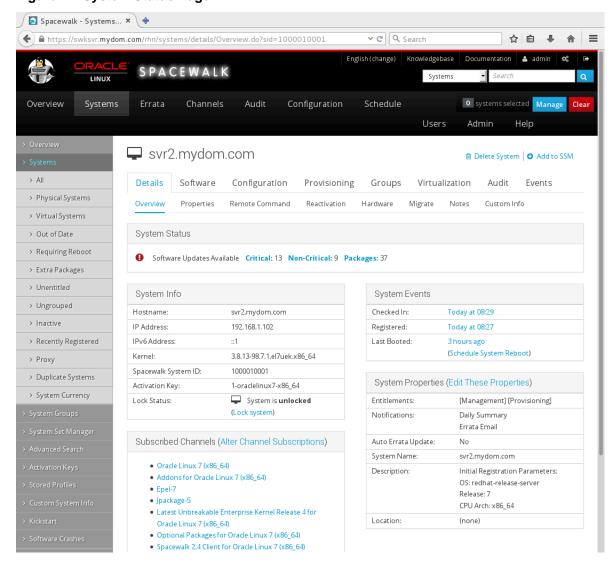

To verify the status of an active client system:

1. Go to **Systems** and select the client system from the list.

The Overview page shows the following information for the client system:

• The System Status pane shows how many critical errata updates, non-critical errata updates, and packages are available to install on the client system. Select **Critical**, **Non-Critical**, or **Packages** to view and optionally install the available errata and packages.

Querying the Status of a Client System in spacecmd

- The System Info pane shows the host name, IP addresses, kernel version, Spacewalk system ID, activation key, and whether the system is locked.
- The Subscribed Channels pane shows the base and child channels to which the client system is subscribed.
- The System Events pane shows when the client system last checked in, when it was registered, when it last booted, and when the OSA daemon last started.
- The System Properties pane shows the entitlements, notifications, automatic errata update status, system name, summary of the installed operating system, and location.
- 2. If the OSA status is shown as online as of unknown, select Ping System.
- Wait a few seconds and then reload the page. The status should update and display when the OSA daemon was last started.

### 7.2 Querying the Status of a Client System in spacecmd

To verify the status of a client system, use the system\_details command.

## Chapter 8 Configuring System Groups to Manage Client Systems

To allow you to perform the same actions on multiple client systems, you can create system groups. Typically, a system group contains systems that have a common installation base, architecture, and profile, for example Oracle Linux 6 (x86 64) servers.

If you manage large numbers of systems, creating system groups is a powerful way of applying errata, installing or upgrading packages, changing channel subscriptions, deploying configuration files, or reconfiguring kickstart provisioning with a minimum of effort.

Spacewalk provides the System Set Manager, which maintains a current working system group or *system set* to which you can add or remove systems and system groups. You can perform actions on the systems in the system set or you can save the system set as a new system group.

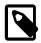

### Note

If a system is present in the system set, the Spacewalk web interface shows a check mark in its associated check box on the Systems page. You can select or deselect system check boxes to add or remove systems from the system set.

## 8.1 Working with System Groups Using the Spacewalk Web Interface

Spacewalk - Systems... \* \ + ← 角 https://swksvr.mydom.com/rhn/systems/SystemGroupList.do v C Q Search ☆自■ **^** =English (change) Knowledgebase SPACEWALK Systems 0 systems selected Manage Overview Systems Errata Channels Audit Configuration Schedule Users Admin System Groups + Create Group 0 1 2 3 4 5 6 7 8 9 A B C D E F G H I J K L M N O P Q R S T U V W X Y Z 1 - 2 of 2 (0 selected) Filter by System Group Name 25 **▼** items per page Updates Group Name Use in SSM Systems Use in SSM group1 group2 Use in SSM Select All 1 - 2 of 2 (0 select ed) Download CSV System Group Work With Union Work With Intersection Legend **О** ОК Warning Critical

Figure 8.1 System Groups Page

Select Systems and then System Groups:

- To create a system group:
  - 1. Click + create new group.
  - 2. On the Create System Group page, enter a name and description for the system group.
  - 3. Click Create Group.
- To add client systems to a system group:
  - 1. Click the system group name.
  - 2. Select the **Target Systems** tab.
  - 3. On the Target Systems page, select the check boxes for the systems that you want to add to the group and click **Add Systems**.
- · To work with a system group:
  - 1. Click the system group name.
  - 2. On the Details page, click work with group.

Spacewalk loads the group into the System Set Manager.

The Selected Systems List page under System Set Manager displays the member systems of the system group. Any actions that you take on the tabs under System Set Manager apply only to these systems.

- To work with the union or intersection of two or more system groups:
  - 1. Select the check boxes next to the system groups.
  - Click either Work With Union or Work With Intersection.
    - Work With Union creates a union group that includes all member systems of the selected groups.
    - Work With Intersection creates an intersection group that includes only systems that are members of all of the selected groups. If no systems are members of all of the groups, the intersection group does not have any members.
    - The Selected Systems List page under System Set Manager displays the member systems of the union or intersection group. Any actions that you take on the tabs under System Set Manager apply only to these systems.
    - To save a union or intersection group as a new system group, select the Groups tab, click + create new group, enter a name and description for the system group, and click Create Group.
- · To remove client systems from a system group:
  - 1. Click the system group name.
  - 2. Select the Systems tab.
  - 3. On the Systems page, select the check boxes of the systems that you want to remove from the group and click **Remove Systems**.

Working with System Groups Using spacecmd

- To delete a system group:
  - 1. Click the system group name.
  - 2. Click delete group and then click Confirm Deletion.

### 8.2 Working with System Groups Using spacecmd

To create a system group, use the group\_create command, for example:

```
spacecmd {SSM:0}> group_create group3 "Example system group 3"
```

To list system groups, use the group\_list command, for example:

```
spacecmd {SSM:0}> group_list
group1
group2
group3
```

To add client systems to a system group, use the group\_addsystems command.

```
spacecmd {SSM:0}> group_addsystems group3 svr1.mydom.com
```

You can also specify systems by the software channels to which they are subscribed or the results of a system search, for example:

```
spacecmd {SSM:0}> group_addsystems group3 channel:o16-x86_64
spacecmd {SSM:0}> group_addsystems group3 ip:192.168.1
```

See Section 8.3, "Searching for Systems Using spacecmd".

To display the details of a system group, use the group\_details command.

To work with a system group, specify it using group: group\_name to a spacecmd command, for example:

To create a union of two or more system groups, create an empty group and specify the groups to the group addsystems command.

```
spacecmd {SSM:0}> group_create group4 "Example system group 4"
spacecmd {SSM:0}> group_addsystems group4 group:group1 group:group2
```

To create an intersection of two or more system groups, clear the contents of the system set in the System Set Manager, use the <code>ssm\_intersect</code> command to create the intersection as the new system set, create an empty group and specify the system set as <code>ssm</code> to the <code>group\_addsystems</code> command.

Searching for Systems Using spacecmd

```
spacecmd {SSM:0}> ssm_clear
spacecmd {SSM:0}> ssm_intersect group:group1 group:group2
spacecmd {SSM:2}> group_create group5 "Example system group 5"
spacecmd {SSM:2}> group_addsystems group5 ssm
spacecmd {SSM:2}> ssm_clear
spacecmd {SSM:0}>
```

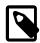

### Note

{SSM:N} shows the number of systems that are members of the system set.

To remove client systems from a system group, use the group\_removesystems command.

```
spacecmd {SSM:0}> group_removesystems group3 svr1.mydom.com
Systems
-----
svr1.mydom.com
Remove these systems [y/N]: y
```

To delete a system group, use the group\_delete command.

```
spacecmd {SSM:0}> group_delete group3
group3
Delete these groups [y/N]: y
```

### 8.3 Searching for Systems Using spacecmd

To search for systems, use the system\_search command.

```
spacecmd {SSM:0}> system_search criterion:value
```

You can search on the following criteria:

```
System device name. For example: "xen platform device".
device
driver
                              System driver name. For example: ata_piix.
hostname
                              FQDN of the system. For example: svr1.mydom.com.
                              System ID in Spacewalk. For example: 1000010100.
id
                              IP address. For example: 192.168.1.
ip
                              System name in Spacewalk. For example: svr1.mydom.com.
name
                              System UUID. For example:
uuid
                              0004fb0000060000a4d43e4f737f4f5d.
                              System vendor name. For example: GenuineIntel.
vendor
```

For example, search for systems that have an IP address that contains 192.168.1:

You can also use a search query instead of a system name with spacecmd commands, for example:

Searching for Systems Using spacecmd

```
spacecmd {SSM:0}> group_addsystems group3 search:ip:192.168.1
```

To search for systems that subscribe to a software channel, use the softwarechannel\_listsystems command.

```
spacecmd {SSM:0}> softwarechannel_listsystems ol6-x86_64
svr1.mydom.com
svr2.mydom.com
...
```

## **Chapter 9 Updating Client Systems**

You can use the Spacewalk web interface or spacecmd on the Spacewalk server to subscribe client systems to software channels and update the client systems from these channels. Alternatively, you can use the spacewalk-channel command on an individual Spacewalk client.

## 9.1 Subscribing Client Systems to Software Channels Using the Spacewalk Web Interface

Figure 9.1 Software Channel Subscriptions Page

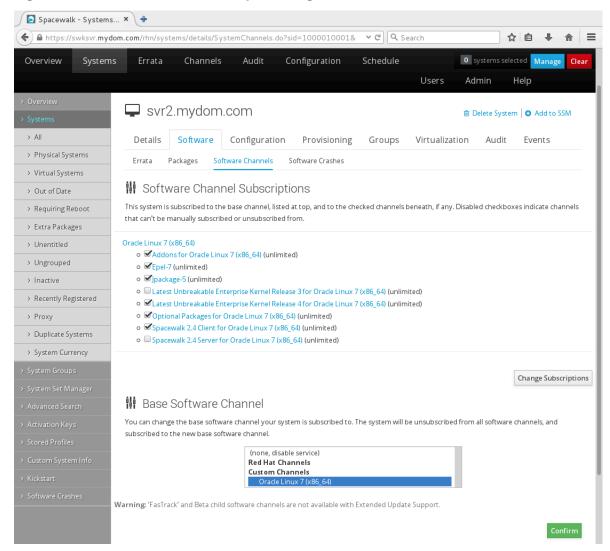

To subscribe systems to software channels:

- 1. Go to **Systems** and click the system name.
- 2. Select **Software** and then select the **Software Channels** tab.
- 3. Change the child or base software channels:

- To change the child software channels to which a system is subscribed:
  - a. In the Software Channel Subscriptions section, select or deselect the check boxes next to the child software channels to which you want to want to subscribe or unsubscribe the client.
  - b. Click Change Subscriptions.
- To change the base software channel to which a system is subscribed:
  - a. In the Base Software Channel section, select the new base software channel.
  - b. Click Confirm.
  - c. On the Confirm Base Software Channel page, click Modify Base Software Change.

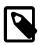

### Note

Changing the base software channel unsubscribes a system from all other software channels.

## 9.2 Subscribing Client Systems to Software Channels Using spacecmd

To list the base and child software channels to which a system is subscribed, use the system listbasechannel and system listchildchannels commands.

```
spacecmd {SSM:0}> system_listbasechannel svr1.mydom.com
ol6-x86_64
spacecmd {SSM:0}> system_listchildchannels svr1.mydom.com
ksplice-ol6-x86_64
ol6_x86_64_addons
ol6_x86_64_spacewalk24_client
ol6_x86_64_uekr3_latest
```

To list the available child channels of a base channel, use the softwarechannel\_listchildchannels command.

```
spacecmd {SSM:0}> softwarechannel_listchildchannels oraclelinux6-x86_64
ksplice-ol6-x86_64
ol6_x86_64_addons
ol6_x86_64_playground
ol6_x86_64_spacewalk24_client
ol6_x86_64_spacewalk24_server
ol6_x86_64_uekr3_latest
```

To add or remove child channels, use the system\_addchildchannels and system removechildchannels commands.

```
spacecmd {SSM:0}> system_removechildchannels svr1.mydom.com ol6_x86_64_addons
Systems
-----
svr1.mydom.com

Removing Channels
------
ol6_x86_64_addons
Is this ok [y/N]: y
```

Subscribing Client Systems to Software Channels Using spacecmd

```
spacecmd {SSM:0}> system_addchildchannels svr2.mydom.com ol6_x86_64_playground
Systems
------
svr2.mydom.com
Adding Channels
--------
ol6_x86_64_playground
Is this ok [y/N]: y
```

To list the available base channels, use the softwarechannel\_listbasechannels command.

```
spacecmd {SSM:0}> softwarechannel_listbasechannels
oraclelinux7u0-x86_64
oraclelinux7u1-x86_64
```

To change the base channel to which a system is subscribed, use the system\_setbasechannel command.

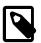

#### Note

Changing the base software channel unsubscribes a system from all other software channels

You can change the subscribed channels for multiple systems by specifying the following arguments in place of a system name:

```
channel:channel_name
```

Matches systems that are subscribed to the specified software channel.

```
group:group_name
```

Specifies the systems in the named system group, for example:

```
search: criterion: value
```

Matches systems that match a search criterion. See Section 8.3, "Searching for Systems Using spacecmd".

ssm

Specifies the systems that are currently in the system set.

# 9.3 Listing and Applying Available Security Updates and Other Errata Using the Spacewalk Web Interface

Figure 9.2 Relevant Errata Page

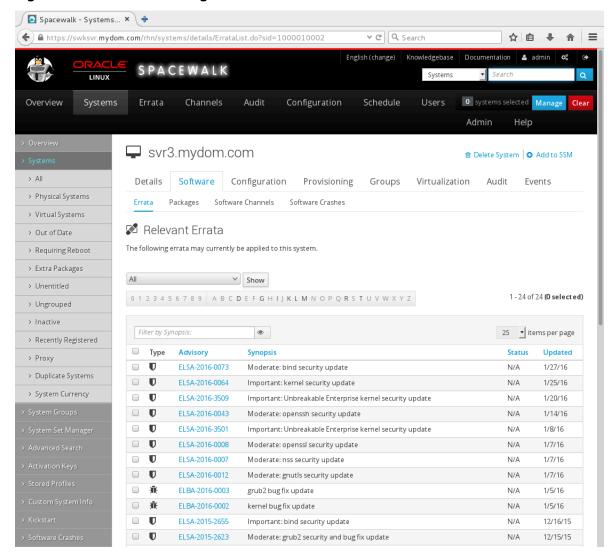

To list the available security updates and other errata for systems or system groups:

- For systems:
  - a. Go to Systems and click the system name.
  - Select Software and then select the Errata tab.

Alternatively, click **Critical** or **Non-Critical** in the System Status pane to display the Relevant Errata page with security advisory or non-critical errata selected for display.

For system groups:

a. Go to **System Groups** and click the system group name.

b. On the **Details** page, click work with group.

Spacewalk loads the group into the System Set Manager.

- c. In the System Set Manager, select the **Errata** tab.
- 2. On the Relevant Errata List page, select All, Non-Critical, Bug Fix Advisory, Product Enhancement Advisory, or Security Advisory from the pull-down list and click Show.
  - You can filter the list on the Synopsis value or sort the list by clicking **Advisory**, **Synopsis**, **Status**, **Affected** (system groups only), or **Updated**.
  - To see more details about an erratum listed under **Advisory**, select its name.

The CVEs section lists the CVEs that are fixed by an erratum. Click on a CVE name for more details.

- To display the packages that are affected by an erratum, select the **Packages** tab.
- To display the systems to which you can apply the erratum, select the Affected Systems tab.
- 3. To apply errata to systems or system groups:
  - Select the check boxes for the errata that you want to apply, or click Select All to select all of the listed errata.
  - b. Click Apply Errata.
  - c. On the Relevant Errata Confirm page, change the schedule if required, and click Confirm.

The page updates to include a link to the scheduled action.

If you have not edited the schedule and you have enabled the OSA daemon on the client, the OSA daemon usually installs the errata packages immediately. Otherwise, rhnsd applies the errata when it next runs on the client.

d. Select **Events** and then select the **Pending** or **History** tab to view scheduled or completed actions. Click the summary name to display the status and details of the errata update on the client.

## 9.4 Listing and Applying Available Security Updates and Other Errata Using spacecmd

To list the security, bug-fix, and product-enhancement advisory errata that are available for a client system, use the system\_listerrata command:

| <pre>spacecmd {SSM:0}&gt; system_listerrata svr1.mydom.com Security Errata</pre> |            |                                   |         |
|----------------------------------------------------------------------------------|------------|-----------------------------------|---------|
|                                                                                  |            |                                   |         |
| ELSA-2015-1072                                                                   | Moderate:  | openssl security update           | 6/4/15  |
| ELSA-2015-0863                                                                   | Moderate:  | glibc security and bug fix update | 4/21/15 |
| ELSA-2015-0794                                                                   | Moderate:  | krb5 security update              | 4/9/15  |
| ELSA-2015-0715                                                                   | Moderate:  | openssl security update           | 3/23/15 |
| ELSA-2015-0700                                                                   | Moderate:  | unzip security update             | 3/18/15 |
| ELSA-2015-0672                                                                   | Moderate:  | bind security update              | 3/12/15 |
| ELSA-2015-0092                                                                   | Critical:  | glibc security update             | 1/27/15 |
| ELSA-2015-0074                                                                   | Important: | jasper security update            | 1/22/15 |
| ELSA-2015-0066                                                                   | Moderate:  | openssl security update           | 1/20/15 |

To find out more details about an erratum, use the errata\_details command.

```
spacecmd {SSM:0}> errata_details ELSA-2015-1115
          ELSA-2015-1115
Name:
Product: Oracle Linux 6
Type: Security Advisory
Issue Date: 6/15/15
Topic
Description
[1.0.1e-42.8] - improved fix for CVE-2015-1791 - add missing parts of
CVE-2015-0209 fix for corectness although unexploitable [1.0.1e-42.7]
- fix CVE-2014-8176 - invalid free in DTLS buffering code - fix
CVE-2015-1789 - out-of-bounds read in X509_cmp_time - fix CVE-2015-1790 - PKCS7 crash with missing EncryptedContent - fix
CVE-2015-1791 - race condition handling NewSessionTicket - fix
CVE-2015-1792 - CMS verify infinite loop with unknown hash function -
fix CVE-2015-3216 - regression in RAND locking that can cause
segfaults on read in multithreaded applications
CVES
CVE-2014-8176
CVE-2015-1789
CVE-2015-1790
CVE-2015-1791
CVE-2015-1792
CVE-2015-3216
Solution
References
Affected Channels
ol6u6-x86_64
Affected Systems
3
```

Listing and Applying Available Security Updates and Other Errata Using spacecmd

```
Affected Packages
------------------
openssl-1.0.1e-30.el6_6.11.i686
openssl-devel-1.0.1e-30.el6_6.11.i686
openssl-devel-1.0.1e-30.el6_6.11.x86_64
openssl-perl-1.0.1e-30.el6_6.11.x86_64
openssl-static-1.0.1e-30.el6_6.11.x86_64
```

To find the errata that fix a CVE, use the errata\_findbycve command.

```
spacecmd {SSM:0}> errata_findbycve CVE-2015-3216
CVE-2015-3216:
ELSA-2015-1115
```

To list the systems to which you could apply an erratum, use the errata\_listaffectedsystems command.

```
spacecmd {SSM:0}> errata_listaffectedsystems ELSA-2015-1115
ELSA-2015-1115:
svr1.mydom.com
svr2.mydom.com
svr3.mydom.com
```

To apply an erratum to a system, use the system\_applyerrata command.

You can apply errata to multiple systems by specifying the following arguments in place of a system name:

```
channel:channel_name
```

Matches systems that are subscribed to the specified software channel.

```
group:group_name
```

Specifies the systems in the named system group.

```
search: criterion: value
```

Matches systems that match a search criterion. See Section 8.3, "Searching for Systems Using spacecmd".

ssm

Specifies the systems that are currently in the system set, for example:

## 9.5 Managing Packages for Systems Using the Spacewalk Web Interface

Figure 9.3 Packages Page

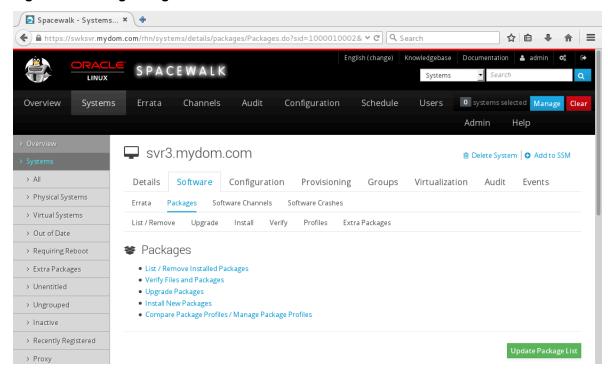

To manage packages for a system:

- 1. Go to **Systems** and click the system name.
- Select Software.
- 3. On the Packages page, select the tab or link for the package operation that you want to perform:

### **Extra Packages**

The Extra Packages page displays packages that are installed on a system, but which are not present in any of the subscribed channels.

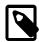

#### Note

If you registered an existing system, such as the Spacewalk server itself, as a client, it is possible that some of the installed packages are not present in any subscribed channel.

If the Spacewalk server is a client of itself, Oracle recommends that you synchronize the Spacewalk Server repository and associate it with the server so that the server receives Spacewalk Server software updates.

If one or more packages should not have been installed on a system:

a. Select the packages that you want to remove and click Remove Packages.

Managing Packages for Systems Using the Spacewalk Web Interface

 On the Confirm Package Removal page, change the schedule if required, and click Confirm.

The page updates to include a link to the scheduled action.

If you have not edited the schedule and you have enabled the OSA daemon on the clients, the OSA daemon usually removes the packages immediately.

Select **Events** and then select the **Pending** or **History** tab to view scheduled or completed actions. Click the summary name to display the details and status of the package removals.

Install

a. On the Installable Packages page, select the packages that you want to install and click **Install Selected Packages**.

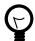

### Tip

Use the package filter to locate a package.

To see more information about a package, click its name.

The Details page for the package lists any errata that include the package. To find out more information about an erratum, click its name.

The Details page for the erratum lists the CVEs that the erratum fixes. To find out more information about a CVE, click its name.

b. On the Confirm Package Install page, change the schedule if required, and click **Confirm**.

The page updates to include a link to the scheduled action.

If you have not edited the schedule and you have enabled the OSA daemon on the clients, the OSA daemon usually installs the packages immediately.

Select **Events** and then select the **Pending** or **History** tab to view scheduled or completed actions. Click the summary name to display the details and status of the package installations.

List/Remove

a. On the Removable Packages page, select the packages that you want to remove and click **Remove Packages**.

 On the Confirm Package Removal page, change the schedule if required, and click Confirm.

The page updates to include a link to the scheduled action.

If you have not edited the schedule and you have enabled the OSA daemon on the clients, the OSA daemon usually removes the packages immediately.

Select **Events** and then select the **Pending** or **History** tab to view scheduled or completed actions. Click the summary name to display the details and status of the package removals.

### **Profiles**

On the Profiles page, you can:

- Create a package profile from the set of packages that are currently installed on the system:
  - a. Click Create System Profile.
  - b. On the Create Stored Profile page, enter a name and description for the profile and then click **Create Profile**.
- Compare the packages installed on this system with a stored package profile for this system or for another system:
  - In the Compare to Stored Profile section, select the profile name from the pull-down list and click **Compare**.
- Compare the packages installed on this system with those installed on another system:
  - In the Compare to System section, select the system name from the pulldown list and click Compare.

### **Upgrade**

- a. On the Upgradable Packages page, select the packages that you want to upgrade and click **Upgrade Packages**.
- b. On the Confirm Package Upgrade page, change the schedule if required, and click **Confirm**.

The page updates to include a link to the scheduled action.

If you have not edited the schedule and you have enabled the OSA daemon on the clients, the OSA daemon usually upgrades the packages immediately.

Select **Events** and then select the **Pending** or **History** tab to view scheduled or completed actions. Click the summary name to display the details and status of the package upgrades.

### Verify

a. On the Verifiable Packages page, select the packages that you want to verify and click **Verify Selected Packages**.

 On the Confirm Package Verification page, change the schedule if required, and click Confirm.

The page updates to include a link to the scheduled action.

If you have not edited the schedule and you have enabled the OSA daemon on the clients, the OSA daemon usually verifies the packages immediately.

Select **Events** and then select the **Pending** or **History** tab to view scheduled or completed actions. Click the summary name to display the details and status of the package verifications.

### 9.6 Managing Packages for Systems Using spacecmd

To create a package profile from the set of packages that are currently installed on a system, use the system\_createpackageprofile command.

```
spacecmd {SSM:0}> system_createpackageprofile svr1.mydom.com -n svr1-profile1 -d "svr1 profile 1"
INFO: Created package profile 'svr1-profile1'
```

To compare the packages installed on this system with a stored package profile for this system or for another system, use the system\_comparepackageprofile command.

```
spacecmd {SSM:0}> spacecmd {SSM:0}> system_comparepackageprofile svr2.mydom.com svr1-profile1
svr2.mydom.com:
Package This System Other System Difference
------
zsh 4.3.10-9.el6 None Only here
```

To compare the packages installed on this system with those installed on another system, use the system\_comparepackageprofile command.

To display the details of an installable package, use the package\_details command.

```
spacecmd {SSM:0}> package_details zsh
. . .
Name:
        zsh
Version: 4.3.10
Release: 9.el6
Epoch:
        x86_64
Arch:
File:
        zsh-4.3.10-9.el6.x86_64.rpm
Path:
        redhat/1/f5a/zsh/4.3.10-9.el6/x86_64/f5a...59c/zsh-4.3.10-9.el6.x86_64.rpm
Size:
         2238632
MD5:
         None
Installed Systems: 1
Description
The zsh shell is a command interpreter usable as an interactive login
```

Managing Packages for Systems Using spacecmd

To install a package on a system, use the system\_installpackage command.

```
spacecmd {SSM:0}> system_installpackage svr1.mydom.com zsh
svr1.mydom.com:
** Generating package cache **
zsh-4.3.10-9.el6.x86_64
Install these packages [y/N]: y
INFO: Scheduled 1 system(s)
spacecmd {SSM:0}> schedule_list
               C F P Action
     Date
ID
401 20150618T15:22:51 0 0 1 Package Install
. . .
spacecmd {SSM:0}> schedule_details 401
ID:
         401
Action: Package Install
User: swadmin
Date: 20150618T15:22:51
Completed: 0
Failed: 0
Pending: 1
Pending Systems
svr1.mydom.com
```

To list the package upgrades that are available for a system, use the system\_listupgrades command.

```
spacecmd {SSM:0}> system_listupgrades svr1.mydom.com
bash-4.1.2-29.e16.0.1.x86_64
wget-1.12-5.e16_6.1.x86_64
```

To upgrade the packages on a system, use the system\_upgradepackage command.

```
spacecmd {SSM:0}> system_upgradepackage svr1.mydom.com *
svr1.mydom.com:
bash-4.1.2-29.el6.0.1.x86_64
wget-1.12-5.el6_6.1.x86_64
Install these packages [y/N]: y
INFO: Scheduled 1 system(s)
```

To remove a package from a system, use the system\_removepackage command.

```
spacecmd {SSM:0}> system_removepackage svr1.mydom.com busybox*
svr1.mydom.com:
busybox-1.15.1-20.el6:1.x86_64

Remove these packages [y/N]: y
INFO: Action ID: 403
INFO: Scheduled 1 system(s)
```

# 9.7 Managing Packages for System Groups Using the Spacewalk Web Interface

Figure 9.4 Package Operations Page

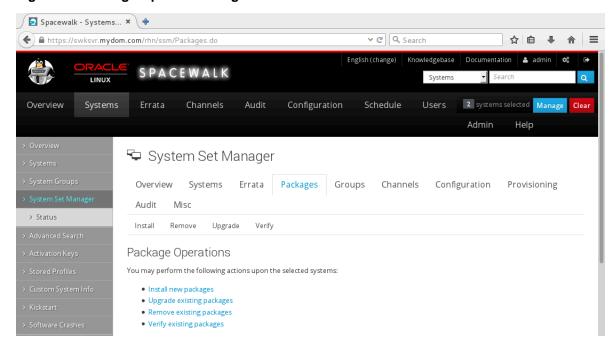

To manage packages for system groups:

- 1. Go to **System Groups** and click the system group name.
- 2. On the **Details** page, click work with group.

Spacewalk loads the group into the System Set Manager.

- 3. In the System Set Manager, select the **Packages** tab.
- 4. On the Package Operations page, select the tab or link for the package operation that you want to perform:

Install

- a. On the Select Channel page, select the channel that contains the packages that you want to install on the systems in the system group.
- On the Select Packages to Install page, select the packages that you want to install and click Install Selected Packages.

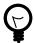

Tip

Use the package filter to locate a package.

To see more information about a package, click its name.

The Details page for the package lists any errata that include the package. To find out more information about an erratum, click its name.

The Details page for the erratum lists the CVEs that the erratum fixes. To find out more information about a CVE, click its name.

 c. On the Confirm Package Install page, change the schedule if required, and click Confirm.

The page updates to include a link to the scheduled action.

If you have not edited the schedule and you have enabled the OSA daemon on the clients, the OSA daemon usually installs the packages immediately.

The Tasks Log page in the System Set Manager shows the status of the package installations.

#### Remove

- a. On the Package Removal page, select the packages that you want to remove and click **Remove Selected Packages**.
- b. On the Confirm Package Removal page, change the schedule if required, and click **Confirm**.

The page updates to include a link to the scheduled action.

If you have not edited the schedule and you have enabled the OSA daemon on the clients, the OSA daemon usually removes the packages immediately.

The Tasks Log page in the System Set Manager shows the status of the package removals.

#### **Upgrade**

- a. On the Select Packages to Upgrade page, select the packages that you want to upgrade and click **Upgrade Selected Packages**.
- b. On the Confirm Package Upgrade page, change the schedule if required, and click **Confirm**.

The page updates to include a link to the scheduled action.

If you have not edited the schedule and you have enabled the OSA daemon on the clients, the OSA daemon usually upgrades the packages immediately.

The Tasks Log page in the System Set Manager shows the status of the package upgrades.

#### Verify

 a. On the Verifiable Packages page, select the packages that you want to verify and click Verify Selected Packages. Managing Packages for System Groups Using spacecmd

 On the Confirm Package Verification page, change the schedule if required, and click Confirm.

The page updates to include a link to the scheduled action.

If you have not edited the schedule and you have enabled the OSA daemon on the clients, the OSA daemon usually verifies the packages immediately.

The Tasks Log page in the System Set Manager shows the status of the package verifications.

### 9.8 Managing Packages for System Groups Using spacecmd

To compare the packages installed on the systems in a system group with a stored package profile, use the system comparepackageprofile command.

To install a package on the systems in a system group, use the system\_installpackage command.

To list the package upgrades that are available for the systems in a system group, use the system listupgrades command.

To upgrade the packages on the systems in a system group, use the system\_upgradepackage command.

```
spacecmd {SSM:0}> system_upgradepackage group:group1 *
```

Managing Packages for System Groups Using spacecmd

```
svr3.mydom.com:
bash-4.1.2-29.e16.0.1.x86_64
wget-1.12-5.e16_6.1.x86_64
################################
svr4.mydom.com:
wget-1.12-5.e16_6.1.x86_64
Install these packages [y/N]: y
INFO: Scheduled 2 system(s)
```

To remove a package from the systems in a system group, use the system\_removepackage command.

## Chapter 10 Controlling and Configuring Client Systems

You can use the Spacewalk web interface or spacecmd to run command scripts on remote client systems. You can also set up configuration channels, subscribe client systems to these channels, and customize the client systems by using the channels to deploy configuration files.

# 10.1 Running Command Scripts on Remote Client Systems Using the Spacewalk Web Interface

Figure 10.1 Remote Command Page

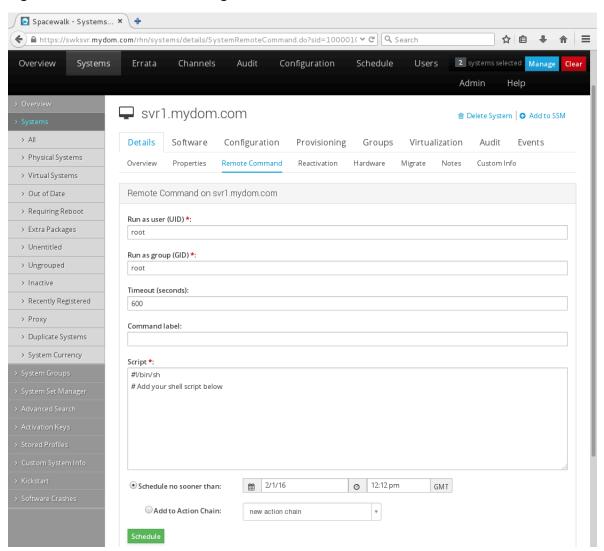

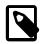

#### Note

The client system must permit the Spacewalk server to run remote commands. See Section 6.4, "Enabling Remote Configuration in a Kickstart Profile Using the Spacewalk Web Interface" and Section 6.6, "Enabling Remote Configuration Manually for Non-managed Client Systems".

To run a command on a remote client:

- 1. Go to **Systems** and select the client system from the list.
- 2. Select **Details** and then select the **Remote Command** tab.
- 3. If required, change the user and group ID of the user that should run the command, the command timeout, and a command label of up to 10 characters.
- 4. In the **Script** text box, enter the command script that you want to run. The following example runs the who command:

```
#!/bin/sh
who
```

- 5. If required, change the schedule for the command.
- 6. Click **Schedule** to commit the command script to run according to the schedule that you specify.

If you have not edited the schedule and you have enabled the OSA daemon on the client, the OSA daemon usually runs the command immediately.

Select Events and then select the Pending or History tab to view scheduled or completed actions.
 Click the summary name to display the details of the script and any output if it has already run on the client.

# 10.2 Running Command Scripts on Remote Client Systems Using spacecmd

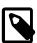

#### Note

The client system must permit the Spacewalk server to run remote commands. See Section 6.4, "Enabling Remote Configuration in a Kickstart Profile Using the Spacewalk Web Interface" and Section 6.6, "Enabling Remote Configuration Manually for Non-managed Client Systems".

To run a command on client systems, use the system\_runscript command, for example:

Working with Scheduled Events

To specify the date and time when an event should start, use the format YYYYMMDD[hhmm] with the -s option. If you do not specify a start time, Spacewalk assumes 0000 (midnight).

The -t option defines a timeout for a client to confirm that it has run a command. After this time has elapsed, Spacewalk assumes that the command has failed.

### 10.3 Working with Scheduled Events

To display a list of completed, failed, and pending events, use the schedule\_list command.

The C, F, and P columns show the number of systems on which the event has completed, failed, or is pending. To display only completed, failed, or pending events, use the schedule\_listcompleted, schedule\_listfailed, or schedule\_listpending commands.

To display the details of a pending event, use the schedule\_details command.

```
spacecmd {SSM:0}> schedule_details 343
ID:
          343
Action: Run an arbitrary script
      swadmin
User:
          20150617T01:30:00
Date:
Completed: 0
Failed:
            0
Pending:
            2
Pending Systems
svr2.mydom.com
svr3.mydom.com
```

To cancel a pending event, use the schedule cancel command.

```
spacecmd {SSM:0}> schedule_cancel 343
INFO: Canceled action 343
Canceled 1 action(s)
```

To re-run a failed event, use the schedule\_reschedule command.

```
spacecmd {SSM:0}> schedule_reschedule 382
Rescheduled 1 action(s)
```

## 10.4 Working with Configuration Channels

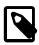

#### Note

The client system must permit the Spacewalk server to deploy files, the activation key for the system must permit the provisioning add-on entitlement and configuration file deployment, and the provisioning entitlement must be enabled for the system. See Section 6.4, "Enabling Remote Configuration in a Kickstart Profile Using the Spacewalk Web Interface", Section 6.6, "Enabling Remote Configuration

Using Custom Information Keys

Manually for Non-managed Client Systems", and Chapter 3, *Creating Activation Keys*.

In the same way that a software channel in Spacewalk contains packages for installation on multiple client systems, a configuration channel contains files for configuring client systems. For example, the files might contain configuration information for services, applications, or users.

### 10.4.1 Using Custom Information Keys

Custom information keys allow you to extract configuration information from clients.

To use a custom information key:

 Define the custom information key in Spacewalk as described in Section 10.4.2, "Defining Custom Information Keys Using the Spacewalk Web Interface" and Section 10.4.3, "Defining Custom Information Keys Using spacecmd".

For example, you could define a custom information key named uptrack-uname to store the value of the Ksplice effective kernel version.

- 2. Install the rhn-custom-info package on each client with which you want to use the key.
- 3. Use the rhn-custom-info command to make the value of the key available in Spacewalk. For example:

```
# rhn-custom-info uptrack-uname `uptrack-uname -r`
```

This command makes the value returned by uptrack-uname -r available as the value of the uptrack-uname key. You can then use the macro rhn.system.custom\_info(uptrack-uname) to extract the value of uptrack-name within a configuration file.

### 10.4.2 Defining Custom Information Keys Using the Spacewalk Web Interface

To define a custom information key and assign it to a system:

- 1. Go to Systems and select Custom System Info.
- 2. Click + create new key.
- 3. On the Create Custom Info Key page, enter a key label (for example, asset\_tag) and description, and then click **Create Key**.
- 4. Go to **Systems** and click the name of the system for which you want to assign a value to the key.
- 5. Select the Custom Info tab.
- 6. On the Custom System Information page, click + create new value.
- 7. On the Edit Custom Info Key page, select the key to which you want to assign a value.

The page updates to display information about the key and a **Value** text box.

8. Enter the key value in the **Value** text box and click **Update Key**.

The Custom System Information page displays the key-value pairs that are associated with a system. You can modify a value by selecting the associated **Edit this value** link.

Defining Custom Information Keys Using spacecmd

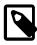

#### Note

You can also define custom information keys for a system by using the **Custom Info** tab of a system's kickstart profile.

You can define as many key-value pairs for a system as you require.

### 10.4.3 Defining Custom Information Keys Using spacecmd

To create a custom information key, use the custominfo\_createkey command.

```
spacecmd {SSM:0}> custominfo_createkey admin_user "Email of admin contact"
```

To list the available custom information keys, use the custominfo\_listkeys command.

```
spacecmd {SSM:0}> custominfo_listkeys
asset_tag
admin_user
```

To assign a custom information key to a system or system group, use the system\_addcustomvalue.

```
spacecmd {SSM:0}> system_addcustomvalue asset_tag "fc01568a" svr3.mydom.com
spacecmd {SSM:0}> system_addcustomvalue admin_user "an.admin@mydom.com" group:group3
```

To list the custom information keys for a system or system group, use the system\_listcustomvalues command.

# 10.4.4 Working with Configuration Channels Using the Spacewalk Web Interface

Figure 10.2 New Config Channel Page

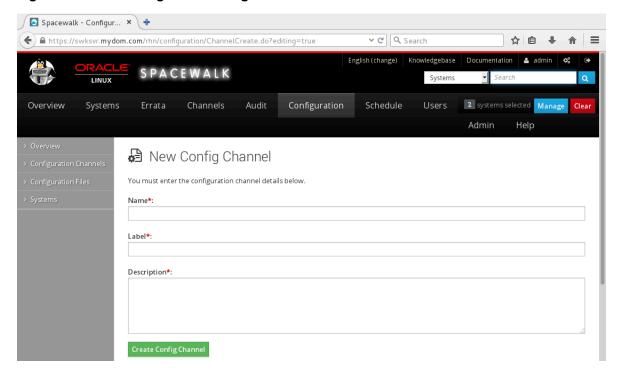

To create a configuration channel:

- 1. Go to Configuration and select Configuration Channels
- 2. On the Centrally Managed Configuration Channels page, click + create new config channel.
- 3. Enter a name, label, and description for the channel. The label should be a short representation of the target operating system, architecture (if appropriate), and the purpose of the channel. For example: ol6\_generic\_configuration.
- 4. Click Create Config Channel.
- 5. To add files to the configuration channel, on the New Channel page, select the Add Files tab.
  - To create a text file, directory, or symbolic link:
    - a. Select the Create File tab.
    - b. On the Create New Configuration File page, you can create a text file, directory, or symbolic link.

For example, to set up a message-of-the-day file that contains configuration information about the client, you might enter the following details:

File Type Select Text file.

Filename/Path Enter /etc/motd.

Working with Configuration Channels Using the Spacewalk Web Interface

**Ownership** Enter root for both the user name and group. (These are the

default entries.)

**File Permissions Mode** Enter 644. (This is the default mode.)

File Contents Select the file type as Shell from the drop-down list, and enter

the file contents in the text field.

For example, the following file uses macros that Spacewalk replaces with the appropriate values for the system on which the file is deployed:

The custom macro rhn.system.custom\_info substitutes the value of the custom system information key named asset\_tag as assigned on the Custom Info tab for the system. Otherwise, it inserts the value Asset tag missing.

See Section 10.4.2, "Defining Custom Information Keys Using the Spacewalk Web Interface".

See Appendix C, Configuration File Macros.

- c. After entering the details of the file, click **Create Configuration File**.
- · To import files:
  - a. Select the **Import Files** tab.

On the Import Configuration File(s) from Another Channel page, you can import configuration files from other configuration channels.

- b. Select the check boxes of the configuration files that you want to import.
- c. Click Import Configuration File(s).
- · To upload files:
  - a. Select the Upload File tab.
  - b. On the Upload New Configuration File page, click **Browse...** and select the path of the file to upload.
  - c. Select the file type: Text file or Binary file.
  - d. Enter other details for the file, such as ownership and permissions, as required.
  - e. Click Upload Configuration File.

### 10.4.5 Working with Configuration Channels Using spacecmd

To create a configuration channel, use the configchannel\_create command.

```
spacecmd {SSM:0}> configchannel_create
Name: Oracle Linux 6 Server Configuration
Label: ol6-server-config
Description: Generic configuration channel for Oracle Linux 6 servers
```

To add a configuration file to a channel, use the configchannel\_addfile command.

```
spacecmd {SSM:0}> configchannel_addfile ol6-server-config
Path: /etc/motd
Symlink [y/N]: N
Directory [y/N]: N
Owner [root]: [Enter]
Group [root]: [Enter]
Mode [0644]: [Enter]
SELinux Context [None]: [Enter]
Revision [next]: [Enter]
Read an existing file [y/N]: y
File: /var/config_file_templates/ol6-server/etc/motd
Path:
                /etc/motd
Directory:
               False
                root
Owner:
                root
Group:
Mode: 0644
SELinux Context:
Contents
System Information
===========
Client system: { | rhn.system.hostname | }
Spacewalk SID: {|rhn.system.sid|}
Asset tag: {|rhn.system.custom_info(asset_tag) = 'Asset tag missing'|}
Profile: {|rhn.system.profile_name|}
Description: {|rhn.system.description|}
IP address: { | rhn.system.ip_address(eth0) | }
MAC address: {|rhn.system.net_interface.hardware_address(eth0)|}
Is this ok [y/N]: y
```

The custom macro rhn.system.custom\_info substitutes the value of the custom system information key named asset\_tag as assigned on the Custom Info tab for the system. Otherwise, it inserts the value Asset tag missing.

See Section 10.4.3, "Defining Custom Information Keys Using spacecmd".

See Appendix C, Configuration File Macros.

To display the details of a configuration channel, use the configchannel\_details command.

```
spacecmd {SSM:0}> configchannel_details ol6-server-config
Label:    ol6-server-config
Name:    Oracle Linux 6 Server Configuration
Description: Configuration channel for generic Oracle Linux 6 servers

Files
-----
/etc/motd
```

# 10.4.6 Subscribing Client Systems to Configuration Channels Using the Spacewalk Web Interface

To subscribe a client system to a configuration channel:

- 1. Go to **Systems** and click the system name.
- Select the Configuration tab, then the Manage Configuration Channels tab, and finally the Subscribe to Channels tab.
- 3. On the Step 1: Select Channels for Subscription page, select the check boxes for the channels to which you want to subscribe the system and click **Continue**.
- 4. On the Step 2: Rank Channels for Subscription page, you can optionally change the order of the configuration channels according to priority. Higher-rank entries override lower-rank entries if several entries can modify the same files or directories.
- 5. To save your changes, click **Update Channel Rankings**.

See Section 10.4.8, "Deploying Configuration Files to Client Systems Using the Spacewalk Web Interface".

# 10.4.7 Subscribing Client Systems to Configuration Channels Using spacecmd

To list the available configuration channels, use the configchannel list command.

```
spacecmd {SSM:0}> configchannel_list
ol6-dns-server-config
ol6-http-server-config
ol6-nfs-server-config
ol6-server-config
```

To subscribe a system or system group to a configuration channel, use the system\_addconfigchannels command.

```
spacecmd {SSM:0}> system_addconfigchannels svr3.mydom.com ol6-nfs-server-config -t
spacecmd {SSM:0}> system_addconfigchannels group:group3 ol6-server-config -b
```

To list the configuration channels to which a system or system group is subscribed, use the system listconfigchannels command.

To edit the configuration channels for a system, you can use the system\_setconfigchannelorder command.

```
spacecmd {SSM:0}> system_setconfigchannelorder svr1.mydom.com
Current Selections
```

To unsubscribe a system from a configuration channel, use the <code>system\_removeconfigchannels</code> command.

spacecmd {SSM:0}> system\_removeconfigchannels svr3.mydom.com ol6-server-config

# 10.4.8 Deploying Configuration Files to Client Systems Using the Spacewalk Web Interface

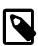

#### **Note**

You must have previously subscribed the system to the appropriate configuration channel for the configuration files that you want to deploy. See Section 10.4.6, "Subscribing Client Systems to Configuration Channels Using the Spacewalk Web Interface".

The first deployment to a client system can fail if the <code>/var/log/rhncfg-actions</code> log file does not exist on the client. If the deployment fails, the log file is created automatically, and you can reschedule the deployment event. Alternatively, run the command <code>touch /var/log/rhncfg-actions</code> on the client system before deploying any files to it.

Oracle recommends using configuration files to deploy SSL and GPG certificates to Spacewalk clients that were not previously provisioned by the Spacewalk server.

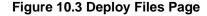

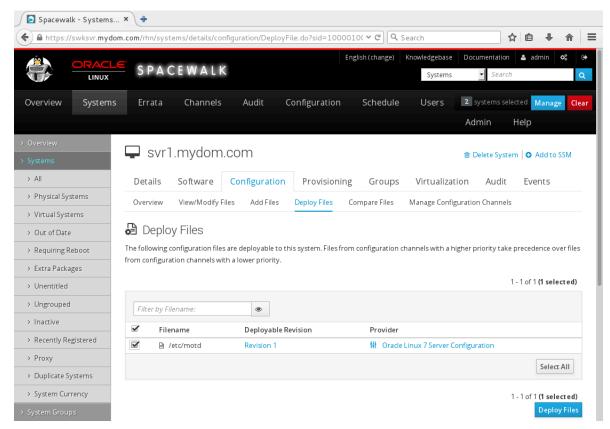

To deploy a configuration file to a client system:

- 1. Go to **Systems** and click the system name.
- 2. Select the **Configuration** tab and then the **Deploy Files** tab.
- 3. On the Deploy Files page, select the check boxes for the files that you want to deploy, and click **Deploy** Files.
- 4. On the Confirm Deploy Files page, change the schedule if required, and click Schedule Deploy.
- 5. Select **Events** and then select the **Pending** or **History** tab to view scheduled or completed actions. Click the summary name to display the details of the deployment event.

### 10.4.9 Deploying Configuration Files to Client Systems Using spacecmd

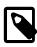

#### Note

You must have previously subscribed the system to the appropriate configuration channel for the configuration files that you want to deploy. See Section 10.4.7, "Subscribing Client Systems to Configuration Channels Using spacecmd".

The first deployment to a client system can fail if the <code>/var/log/rhncfg-actions</code> log file does not exist on the client. If the deployment fails, the log file is created automatically, and you can reschedule the deployment event. Alternatively, run

Deploying Configuration Files to Client Systems Using spacecmd

the command touch /var/log/rhncfg-actions on the client system before deploying any files to it.

To deploy all configuration files to a system or system group, use the <code>system\_deployconfigfiles</code> command.

```
spacecmd {SSM:0}> system_deployconfigfiles group:group3
Systems
-----
svr3.mydom.com
svr4.mydom.com

Deploy ALL configuration files to these systems [y/N]: y
INFO: Scheduled deployment for 2 system(s)
```

To display the details of a pending deployment event, use the schedule\_details command. See Section 10.3, "Working with Scheduled Events".

## Chapter 11 Performing OpenSCAP Auditing of Client Systems

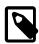

#### Note

The client system must permit the Spacewalk server to run remote commands. See Section 6.4, "Enabling Remote Configuration in a Kickstart Profile Using the Spacewalk Web Interface" and Section 6.6, "Enabling Remote Configuration Manually for Non-managed Client Systems".

To be able to run OpenSCAP scans on a client system, install the spacewalk-oscap package on that system.

You can use the OpenSCAP tools to audit Spacewalk clients. You can use the SCAP Security Guide, which is provided with Oracle Linux 6 and Oracle Linux 7, or any OpenSCAP compliant eXtensible Configuration Checklist Description Format (XCCDF) or Open Vulnerability and Assessment Language (OVAL) files. The scap-security-guide package, which is available for Oracle Linux 6 and Oracle Linux 7, provides SCAP Security Guides that have been updated to include Common Platform Enumeration (CPE) definitions for Oracle Linux.

For more information about using OpenSCAP compliance checking with Oracle Linux, see Running OpenSCAP Compliance Checks on Oracle Linux.

# 11.1 Performing OpenSCAP Auditing of Client Systems Using the Spacewalk Web Interface

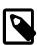

#### Note

Typically, you would use the oscap command with Spacewalk to perform scans. See *Oracle® Linux 6: Security Guide* and *Oracle® Linux 7: Security Guide* for more information about using this command.

Figure 11.1 Schedule New XCCDF Scan Page

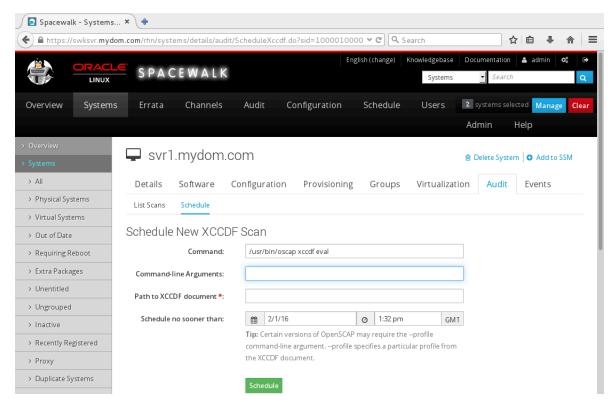

To schedule a scan for a system or system group:

- 1. For a system:
  - Go to Systems, click the system name, select the Audit tab, and then select the Schedule tab.

For a system group:

- a. Go to Systems and select System Groups.
- b. Click the system group name.
- c. On the Details page, click work with group.

Spacewalk loads the group into the System Set Manager.

- d. Select the Audit tab.
- 2. On the Schedule New XCCDF Scan page, enter the scan settings in the following fields:

#### Command

Enter the command to use for the scan. The default command is / usr/bin/oscap xccdf eval, which scans a system against a profile in an installed XCCDF checklist file.

To run an OVAL auditing scan, use the command /usr/bin/oscap oval eval. You can download OVAL definition files from https://linux.oracle.com/security.

**Command-line arguments** Enter any command-line arguments to the command that you are

using to perform the scan. For example: --profile server.

Path to XCCDF document Enter the path of the XCCDF checklist file, for example /

 $\label{lem:usr/share/xml/scap/ssg/content/ssg-rhel6-xccdf.xml, or downloaded OVAL definition file, for example \\$ 

com.oracle.elsa-2014.xml.

Change the schedule if required, and click Schedule.

When the scan is complete, a summary of the results of the scan are displayed under the **List Scans** tab. Oracle recommends that you schedule regular scans to check for security regressions.

# 11.2 Performing OpenSCAP Auditing of Client Systems Using spacecmd

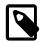

#### Note

spaceamd supports XCCDF scans but not OVAL scans. Instead, you can use Spacewalk's remote command execution facility to run oscap oval eval on Spacewalk clients. See *Oracle® Linux 6: Security Guide* and *Oracle® Linux 7: Security Guide* for more information about using the oscap command.

To schedule an XCCDF scan for systems, use the scap\_schedulexccdfscan command.

```
spacecmd {SSM:0}> scap_schedulexccdfscan '/usr/share/xml/scap/ssg/content/ssg-rhel6-xccdf.xml' \
'profile server' svr1.mydom.com
```

To list scheduled auditing scans, use the schedule\_list command. See Section 10.3, "Working with Scheduled Events".

To list the summary results of completed XCCDF scans, use the scap listxccdfscans command:

```
spacecmd {SSM:0}> scap_listxccdfscans svrl.mydom.com
```

To list the details and results of an XCCDF scan, specified by its scan ID, use the scap\_getxccdfscandetails and scap\_getxccdfscanruleresults commands.

```
spacecmd {SSM:0}> scap_getxccdfscandetails scan_ID
spacecmd {SSM:0}> scap_getxccdfscanruleresults scan_ID
```

## Chapter 12 Configuring Ksplice Offline Client for Client Systems

On average, the Linux kernel receives security updates and bug fixes about once per month. Traditionally, applying such updates would require you to obtain and install the updated kernel RPMs, to schedule downtime, and to reboot the server into the new kernel with the critical updates. As system setups become more complex with many interdependencies, and access to services and applications must remain as undisrupted as possible, scheduling such reboots becomes more difficult and costly.

Oracle Ksplice allows you to keep your systems secure and highly available by allowing you to update your systems with the latest kernel security errata and other critical updates. Oracle Ksplice updates the running kernel image without requiring a reboot. Your systems remain up to date with their OS vulnerability patches and downtime is minimized. A Ksplice update takes effect immediately it is applied. It is not an on-disk change that only takes effect after a subsequent reboot.

Oracle creates each Ksplice update from a kernel update that originates either from Oracle or from the Linux kernel community.

Ksplice Offline Client removes the requirement for a server on your intranet to have a direct connection to the Oracle Uptrack server. All available Ksplice updates for each supported kernel version are bundled into an RPM that is specific to that version, and this package is updated every time that a new Ksplice patch becomes available for the kernel.

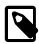

#### Note

Ksplice Offline Client is freely available for Oracle Linux customers that subscribe to Oracle Linux Premier Support. If you are an Oracle Linux Basic, Basic Limited, or Network Support subscriber, contact your sales representatives to discuss a potential upgrade of your subscription to a Premier Support plan.

You can configure a Spacewalk server as a mirror of the Ksplice for Oracle Linux channels on ULN. The Spacewalk server does not require access to the Oracle Uptrack server. Instead, you schedule Spacewalk to download the latest Ksplice update packages to a software channel. After installing Ksplice Offline Client on your Spacewalk client systems, they can install the Ksplice update packages from the Spacewalk server. The clients also do not require access the Oracle Uptrack server.

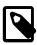

#### **Note**

You cannot use the web interface or the Ksplice Uptrack API to monitor systems that are running Ksplice Offline Client as such systems are not registered with <a href="https://uptrack.ksplice.com">https://uptrack.ksplice.com</a>.

### 12.1 Supported Kernels

You can use Ksplice Uptrack to bring the following Oracle Linux kernels up to date with the latest important security and bug fix patches:

- All Oracle Linux 6 and Oracle Linux 7 kernels starting with the official release.
- All Oracle Unbreakable Enterprise Kernel versions for Oracle Linux 5 and Oracle Linux 6 starting with 2.6.32-100.28.9 (released March 16, 2011).
- All Oracle Linux 5 Red Hat Compatible Kernels starting with Oracle Linux 5.4 (2.6.18-164.el5, released September 9, 2009).

Configuring a Spacewalk Server to Act as a Ksplice Mirror

 All Oracle Linux 5 Red Hat Compatible Kernels with bug fixes added by Oracle starting with Oracle Linux 5.6 (2.6.18-238.0.0.0.1.el5, released January 22, 2011).

To confirm whether a particular kernel is supported, install the Uptrack client on a system that is running the kernel.

If you have a question about supported kernels, send e-mail to ksplice-support\_ww@oracle.com.

## 12.2 Configuring a Spacewalk Server to Act as a Ksplice Mirror

To configure a Spacewalk server to act as a Ksplice mirror, configure repositories and associated software channels for the Oracle Linux releases and architectures of the clients on which you want to run Ksplice Offline Client. Each Ksplice channel should be a child of the appropriate base software channel. See Section 2.4, "Working with Repositories" and Section 2.5, "Working with Software Channels".

The following table shows the channels that are available for Ksplice on Oracle Linux.

| <b>Channel Name</b>                    | Channel Label      | Description                                                                             |
|----------------------------------------|--------------------|-----------------------------------------------------------------------------------------|
| Ksplice for Oracle<br>Linux 5 (i386)   | ol5_i386_ksplice   | Oracle Ksplice clients, updates, and dependencies for Oracle Linux 5 on i386 systems.   |
| Ksplice for Oracle<br>Linux 5 (x86_64) | ol5_x86_64_ksplice | Oracle Ksplice clients, updates, and dependencies for Oracle Linux 5 on x86-64 systems. |
| Ksplice for Oracle<br>Linux 6 (i386)   | ol6_i386_ksplice   | Oracle Ksplice clients, updates, and dependencies for Oracle Linux 6 on i386 systems.   |
| Ksplice for Oracle<br>Linux 6 (x86_64) | ol6_x86_64_ksplice | Oracle Ksplice clients, updates, and dependencies for Oracle Linux 6 on x86-64 systems. |
| Ksplice for Oracle<br>Linux 7 (x86_64) | ol7_x86_64_ksplice | Oracle Ksplice clients, updates, and dependencies for Oracle Linux 7 on x86_64 systems. |

For example, you would specify the URL of the Ksplice for Oracle Linux 6 (x86\_64) channel on ULN as:

uln:///ol6\_x86\_64\_ksplice

### 12.3 Provisioning Client Systems as Ksplice Offline Clients

To provision a client system as a Ksplice offline client, configure its kickstart profile as follows:

- Under **Kickstart Details**, select the **Operating System** tab, ensure that the check box for the Ksplice child software channel is checked, and click **Update Kickstart**.
- Under **Software**, include uptrack-offline in the list of packages to install.
- Under Scripts, create a post-installation, nochroot shell script that installs the Ksplice update packages.

For Oracle Linux 6 or Oracle Linux 7:

```
yum install uptrack-updates-`uname -r`
```

For Oracle Linux 5:

```
yum install uptrack-updates-`uname -r`.`uname -m`
```

Configuring Existing Client Systems as Ksplice Offline Clients

Install new Ksplice updates as they become available. You can schedule Spacewalk to update the client system or you can set up an anacron script on the client itself. For example, you could use the following script with an Oracle Linux 6 or Oracle Linux 7 client:

```
#!/bin/sh
yum install uptrack-updates-`uname -r`
```

The script must be executable and be owned by root. If you place the script in /etc/cron.daily on the client, it runs once every day.

## 12.4 Configuring Existing Client Systems as Ksplice Offline Clients

Once you have set up a local ULN mirror that can act as a Ksplice mirror, you can configure your other systems to receive yum and Ksplice updates.

To configure a system as a Ksplice offline client:

- 1. Subscribe the client system to the Ksplice software channel that corresponds to the Oracle Linux release and architecture.
- 2. Install the Ksplice offline client package (uptrack-offline) on the system.

You can run the yum command directly on the client system, for example:

```
yum install uptrack-offline
```

Alternatively, use the Spacewalk web interface or spacecmd to install the package or to run the yum command remotely.

Install the Ksplice updates that are available for the kernel.

For an Oracle Linux 5 client, install the update packages. You can use the following yum command to install the update packages:

```
# yum install uptrack-updates-`uname -r`.`uname -m`
```

For an Oracle Linux 6 or Oracle Linux 7 client, install the update packages. You can use the following yum command to install the update packages:

```
# yum install uptrack-updates-`uname -r`
```

Install new Ksplice updates as they become available. You can schedule Spacewalk to update the client system or you can set up an anacron script on the client itself. For example, you could use the following script with an Oracle Linux 6 or Oracle Linux 7 client:

```
#!/bin/sh
yum install uptrack-updates-`uname -r`
```

The script must be executable and be owned by root. If you place the script in /etc/cron.daily on the client, it runs once every day.

## Appendix A Kickstart Options

Using the Spacewalk web interface, you can specify the following kickstart options for a kickstart profile:

auth

(Mandatory) Specifies whether the shadow password file is used and the password algorithm. The default setting is --enableshadow --passalgo=sha256, which enables the shadow password file and specifies SHA256 as the password algorithm. If you change the password algorithm, the password hash specified for rootpwd must have been generated by using the same algorithm or you will not be able to log in to the installed system.

See the  $\mathtt{authconfig}(8)$  manual page for a list of the options that you can specify.

autopart

Specifies whether the installation should perform automatic partitioning. If you specify this option, you should also specify clearpart and zerombr. Use ignoredisk to specify the disks that the Installer should or should not use.

autostep

```
autostep [ --autoscreenshot ]
```

Specifies that the Installer should step through every screen.

bootloader

```
bootloader --location={mbr|none|partition}
[ --append="boot-loader kernel parameters" ]
```

(Mandatory) Specifies whether the boot loader is installed in the MBR or in a disk partition. The default setting is --location mbr.

cdrom

Specifies that the installation is from the first CD-ROM drive on the system.

clearpart

Specifies whether to clear any existing partitions. For example, -- drives=sda --all --initlabel would clear all partitions on the disk device sda and reinitialize the disk lablel.

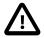

#### Caution

The default setting of --all clears all partitions on all attached disks.

cmdline

Specifies that the installation should be performed in non-interactive, command-line mode.

device

```
device {eth|scsi}module_name --opts="module options"
```

Specifies the module name and options for a system device.

deviceprobe

Specifies how to probe for devices.

driverdisk partition [ --type=fstype ] driverdisk driverdisk --source=ftp://image\_path driverdisk --source=http://server/image\_path driverdisk --source=nfs:server:image\_path Specifies a driver disk. firewall firewall { --disabled | --enabled } [ --ftp ] [ --http ] [ --port=inbound\_port1:{tcp|udp},...] [ --smtp ] [ --ssh ] [ --trust=network\_interface ]... Specifies the configuration of the system firewall. The default value is --disabled. firstboot { --enable | --disable | --reconfig } firstboot Specifies how the setup agent starts when the system is first booted. If enabled, the initial-setup package must be installed. Perform a graphical installation. It is not usual to select this option for graphical non-interactive kickstart installations. halt Specifies that the Installer should halt the system after installation is complete and wait for a key to be pressed on the console before rebooting. harddrive harddrive [ --biospart=BIOS\_partition | --partition=partition ] [ --dir=install\_directory ] Specifies an installation directory on a local hard drive. ignoredisk ignoredisk { --drives=[disk1,...] | --only-use=[disk1,...] Specifies disks that the Installer should or should not use during installation. Specifies that the Installer should perform a new installation. This option install is specified by default. Specifies that the installation should be interactive. interactive iscsi --ipaddr=target\_addr --target=target\_IQN iscsi [ --iface=network\_interface ] [ --port=target\_port ] [ --user=target\_username --password=target\_password ] [ --reverse-username=initiator\_username --reverse-password=initiator\_password ] Specifies iSCSI storage to be used during installation. Specifies the iSCSI initiator name for the system. iscsiname Specifies an installation key for package selection and system key identification. keyboard (Mandatory) Specifies the keyboard layout. The default setting is us.

(Mandatory) Specifies the language to be used for installation and the lang default locale on the installed system. The default setting is en\_us. logging logging [ --host=remote\_host ] [ --level={critical|debug|error|info|warning} ] [ --port=remote\_port ] Configures installation error logging. monitor [ --hsync=Hfreq ] [ --vsync=Vfreq ] monitor Specifies the monitor's horizontal and vertical synchronization frequency settings. Deprecated. Do not use. mouse multipath multipath --name=pathname --device=device --rule=rule Specifies a multipath device. network --bootproto=dhcp [ --device=interface ] network [ --onboot={no|yes} ] network --bootproto=static [ --device=network\_interface ] [ --onboot={no|yes} ] [ --noipv4 | --ip=IP\_addr --netmask=netmask ] [ --noipv6 | --ipv6={auto|dhcp|IPv6\_addr/prefix} ] --gateway=gateway\_addr ] [ --nameserver=namesvr\_addr ] Specifies the configuration of the network interfaces. The default setting is --bootproto dhcp, which configures the network interface used for installation to use DHCP to obtain its network settings. nfs nfs --server=NFSserver --dir=install\_directory [ --opts=mount\_options ] Specifies an NFS server and directory path to use for installation. Specifies that the Installer should power down the system after poweroff installation is complete. Specifies that the Installer should reboot the system after installation reboot is complete. This option is specified by default. For unattended installations, the poweroff option might be preferable. rootpw { --iscrypted | --plaintext } password rootpw (Mandatory) Specifies the root password as a hash value or in plain text. This option is specified by default. If you specify a plain text password, select the Encrypt check box. selinux selinux { --disabled | --enforcing | --permissive } Specifies the SELinux mode as disabled, enforcing, or permissive. The default setting is --permissive.

services [ --disabled=service1,... ]

services

```
[ --enabled=serviceA,... ]
```

Specifies which services to disable or enable at the default run level.

Specifies that the Installer should shut down the system after installation is complete but not power it down.

Do not install X on the system. This option is specified by default.

Perform a text-only installation. This option is specified by default as kickstart installations are usually non-interactive.

```
timezome [ --utc ] timezone
```

(Mandatory) Specifies the time zone and whether the hardware clock uses UTC (--utc). The default setting is America/New\_York.

Specifies that the Installer should perform an upgrade installation.

```
url --url={file_path |
    ftp://username:password@server/path |
    http://server/path}
```

Specifies the URL of the kickstart file. By default, the kickstart URL is specified as a file path and Spacewalk writes the correct, full URL to the kickstart file, depending on whether the system being installed connects directly to a Spacewalk server or via a Spacewalk proxy. If you enter a full URL instead of a file path, Spacewalk does not modify the URL.

```
user --name=username [ --groups=group1,... ]
  [ --homedir=directory ]
  [ --password=password ] [ --iscrypted ]
  [ --shell=shell_path ] [ --uid=UID ]
```

Specifies a user to be created on the system.

```
vnc [ --host=hostname ] [ --port=port ]
    [ --password=password ]
```

Specifies parameters for running a VNC server on the system being installed.

```
xconfig [ --defaultdesktop={GNOME|KDE} ]
[ --depth={8|16|24|32} ]
[ --resolution=XxY ]
[ --startxonboot ]
```

Specifies X Window System parameters.

Specifies whether to clear the existing disk partitions. This option is specified by default.

```
zfcp [ --devnum=num ] [ --fcplun=lun ]
    [ --scsiid=id ] [ --scsilun=lun ]
    [ --wwpn=name ]
```

Specifies zFCP parameters for Fibre Channel-attached SCSI devices.

shutdown

skipx text

timezone

upgrade

url

user

vnc

xconfig

zerombr

zfcp

## Appendix B Sample Package Lists

The following packages provide a suitable minimum (*Just Enough OS*) installation to support Spacewalk OSA and remote configuration. You can use the yum command to install any other packages that you require to configure an Oracle Linux server.

```
@ Base
osad
rhncfg
rhncfg-actions
rhncfg-client
rhncfg-management
```

The following package list is suitable for a basic Oracle Linux 6 server without desktop support.

```
@ Base
@ client-mgmt-tools
@ console-internet
@ core
@ debugging
@ directory-client
@ hardware-monitoring
@ java-platform
@ large-systems
@ network-file-system-client
@ performance
@ perl-runtime
@ server-platform
@ server-policy
@ uek3-kernel-repo
certmonger
device-mapper-persistent-data
krb5-workstation
oddjob
osad
pam_krb5
perl-DBD-SQLite
python-dmidecode
samba-winbind
```

The following package list is suitable for an Oracle Linux 6 development system with desktop support.

```
@ additional-devel
@ basic-desktop
@ client-mgmt-tools
@ compat-libraries
@ console-internet
@ core
@ debugging
@ desktop-debugging
@ desktop-platform
@ desktop-platform-devel
@ development
@ directory-client
@ eclipse
@ fonts
@ general-desktop
@ graphical-admin-tools
@ input-methods
@ internet-browser
```

```
@ java-platform
@ legacy-x
@ network-file-system-client
@ network-tools
@ perl-runtime
@ print-client
@ remote-desktop-clients
@ server-platform
@ server-platform-devel
@ server-policy
@ storage-client-iscsi
@ system-admin-tools
@ x11
abrt-gui
ant
certmonger
desktop-file-utils
genisoimage
qnutls-devel
jpackage-utils
junit
krb5-workstation
libbonobo-devel
libdrm-devel
libgcrypt-devel
libglade2-devel
libgnomeui-devel
libXau-devel
libXinerama-devel
libXmu
libXmu-devel
libXp
libXrandr-devel
libxslt-devel
mtools
oddjob
openmotif
openmotif-devel
osad
pam_krb5
pax
perl-DBD-SQLite
popt-devel
python-dmidecode
rpmdevtools
rpmlint
sgpio
startup-notification-devel
wodim
xorg-x11-proto-devel
```

## Appendix C Configuration File Macros

```
You can use the following standard macros with configuration files:
```

```
rhn.system.custom_info(key_name)
Value of the key key_name associated with the system.
rhn.system.description
System description.
rhn.system.hostname
System host name.
rhn.system.ip_address
Default system IP address.
rhn.system.net_interface.broadcast(ethN)
Broadcast address associated with ethN.
rhn.system.net_interface.driver_module(ethN)
Network interface driver module associated with ethN.
rhn.system.net_interface.hardware_address(ethN)
MAC address associated with ethN.
rhn.system.net_interface.ip_address(ethN)
IP address associated with ethN.
rhn.system.net_interface.netmask(ethN)
Network mask associated with ethN.
rhn.system.profile_name
Kickstart profile associated with a system.
rhn.system.sid
```

Spacewalk system ID.

## Appendix D Spacewalk XML/RPC API

Advanced users can use the Spacewalk XML/RPC API to create web interfaces or scripts to perform or automate tasks. More information about the API is available at https://swksvr\_FQDN/rpc/api on a Spacewalk server.

For example, the following Python script get-channel-summaries uses the API to obtain a list of channels, the numbers of packages in each channel, and the number of systems that are subscribed to each channel.

```
#!/usr/bin/python
  get-channel-summaries [--server URL <url>] [--username <user>] [--password <passwd>]
import getopt, struct, sys, xmlrpclib
from array import *
# Insert default values for the Spacewalk server API URL,
# Spacewalk admin user name, and Spacewalk admin password
url = "https://swksvr.mydom.com/rpc/api"
username = "swadmin"
password = "swadmin"
usage1 = "Usage: get-channel-summaries [--serverUrl <url>] \\n"
usage2 = "
                  [--username <user>] [--password <passwd>]"
try:
    opts,args = getopt.getopt(sys.argv[1:],"s:u:p:",["serverUrl=","username=","password="])
except getopt.GetoptError as err:
   print(usage1+usage2)
    sys.exit(1)
for o,a in opts:
    if o in ("-s", "--serverUrl"):
       url = a
    elif o in ("-u", "--username"):
       username = a
    elif o in ("-p", "--password"):
       password = a
       assert False, "Unknown option"
# Connect to Spacewalk
client = xmlrpclib.Server(url,verbose=0)
session = client.auth.login(username,password)
# Get channel list
channels = client.channel.listAllChannels(session)
# Build channel arrays indexed by channel ID
channel_label = {}
channel_packages = {}
channel_systems = {}
for channel in channels:
    channel_label[channel['id']] = channel['label']
    channel_packages[channel['id']] = channel['packages']
    channel_systems[channel['id']] = channel['systems']
# Print output header
fmt1 = {(0:<40s)}{1:<10s}{2:<10s}
print fmt1.format('Channel label', 'Packages', 'Systems')
print fmt1.format('----','----','-----')
```

```
# Print channel label, package count, and system count -- sorted by label
fmt2 = '{0:<40s}{1:<10d}{2:<10d}'
for key,value in sorted(channel_label.iteritems(),key=lambda(k,v): (v,k)):
   id = int(key)
   print fmt2.format(value,channel_packages[id],channel_systems[id])
# Disconnect from Spacewalk
client.auth.logout(session)</pre>
```

The following is sample output from this command:

```
Channel label
                                                Packages Systems
oraclelinux6-x86_64
                                                6595
                                                            4
oraclelinux6-x86_64-addons
                                                230
                                                            4
oraclelinux6-x86_64-mysql
oraclelinux6-x86_64-playground 826
oraclelinux6-x86_64-spacewalk20-client 43
oraclelinux6-x86_64-spacewalk20-server 270
oraclelinux6-x86_64-spacewalk22-client 30
                                                            0
oraclelinux6-x86_64-spacewalk22-server 274
oraclelinux6-x86_64-uek
                                                            0
oraclelinux6-x86_64-uek-r3
                                                292
                                                            4
oraclelinux6_u6_x86_64-patch
```

The next example script get-reposync-list displays the schedules for synchronizing repositories.

```
#!/usr/bin/python
 get-reposync-list [--serverUrl <url>] [--username <user>] [--password <passwd>]
import getopt, struct, sys, xmlrpclib
from array import *
# Insert default values for the Spacewalk server API URL,
# Spacewalk admin user name, and Spacewalk admin password
url = "https://swksvr.mydom.com/rpc/api"
username = "swadmin"
password = "swadmin"
usage1 = "Usage: get-reposync-list [--serverUrl <url>] \\n"
usage2 = "
                 [--username <user>] [--password <passwd>]"
   opts,args = getopt.getopt(sys.argv[1:],"s:u:p:",["serverUrl=","username=","password="])
except getopt.GetoptError as err:
   print(usage1+usage2)
   sys.exit(1)
for o,a in opts:
   if o in ("-s", "--serverUrl"):
       url = a
    elif o in ("-u", "--username"):
       username = a
    elif o in ("-p", "--password"):
       password = a
    else:
       assert False, "Unknown option"
# Connect to Spacewalk
client = xmlrpclib.Server(url,verbose=0)
session = client.auth.login(username,password)
# Get channel list
```

```
channels = client.channel.listAllChannels(session)
# Build channel name array indexed by channel ID
channel_label = {}
channel_schedule = {}
for channel in channels:
   id = int(channel['id'])
   channel_label[id] = channel['label']
   channel_schedule[id] = ''
# Get repository synchronization list
schedules = client.taskomatic.org.listActiveSchedulesByBunch(session,'repo-sync-bunch')
# Construct schedule array indexed by channel ID
for schedule in schedules:
    channel_schedule[int(schedule['data_map']['channel_id'])] = schedule['cron_expr']
# Print output header
fmt = '{0:<40s}{1:<40s}'
print fmt.format('Channel label','Schedule')
print fmt.format('----','-----')
# Print channel labels and repository synchronization schedule (if defined)
for key, value in sorted(channel\_label.iteritems(), key=lambda(k,v):(v,k)):
   id = int(key)
   sched = channel_schedule[id]
   if (len(sched) > 0):
       print fmt.format(value,sched)
       print fmt.format(value, "Sync not scheduled")
# Disconnect from Spacewalk
client.auth.logout(session)
```

#### The following is sample output from this command:

```
Channel label
                                       Schedule
oraclelinux6-x86_64
                                       0 30 0 ? * *
                                       0 30 2 ? * *
oraclelinux6-x86_64-addons
                                       0 30 4 ? * *
oraclelinux6-x86_64-mysql
                                       0 30 3 ? * *
oraclelinux6-x86_64-playground
oraclelinux6-x86_64-spacewalk20-client 0 0 5 ? * *
oraclelinux6-x86_64-spacewalk20-server 0 30 5 ? * *
oraclelinux6-x86_64-spacewalk22-client 0 0 2 ? * *
oraclelinux6-x86_64-spacewalk22-server 0 0 3 ? * *
                                       0 0 4 ? * *
oraclelinux6-x86_64-uek
                                       0 30 1 ? * *
oraclelinux6-x86_64-uek-r3
oraclelinux6_u6_x86_64-patch
                                   0 0 1 ? * *
```